# **3D modelování staveb a jeho využití při návrhu zabezpečení rodinného domu**

Bc. Ondřej Mikuláš

Diplomová práce 2024

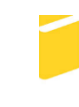

Univerzita Tomáše Bati ve Zlíně Fakulta aplikované informatiky

Univerzita Tomáše Bati ve Zlíně Fakulta aplikované informatiky Ústav elektroniky a měření

Akademický rok: 2023/2024

# ZADÁNÍ DIPLOMOVÉ PRÁCE

(projektu, uměleckého díla, uměleckého výkonu)

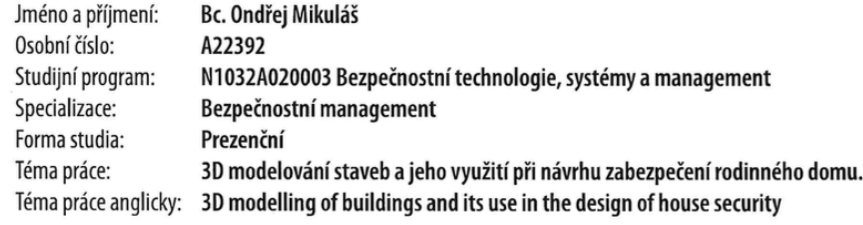

## Zásady pro vypracování

- 1. Vysvětlete základní problémy zabezpečení rodinných domů, které souvisí s rozmístěním bezpečnostních prvků.
- 2. Popište SW nástroje pro 3D projektování objektu s ohledem na zabezpečení objektu.
- 3. Proveďte bezpečnostní posouzení konkrétního objektu a jeho vlivu na výběr prvků.
- 4. Navrhněte zabezpečení objektu v programu pro 3D modelování objektu.
- 5. Realizujte ekonomické zhodnocení 3D návrhu a vysvětlete jeho výhody.

Forma zpracování diplomové práce: tištěná/elektronická

Seznam doporučené literatury:

- 1. LUKÁŠ, Luděk. Bezpečnostní technologie, systémy a management: [teorie a praxe ochrany majetku a fyzické bezpečnosti]. Zlín: VeRBuM, 2011-. ISBN 9788087500057.
- 2. VALOUCH, Jan. Projektování bezpečnostních systémů. Univerzita Tomáše Bati ve Zlíně, Fakulta aplikované informatiky, 2019. ISBN 978-80-7454-858-1.
- 3. ČSN CLC/TS 50131-7 (334591) Poplachové systémy Poplachové zabezpečovací a tísňové systémy Část 7: Pokyny pro aplikace. Praha: Český normalizační institut, 2011.
- 4. ERHART, Daniel. Autodesk Revit: stavařův průvodce Revitem : seznamte se s BIM. Praha: Arkance Systems CZ, 2022. ISBN 978-809-0774-087.
- 5. FENNELLY, Lawrence J. (ed.). Effective physical security. 3rd ed. Amsterdam: Elsevier Butterworth Heinemann, c 2004. ISBN 9780750677677.
- 6. NORMAN, Thomas L. Integrated Security Systems Design. Elsevier Science, 2014. ISBN 9780128001936.

Vedoucí diplomové práce:

Ing. Rudolf Drga, Ph.D. Ústav bezpečnostního inženýrství

Datum zadání diplomové práce: 20. listopadu 2023 Termín odevzdání diplomové práce: 28. května 2024

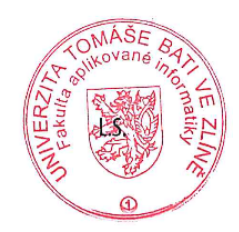

Ing. Milan Navrátil, Ph.D. v.r. ředitel ústavu

Ve Zlíně dne 1. prosince 2023

doc. Ing. Jiří Vojtěšek, Ph.D. v.r.

děkan

# **Prohlašuji, že**

- beru na vědomí, že odevzdáním diplomové práce souhlasím se zveřejněním své práce podle zákona č. 111/1998 Sb. o vysokých školách a o změně a doplnění dalších zákonů (zákon o vysokých školách), ve znění pozdějších právních předpisů, bez ohledu na výsledek obhajoby;
- beru na vědomí, že diplomová práce bude uložena v elektronické podobě v univerzitním informačním systému dostupná k prezenčnímu nahlédnutí, že jeden výtisk diplomové práce bude uložen v příruční knihovně Fakulty aplikované informatiky Univerzity Tomáše Bati ve Zlíně;
- byl/a jsem seznámen/a s tím, že na moji diplomovou práci se plně vztahuje zákon č. 121/2000 Sb. o právu autorském, o právech souvisejících s právem autorským a o změně některých zákonů (autorský zákon) ve znění pozdějších právních předpisů, zejm. § 35 odst. 3;
- beru na vědomí, že podle § 60 odst. 1 autorského zákona má UTB ve Zlíně právo na uzavření licenční smlouvy o užití školního díla v rozsahu § 12 odst. 4 autorského zákona;
- beru na vědomí, že podle § 60 odst. 2 a 3 autorského zákona mohu užít své dílo diplomovou práci nebo poskytnout licenci k jejímu využití jen připouští-li tak licenční smlouva uzavřená mezi mnou a Univerzitou Tomáše Bati ve Zlíně s tím, že vyrovnání případného přiměřeného příspěvku na úhradu nákladů, které byly Univerzitou Tomáše Bati ve Zlíně na vytvoření díla vynaloženy (až do jejich skutečné výše) bude rovněž předmětem této licenční smlouvy;
- beru na vědomí, že pokud bylo k vypracování diplomové práce využito softwaru poskytnutého Univerzitou Tomáše Bati ve Zlíně nebo jinými subjekty pouze ke studijním a výzkumným účelům (tedy pouze k nekomerčnímu využití), nelze výsledky diplomové práce využít ke komerčním účelům;
- beru na vědomí, že pokud je výstupem diplomové práce jakýkoliv softwarový produkt, považují se za součást práce rovněž i zdrojové kódy, popř. soubory, ze kterých se projekt skládá. Neodevzdání této součásti může být důvodem k neobhájení práce.

# **Prohlašuji,**

- že jsem na diplomové práci pracoval samostatně a použitou literaturu jsem citoval. V případě publikace výsledků budu uveden jako spoluautor.
- že odevzdaná verze diplomové práce a verze elektronická nahraná do IS/STAG jsou totožné.

Ve Zlíně, dne podpis studenta

## **ABSTRAKT**

Diplomová práce se zabývá problematikou 3D modelování staveb a jeho využití při návrhu zabezpečení rodinného domu. Teoretická část obsahuje nezbytné základní informace pro uvedení do řešené problematiky diplomové práce. Praktická část se zaměřuje na návrh zabezpečení konkrétního objektu. V prvních krocích jsou popsány požadavky zákazníka a bezpečnostní posouzení objektu. Dále je určena třída prostředí a stupeň zabezpečení na základě kterých byly vybrány bezpečnostní prvky. Následně je v práci popsán postup pro 3D modelování, které je zaměřeno na zabezpečení objektu.

Klíčová slova: 3D modelování, PZTS – Poplachové zabezpečovací a tísňové systémy, bezpečnostní posouzení objektu, návrhy zabezpečení

#### **ABSTRACT**

The diploma thesis deals with the issue of 3D modelling of buildings and its use in the design of security of a family house. The theoretical part contains necessary basic information for introduction to the thesis. The practical part focuses on the security design of a specific building. In the first steps the customer requirements and the security assessment of the object are described. Next, the environment class and security level are defined on the basis of which the security features were selected. Afterwards, the work describes the procedure for 3D modelling, which is focused on the security of the object.

Keywords: three-dimensional modelling, alarm security and emergency systems, safety assessment of a building , security assessment of a building, drafts security, design securing

Rád bych poděkoval panu Ing. Rudolfovi Drgovi, Ph.D., za ochotu a pomoc při vypracovávání mé práce a své rodině za podporu ve studiu.

Prohlašuji, že odevzdaná verze diplomové práce a verze elektronická nahraná do IS/STAG jsou totožné.

# **OBSAH**

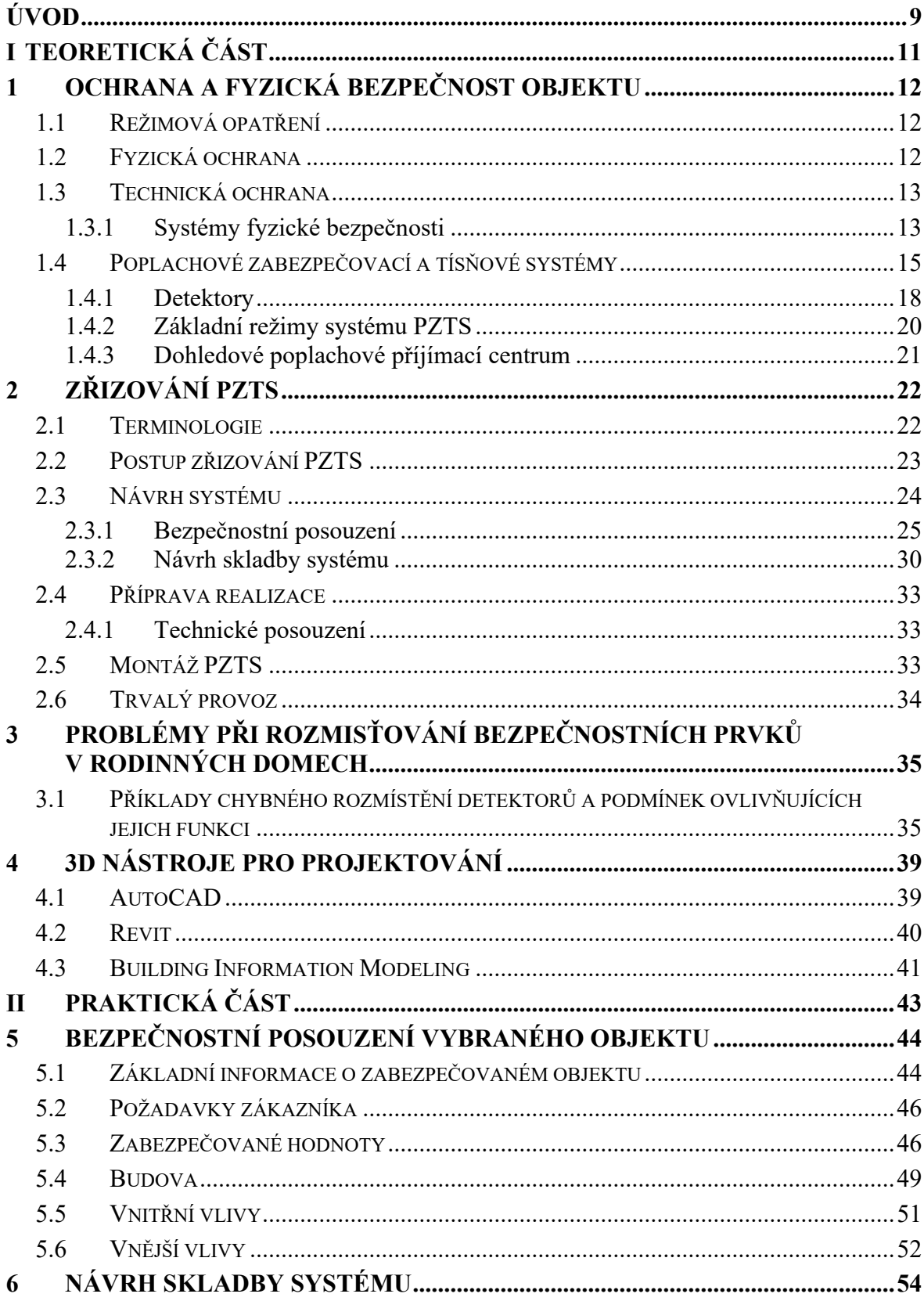

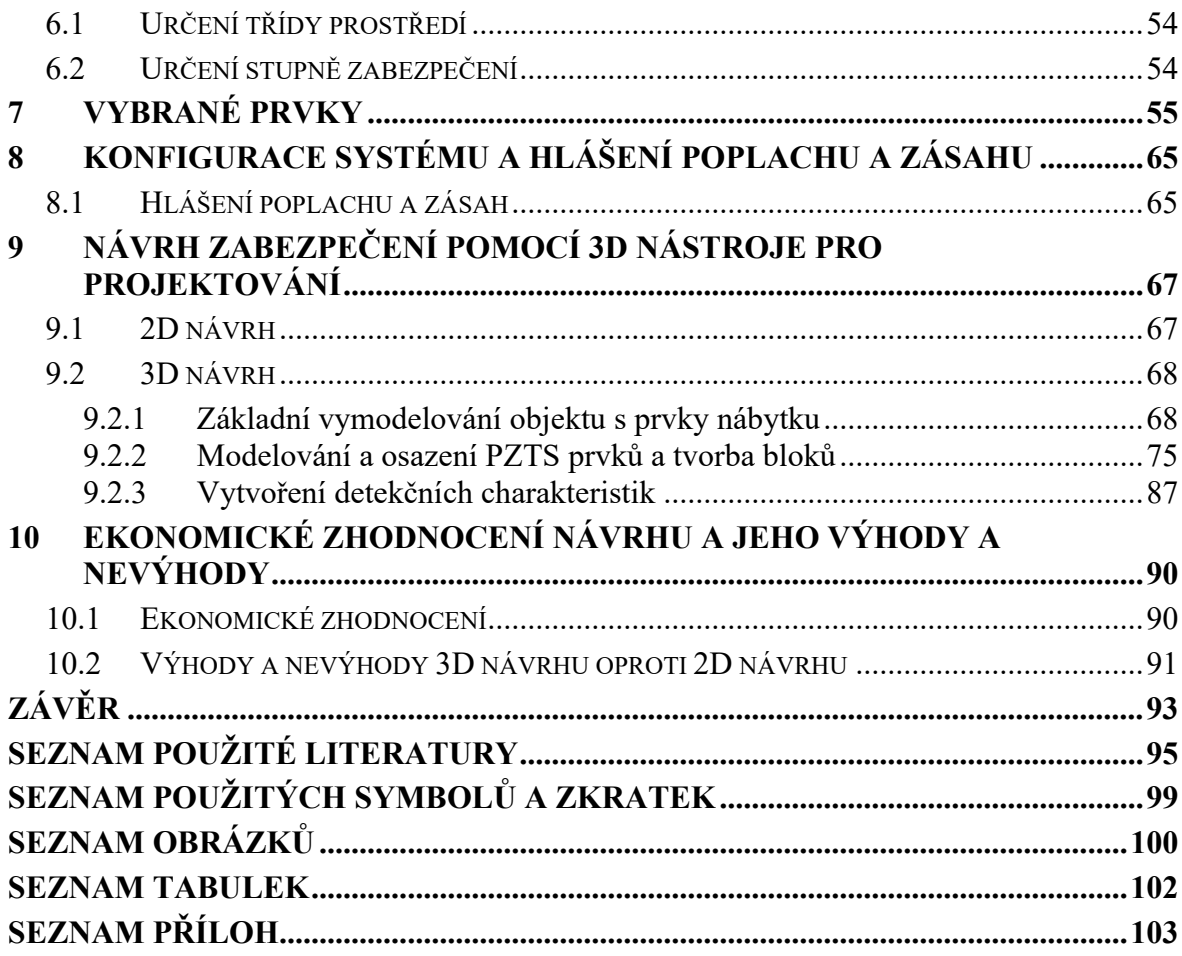

# <span id="page-8-0"></span>**ÚVOD**

Již od nepaměti je lidská společnost vystavěna nástrahám okolního světa. Proti těmto nástrahám se člověk snažil chránit pomocí všech dostupných prostředků. Jeho nejcennějším chráněným zájmem byl jeho život, zdraví a majetek. Tento lidský instinkt přetrval až do současnosti. Od primitivních zařízení se vývoj ochranných prostředků dostal až do současné doby, kdy člověk pro své bezpečí může využívat elektronické zabezpečovací systémy. Ty mohou působící hrozbu zastrašit, detekovat nebo v kombinaci s mechanickými zábrannými systémy můžou zamezit vstup nebo pohyb po objektu, kde se nacházejí chráněné zájmy. Dále osoby mohou zvýšit své bezpečí pomocí tísňových prvků, které využijí například v ohrožení života.

K bezpečnostním systémům neodmyslitelně patří projektant, který stojí za jejich návrhem. I tyto osoby prošly značným vývojem. První návrhy byly realizovány na papír za pomocí tužky a pravítka. Díky moderním prostředkům již projektanti nemusí kreslit své návrhy na papír, ale mohou k tomu využívat softwarové nástroje, které jejich práci především usnadní a urychlí.

Předmětem této diplomové práce je vytvoření návrhu zabezpečení rodinného domu a jeho následné vymodelování v 3D modelovacím prostředí. Díky této vizualizaci má být poukázáno na správné rozvržení a výsledný vzhled navrhovaného systému. 3D model může posloužit pracovníkovi odpovědnému za montáž bezpečnostních prvků při rozmisťování na konkrétní pozice, aby byly zachovány co nejlepší detekční charakteristiky. Dále se může tento návrh využít jako výsledná prezentace podoby bezpečnostního systému zákazníkovi. Ten je schopen říct, zda mu navrhovaný systém vyhovuje či nikoliv, ještě před zahájením montáže.

Teoretická část obsahuje základní informace, které jsou důležité pro uvedení do problematiky této diplomové práce. V prvním bodě je rozepsána ochrana a fyzická bezpečnost objektu, ve které jsou zařazeny dále rozebírané poplachové zabezpečovací a tísňové systémy spadající do technické ochrany. V dalším bodě je uveden postup zřizování poplachových zabezpečovacích a tísňových systémů. Následně jsou popsány nejběžnější problémy při rozmisťování bezpečnostních prvků v rodinných domech. Poslední kapitola teoretické části uvádí nejvíce používané softwarové nástroje pro 3D projektování.

Praktická část je již zaměřena na návrh zabezpečení konkrétního objektu a jeho následné zhotovení v 3D modelovacím prostředí. V první kapitole budou nejprve sepsány úvodní informace o zabezpečovaném rodinném domě a základní požadavky zákazníka. Dále bude provedeno bezpečnostní posouzení, kde se budou posuzovat zabezpečované hodnoty, aktiva, vnitřní a vnější vlivy působící na objekt. V další kapitole budou určena třída prostředí a stupeň zabezpečení. Na základě bezpečnostního posouzení a určení třídy prostředí a stupně zabezpečení bude proveden výběr bezpečnostních prvků. Následně bude popsána základní konfigurace vybraného systému. Další kapitola praktické části bude zaměřena na návrh zabezpečení pomocí 3D nástroje pro projektování. Výsledný model objektu s bezpečnostním systémem bude modelován v programu AutoCAD od společnosti Autodesk. Poslední kapitola bude zaměřena na ekonomické zhodnocení návrhu a uvedení nejvýznamnějších výhod a nevýhod 3D návrhu oproti 2D návrhu.

Závěr práce bude obsahovat shrnutí nejdůležitějších bodů práce a možnosti 3D modelování při využití k návrhu zabezpečení rodinného domu.

Téma této jsem si vybral z důvodu zájmu o danou problematiku. Po ukončení vysoké školy bych se rád v tomto směru dál rozvíjel.

# <span id="page-10-0"></span>**I. TEORETICKÁ ČÁST**

# <span id="page-11-0"></span>**1 OCHRANA A FYZICKÁ BEZPEČNOST OBJEKTU**

Bezpečnost subjektu se rozumí stav, kdy jsou rizika plynoucí z hrozeb eliminována na přijatelnou úroveň. Při zajišťování bezpečnosti subjektu je potřeba dopředu znát hrozby, které by mohly způsobit určitou újmu. V nynější době se za nejvýznamnější hrozby považují kriminální živly nebo jiné osoby. Tyto hrozby mají za cíl odcizit, neoprávněně manipulovat, poškodit nebo úplně zničit aktiva. Z tohoto důvodu jsou aplikována různá opatření ve formě fyzické bezpečnosti. Při správném použití těchto opatření se omezí nebo zamezí potenciálnímu útočníkovy zcizení aktiv. [1]

Fyzická bezpečnost objektu zahrnuje: [1]

- režimová opatření,
- fyzickou ochranu,
- technickou ochranu.

#### <span id="page-11-1"></span>**1.1 Režimová opatření**

Režimová opatření tvoří procesní naplnění bezpečnostní politiky organizace. Cílem režimových opatření je stanovení zásad a pravidel pohybu osob po objektu. Dále se konkrétně zabývají způsobem, jakým je nakládáno s bezpečnostně důležitými prvky a způsobem kontroly vnášeného a vynášeného materiálu ve vztahu k objektu. V neposlední řadě popisují například způsoby kontroly vstupů a vjezdů nebo správu klíčů. Režimová opatření musí být navrhována tak, aby příliš neomezovala pohyb osob po objektu a současně zajistila požadovaný stupeň zabezpečení. Důležitou roli zde zastupují systémy kontroly vstupu. [1]

Režimová opatření lze dělit na:

- vnitřní režimová opatření,
- vnější režimová opatření.

#### <span id="page-11-2"></span>**1.2 Fyzická ochrana**

Jelikož bezpečnostní situace v rámci fyzické bezpečnosti zahrnují množství událostí, je zapotřebí reakce osob, které jsou na tyto události určeni a specializováni. Tyto osoby jsou schopny zajistit bezpečnost aktiv co nejefektivnější cestou a s minimálními dopady. V kombinaci fyzické ochrany (fyzické ostrahy) s režimovými opatřeními je organizace schopna zajistit ochranu. Hlavními činnostmi této ochrany je například odhalení a dopadení narušitele, zamezení zcizení aktiv nebo realizace protipožárních opatření. Tuto službu vykonávají

strážní, hlídači, hlídací služby nebo policie. Většina organizací zajišťuje fyzickou ochranu přes takzvaný outsourcing. To znamená, že si organizace, která požaduje tuto ochranu najímá jinou právnickou osobu, zejména se jedná o soukromou bezpečnostní službu. [1]

## <span id="page-12-0"></span>**1.3 Technická ochrana**

Hlavním záměrem při využití technické ochrany je podpora realizace režimových opatření a zkvalitnění činností vykonávající fyzická ostraha. Dalším důležitým faktorem při instalaci technických prvků ochrany je odstrašení narušitele před vykonáním jeho činu, případně ztížit jeho činnost a co nejvíce prodloužit dobu jeho přístupu k zabezpečovaným aktivům. Technickou ochranu můžeme dělit na mechanické zábranné systémy (dále jen MZS) a elektronické bezpečnostní systémy. Podrobnější rozdělení lze vidět na obrázku níže (Obr. 1). [1]

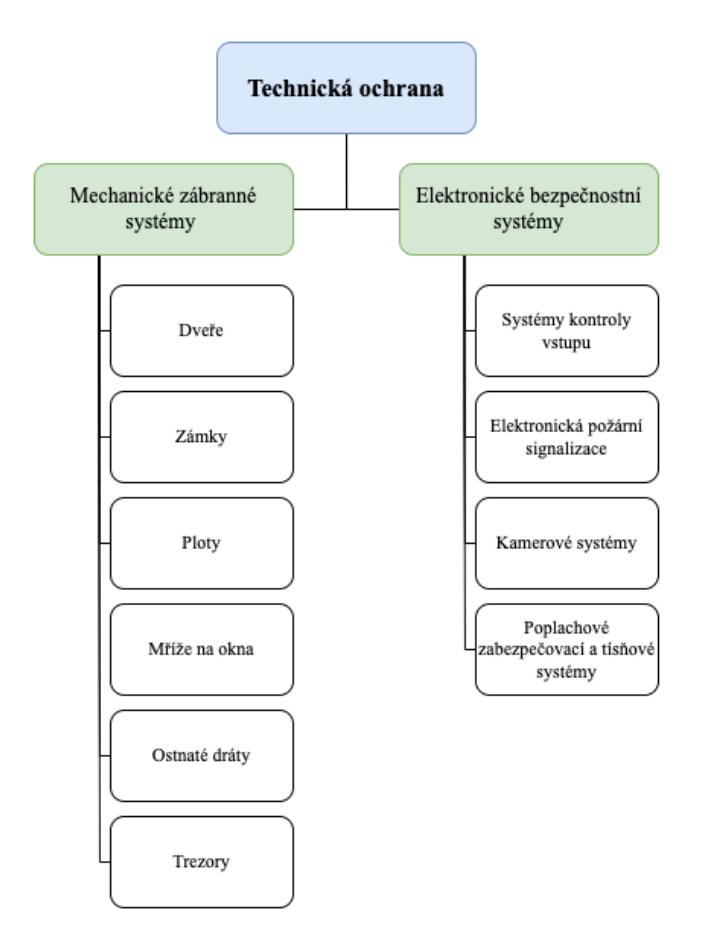

Obrázek 1 Rozdělení technické ochrany [1]

#### <span id="page-12-1"></span>**1.3.1 Systémy fyzické bezpečnosti**

Existuje několik principů při optimalizaci bezpečnostního posouzení. Jedním z principů je princip vícestupňové ochrany. Ten popisuje, jaké hranice musí narušitel překonat při postupu v objektu k aktivu, které je v jeho zájmu. [1]

- **Obvodová (perimetrická) ochrana** rozumí se katastrální hranice objektu, která nejčastěji bývá zvýrazněna umělými nebo přírodními bariérami. Hlavní funkcí této ochrany je odrazení, zpomalení, detekce nebo znemožnění postupu narušitele. Využívané detektory mají zpravidla delší dosah a užší detekční charakteristiku. U těchto detektorů je požadována vyšší odolnost vůči klimatickým vlivům. Mezi obvodovou ochranu se řadí například ploty, zdi, brány, infračervené bariéry nebo závory, mikrovlnné detektory nebo kamery. [1]
- **Plášťová ochrana** je realizována na plášti zabezpečované budovy. Primárně je zaměřena na odstrašení, znemožnění průchodu, zpomalení a k detekci narušitele. Prvky sloužící k detekci se umísťují zejména uvnitř chráněného objektu. Používané detektory mají plochou, ale širší detekční charakteristiku a dosah na kratší vzdálenosti. Do plášťové ochrany lze řadit stěny, okna, dveře, zámky, bezpečnostní fólie, kamerové systémy, otřesové detektory nebo magnetické kontakty. Umísťují-li se detektory zvenku chráněného objektu, musí rovněž splňovat vyšší odolnost vůči klimatickým podmínkám. [1]
- **Prostorová ochrana** je instalována za účelem včasné detekce narušitele uvnitř chráněné budovy. Nejčastěji se umísťují na chodby, do místností, na schodiště a případně do sklepních prostor. Prvky, které tvoří prostorovou ochranu jsou dveře, mříže, zámky, kamerové systémy, detektory pohybu nebo systém kontroly vstupu. Detektory mají kratší dosah a širší kuželovou detekční charakteristiku. Jak již bylo zmíněno výše, detektory se umísťují uvnitř chráněné budovy, a proto musí splňovat podmínky vnitřní třídy prostředí. [1]
- **Předmětová ochrana** využívá se pro zamezení odcizení nebo neoprávněné manipulace s aktivy uvnitř budovy. Chráněným zájmem jsou peníze, cenné papíry, obrazy, sošky a jiné předměty s určitou finanční nebo duševní hodnotou. Pro předmětovou ochranu se využívají skleněné tabule, vitríny, mříže, trezory, kamerové systémy nebo kontaktní detektory. Využívané detektory obvykle mají širokoúhlou a plochou detekční charakteristiku s krátkým dosahem. Opět musí splňovat podmínky vnitřní třídy prostředí. [1]

Výše uvedené stupně ochrany vychází z jejich určení, pořadí a prostorových dispozic dané ochrany. Všechny prostředky technické ochrany, které byly použity u jednotlivých stupňů musí splňovat patřičné požadavky. Je zapotřebí volit takové prvky, které budou vyhovovat třídám prostředí, aby nedocházelo k vyvolávání falešných poplachů nebo k sabotáži. [1]

# <span id="page-14-0"></span>**1.4 Poplachové zabezpečovací a tísňové systémy**

Představují složení systémů, které jsou určeny pro detekci narušitele a vyvolání tísňového poplachu. Tato detekce je prováděna přes různé typy detektorů, jejichž hlavní funkcí je převod fyzikálních změn na elektrické. Elektrický signál zaznamená a zpracuje ústředna poplachových zabezpečovacích a tísňových systémů (dále jen PZTS), která provádí další akce. Mezi akce prováděné ústřednou patří například spuštění signalizačního zařízení nebo informování dohledového poplachového a příjímacího centra (dále jen DPPC). [2] [3]

Poplachový tísňový systém poskytuje uživateli v nouzi možnost vyvolat poplachový stav. Tyto systémy využívají takzvaného tísňového zařízení. Jedná se tedy o tlačítka, spínače, dálkové ovladače nebo klávesnice. Zařízení typu klávesnice je využíváno při situacích, kdy se uživatel dostane do nebezpečné situace nebo když je donucen uvést systém do klidového stavu pod nátlakem. Místo kódu pro uvedení systému do klidového stavu zadá kód, který také uvede systém do klidu, ale zároveň se vyšle nouzový signál. [2]

Poplachový zabezpečovací systém je elektronický systém, který neustále monitoruje střežený prostor. Jakmile dojde ke změnám konkrétních fyzikálních jevů ve střeženém prostoru, systém tuto změnu vyhodnotí a vyhlásí poplach. Mezi tyto změny se řadí například změna kmitočtu akustických vln, které se odráží od narušitele, přerušení infračerveného paprsku, který se využívá například u infračervených bariérách nebo závorách. Dále se detekuje infračervené záření, které vyzařuje lidské tělo nebo sepnutí či rozepnutí kontaktu pohybem. [1]

PZTS se skládají z následujících částí: [1]

- ústředna,
- optické a akustické výstražné prvky,
- detektory,
- klávesnice a vstupní zařízení,
- kabeláž, která zajišťuje spojení mezi prvky PZTS.

# **Ústředna**

Jedná se o hlavní část celého systému. Přijímá signály z připojených zařízení. Těmito zařízeními jsou detektory pohybu, magnetické kontakty, čtečky karet nebo klávesnice. Na základě vstupních stavů provádí naprogramované akce. Ústředna PZTS se skládá z několika zařízení: [1]

- **transformátor**  slouží ke transformaci napětí ze sítě (230 V) na pracovní napětí ústředny (12 V),
- **záložní zdroj** využívá se při výpadku proudu, aby byl systém stále funkční po určitou dobu,
- **základní deska** obsahuje mikroprocesor, interní komunikátor nebo programovatelné výstupy. [3] [4]

K ústředně lze připojit detektory několika způsoby: [3]

- **Drátové smyčky** propojení s ústřednou je realizováno přes vodiče, které tvoří smyčku. Ústředna PZTS na ní vyhodnocuje odpor. Podle velikosti odporu na této smyčce poté ústředna vyhodnocuje, k jaké události došlo. Na základě typu zapojení smyčky jsou rozlišovány dva typy:
	- o Normally Closed (NC) v klidovém stavu je smyčka sepnutá,
	- o Normally Open (NO) v klidovém stavu je smyčka rozepnutá. [3]
- **Sběrnicové zapojení detektorů** opět je zapojení realizováno přes vodiče. U sběrnicového typu zapojení probíhá komunikace digitálně. Z tohoto důvodu je zapotřebí jednotlivé detektory adresovat. Díky adresaci ústředna přesně ví, který detektor vyhlásil poplach. [3]
- **Bezdrátové spojení** komunikace může probíhat třemi způsoby. Prvním způsobem je jednosměrná komunikace, při které se v nadefinovaných periodách vysílá zpráva z detektoru směrem k ústředně. Dalšími možnostmi jsou obousměrná komunikace a směrování neboli routing. [3]

Všechny detektory, které jsou připojeny s ústřednou se zařazují do takzvaných zón. Servisní technik nebo osoba odpovědná za nastavení ústředny programuje vlastnosti zóny a také typ reakce systému na narušení detektoru. Rozdělení níže popisuje nejčastěji využívané zóny. [3]

- **a) Okamžitá zóna** při vypnutém stavu je detektor ignorován a při zapnutém narušení detektoru je vyvolán okamžitě poplach. [3]
- **b) Zpožděná zóna** u vypnutého stavu je opět ignorováno narušení detektoru. Jeli zóna zapnuta, spustí se čas pro aktivaci přístupového kódu. Nestihne-li se zadání přístupového kódu, je vyhlášen poplach. Této zóny je využíváno v prostorech, kde je umístěna klávesnice, například chodby. Zpožděné zóny je zapotřebí, aby nedocházelo k okamžitému vyvolání poplachu při vstupu do objektu. [3]
- **c) Podmínečně zpožděná zóna** stejně jako u předchozích typů, je i zde při vypnutém stavu ignorováno narušení detektoru. Dojde-li v zapnutém stavu k narušení zóny během času zpoždění pro příchod, je poplach vyvolán až po uplynutí určitého času, samozřejmě pokud nedojde k vypnutí v čase určeném pro příchod. [3]
- **d) 24hodinová zóna** narušení detektoru opět ignorováno při vypnutém stavu. Při zapnutém stavu je okamžitě vyvolán poplach. Využívá se v případech, kdy je zapotřebí stále monitorovat stav tamperu i při stavu odstřežení. Díky vlastnosti 24hodinové zóny je možné kontrolovat, jestli s detektory není nijak manipulováno. [3]
- **e) Plášťová zóna** ve vypnutém stavu je detektor ignorován. U této zóny je definována zóna STAY. Při zapnutém stavu jsou kontrolovány všechny zóny. Bude-li aktivována zóna STAY, dojde k odstřežení této zóny, ale ostatní zóny stále budou detekovat případného narušitele. [3]
- **f) Čas pro odchod** využívá se při odchodu z objektu. Uživatel při odchodu zadá kód k zastřežení systému a následně se začne odpočítávat čas pro odchod. Po uplynutí této doby dojde k zastřežení systému. [3]
- **g) Čas pro příchod** nejčastěji se klávesnice instaluje uvnitř hlídaného objektu. Z toho důvodu je zapotřebí času, aby nedošlo k okamžitému vyhlášení poplachu v objektu. Tento čas uživatel využívá pro zadání kódu k odstřežení systému. [3]

#### **Optické a akustické výstražné prvky**

Jedná se o prvky, které se nejčastěji připojují na programovatelné výstupy. Mezi optické zařízení se řadí majáky nebo LED diody a do akustických patří sirény nebo reproduktory. Tyto zařízení slouží zejména k upozornění, že došlo k narušení hlídaného objektu. LED diody se využívají například pro signalizaci stavu uživateli, zda je systém zastřežen nebo odstřežen. [3]

#### **Klávesnice a vstupní zařízení**

Klávesnice a vstupní zařízení jsou velice důležité u PZTS. Díky klávesnicím a případně jiným vstupním zařízením je možno uvést systém do režimu zastřeženo, odstřeženo nebo nastavovat čas, komunikaci, vlastnosti vstupů a výstupů a jiné vlastnosti. Klávesnice se propojuje s ústřednou PZTS přes sběrnici nebo bezdrátově, kdy se využívá rádiový kanál. Skládá se z displeje, kde se zobrazují určité stavy a alfanumerické klávesnice pro nastavování systému, vložení kódů a podobně. Klávesnice můžeme dělit dle typu instalace, a to na vnitřní a venkovní nebo dle způsobu propojení s ústřednou na drátové a bezdrátové. Další dělení se odvozuje podle typu zobrazovací jednotky a způsobu ovládání: [3]

- LED klávesnice,
- LCD klávesnice s alfanumerickým bodovým, ikonovým nebo grafickým displejem,
- dotykové klávesnice,
- dotykové klávesnice se čtečkou.

# <span id="page-17-0"></span>**1.4.1 Detektory**

Základní vlastností detektorů je detekce narušitele ve střeženém objektu. Všeobecně fungují na převodu fyzikální změny, která je vyvolána narušitelem, do elektrické podoby neboli signálu, a ten je následně odeslán do ústředny. V době své aktivace pouze monitoruje střežený prostor. Dojde-li k narušení prostoru, pouze informuje o bezpečnostním incidentu bez dalších informací o narušiteli. Další potřebné informace o narušiteli se získávají například z kamerových systémů. Je možná i integrace detektoru s kamerou, kdy se pak do ústředny zasílá informace o poplachu a fotografie nebo videosekvence z kamery. Používané fyzikální jevy mohou být mechanické, elektromagnetické nebo akustické. [1]

Často dochází k vyvolání falešných poplachů. To může být způsobeno vyvoláním některého z popisovaných fyzikálních jevů například předmětem v místnosti, vlivem větru nebo pohybem domácích zvířat. [1]

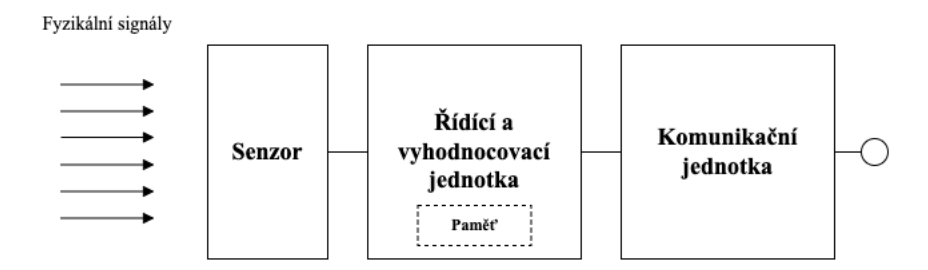

Obrázek 2 Blokové schéma detektoru [1]

Z blokového schéma (Obr. 2) vyplývá, že základními částmi detektoru je senzor, řídící a vyhodnocovací a komunikační jednotka.

Senzor zaznamenává a vyhodnocuje fyzikální jev a převádí ho na elektrický signál. Například v pasivním infračerveném (dále jen PIR) detektoru se nachází pyroelement, který reaguje na infračervené záření generované narušitelem a následně vytvoří napěťové impulzy. Součástí této části detektoru je i A/D převodník, který převádí analogový signál do digitální podoby. [1]

V řídící a vyhodnocovací jednotce dochází k vyhodnocování charakteru a průběhu elektrického signálu, generovaný částí se senzorem a A/D převodníkem. Jestliže dojde ke shodě s předpokládanými signálovými projevy narušení, je vytvořen signál pro vyvolání poplachu. [1]

Komunikační jednotka má za úkol předat signál o poplachu ústředně PZTS po vedení. [1]

Některé jednodušší detektory postrádají řídící a vyhodnocovací jednotku. Typ těchto detektorů využívá k detekci narušitele spínání spínacích kontaktů. [1]

#### **Rozdělení detektorů**

Dělení dle způsobu napájení: [1]

- **napájené** k zajištění jejich funkčnosti je zapotřebí napájecího zdroje,
- **nenapájené** ty se dále dělí na destrukční, které jsou schopny detekovat narušitele pouze jednou, a nedestrukční, které lze znova aktivovat i po narušení.

Napájené detektory lze rozdělit podle toho, jestli vyzařují do prostoru signál nebo nikoli: [1]

- **aktivní** vyzařují do monitorovaného prostoru signál (elektromagnetické nebo akustické vlny) a zaznamenávají odražený signál od narušitele,
- **pasivní** do prostoru nevyzařují žádný signál, ale pouze pasivně reagují na fyzikální změny (například pasivní infračervené detektory).

Dále jsou detektory děleny podle charakteru střežené oblasti: [1]

- prostorové,
- směrové,
- bariérové,
- polohové.

Dle detekční charakteristiky: [1]

- se standartním rozsahem,
- širokoúhlým rozsahem,
- kruhovým rozsahem,
- svislou bariérou,
- vodorovnou bariérou,
- dlouhým dosahem.

Další dělení detektorů je podle použitého fyzikálního signálu a principu, kterých se využívá při detekci narušitele: [1]

- **Elektromechanické** detekují mechanickou změnu. Tato změna se v detektoru mění přímo na elektrický signál. Do základních mechanických změn, se kterými tyto typy detektorů pracují, se řadí mechanický posuvný pohyb, vibrace nebo přerušení obvodu. Všechny uvedené změny jsou vyvolány pohybem narušitele. Do této skupiny patří například otřesové nebo magnetické detektory. [1]
- **Elektromagnetické** pracují na principu elektromagnetických vln. Narušitel vyvolá fyzikální změnu a detektor ji sejme pomocí elektromagnetických vln, které se uvnitř zařízení přemění na elektrický signál. Detektory mohou být aktivní, kdy se vysílají elektromagnetické vlny do střeženého prostoru, nebo pasivní. U pasivního detektoru se snímají vlny, které vyzařuje narušitel. Nejznámějším detektorem z této skupiny je PIR detektor. [1]
- **Elektroakustické** z monitorovaného prostředí snímají akustické vlny. Ty jsou v detektoru přeměněny na elektrický signál. Patří zde například detektory tříštění skla. [1]

#### **Vlastnosti a funkce detektorů**

Hlavní vlastností detektorů je schopnost detekovat narušitele, případně kontrolovat jeho následný pohyb, a detekce manipulace s předměty. Vlastnosti detektorů se nejčastěji vyjadřují pomocí detekčních charakteristik. Níže jsou stručně uvedeny některé důležité vlastnosti a funkce detektorů: [1]

- kontrola funkce detektoru pomocí autotestu,
- odolnost proti planým poplachům,
- odolnost proti sabotáži.

#### <span id="page-19-0"></span>**1.4.2 Základní režimy systému PZTS**

U systému je možno nastavovat několik základních pracovních režimů: [3]

- **Režim zastřeženo** detektory v tomto režimu vyhodnocují již zmíněné fyzikální veličiny a převádí na elektrické. Ty se přes kabelové vedení dostanou až do ústředny PZTS. Zde se elektrický signál vyhodnotí a následně jsou vykonávány naprogramované vlastnosti, mezi které se řadí informování dohledového poplachového a příjímacího centra, spuštění signalizačních prvků nebo například spuštění bezpečnostních rolet, které jsou zapojeny na programovatelné výstupy. [3]
- **Režim odstřeženo** při nastavení tohoto režimu není zabezpečovaný objekt hlídán za pomocí detektorů. Využívá se například pro zjištění sabotáže, pokus o zamaskování detektorů nebo pro nastavování uživatelských kódů. [3]
- **Režim programovaní, servis, technik** jedná se o nastavování celého systému. Lze nastavit čas, vlastnosti vstupních a výstupních smyček, komunikaci, servisní kód a vzdálený přístup. Programování se může provádět přes klávesnici, která je připojena k ústředně PZTS nebo přes počítač, kde je nainstalovaný potřebný software. [3]

#### <span id="page-20-0"></span>**1.4.3 Dohledové poplachové příjímací centrum**

DPPC jsou důležitou součástí při vyvolání poplachu, který vyhodnotila ústředna PZTS. Ta následně tuto informaci přes komunikátor odešle právě do tohoto centra. V tomto centru se nachází operátoři, kteří vyhodnocují příchozí zprávy a reagují na ně dle předem stanovených pravidel. Spojení ústředny a DPPC je realizováno přes síť Groupe Spécial Mobile (dále jen GSM), Local Area Network (dále jen LAN) nebo přes telefonní linky. Základními činnostmi DPPC jsou: [5] [6]

- dohled nad obrazy z kamer,
- vyhodnocování zpráv z ústředen PZTS a elektrické požární signalizace,
- monitoring osobních vozů,
- monitoring bodů, jako jsou například bankomaty nebo osoby,
- příjem servisních požadavků,
- vysílání zásahové skupiny.

# <span id="page-21-0"></span>**2 ZŘIZOVÁNÍ PZTS**

Při projektování PZST, se jedná především o soubor tvůrčích technických činností. Tyto činnosti jsou spojeny především s návrhem systému, vypracování projektové dokumentace a instalace systémů. Hlavním přínosem je zvýšení bezpečnosti zařízení, prostorů, objektů, oblastí nebo aglomerací. [7]

V rámci objektu není možno PZTS z hlediska jejich návrhu izolovat od ostatních technologií. S těmito systémy je nutno počítat jako se součástí stavby. Z vybraných právních předpisů se kategorizují mezi elektrická zařízení, konkrétně mezi slaboproudá. Do této skupiny lze řadit i datové rozvody, telefonní rozvody, systémy kontroly vstupu nebo například kamerové systémy. U zpracování návrhu a projektové dokumentace PZTS je třeba vzájemné součinnosti i s ostatními projektanty, kteří zodpovídají za návrh elektrické požární signalizace a zařízení silnoproudé elektrotechniky. Této spolupráce je potřeba zejména z toho důvodu, aby se objasnilo zejména umístění a instalace prvků PZTS vůči výše uvedeným technologiím. [7]

# <span id="page-21-1"></span>**2.1 Terminologie**

#### **Projektování**

Soubor tvůrčích činností odpovědné osoby, která se v tom to systému nazývá projektant. Tyto činnosti zahrnují návrh systému nebo stavby, zpracování projektové dokumentace vybraného objektu a následný odborný dozor stavby. V praxi se projektují objekty, které ještě fyzicky neexistují nebo objekty, u kterých je zamýšlená rekonstrukce. [7]

#### **Projektování poplachových systémů**

Jedná se o souhrn činností, jejímž cílem je získání informací o organizaci bezpečnostních funkcí, které přímo souvisí s požadavky na zajištění ochrany určeného objektu. Tohoto lze dosáhnout za pomocí návrhu systému sběru, zpracování a distribuce těchto informací. [7]

#### **Projekce**

Důležitá část v procesu projektování. Vychází ze znalostí a dovedností projektanta, představující samotnou tvorbu textové a výkresové části projektové dokumentace. [7]

#### **Projekt**

Proces, který obsahuje koordinované a řízené činnosti s daty zahájení a ukončení. Provádí se pro dosažení cíle, který splňuje specifické požadavky, včetně omezení daných časem, náklady a zdroji. [7]

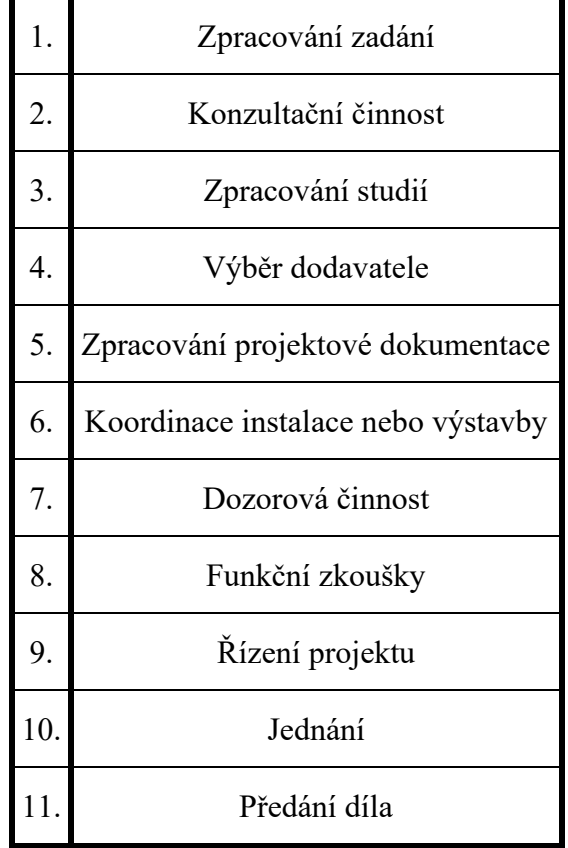

Tabulka 1 Hlavní součásti projektu [7]

#### **Projektová dokumentace**

Souhrn informací v podobě výkresů a dvojrozměrných schémat. Je doplněna textovou částí a výpočty. Tato část jednoznačně a přesně popisuje navrhované technické zařízení, systém stavbu nebo jiný hmotný objekt. Projektová dokumentace se skládá ze dvou částí, a to z technické zprávy a výkresové. Tyto materiály bývají doplněny ještě částí dokladovou. [7]

#### <span id="page-22-0"></span>**2.2 Postup zřizování PZTS**

Postup zřizování PZTS a jeho základní etapy jsou v souladu s ustanovením *ČSN CLC/TS 50131-7 (334591). Poplachové systémy – Poplachové zabezpečovací a tísňové systémy – Část 7: Pokyny pro aplikace.* [7] [8]

Základními etapami zřizování PZTS jsou: [7]

- návrh systému,
- příprava realizace,
- montáž PZTS.

Výstupy, které jsou ve formě dokumentů jsou: [7]

- návrh skladby systému,
- plán montáže,
- dokumentace skutečného stavu.

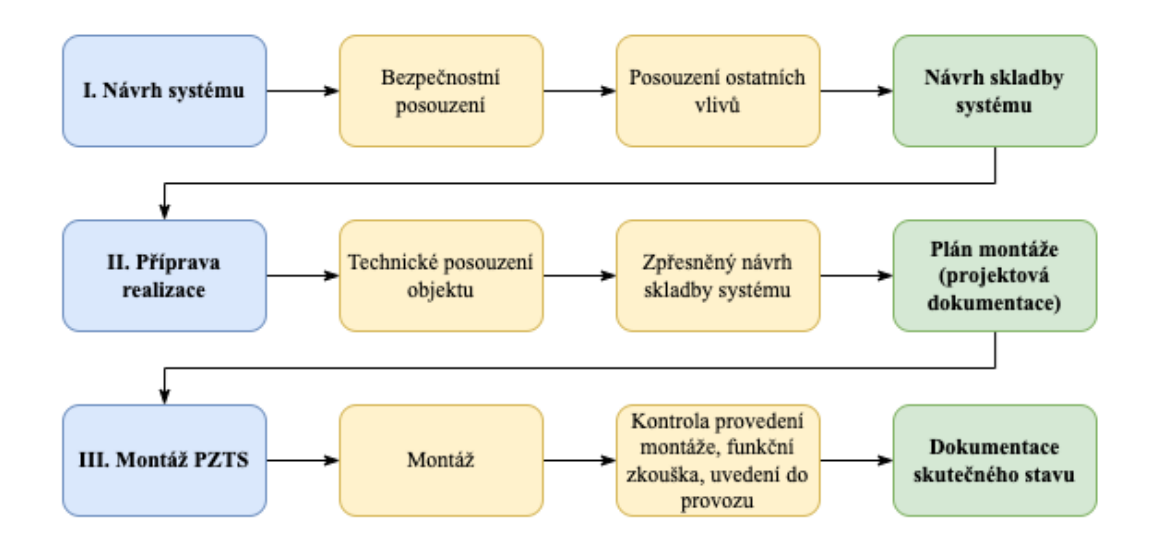

Obrázek 3 Harmonogram zřizování PZTS [7] [8]

# <span id="page-23-0"></span>**2.3 Návrh systému**

Jedná se o první etapu procesu zřizování PZTS. Cílem tohoto procesu je vypracování výstupního dokumentu, kterým je Návrh skladby systému. [7]

Dílčí cíle etapy jsou: [7]

- stanovení rozsahu PZTS,
- volba komponentů,
- zpracování návrhu systému.

Účastníky u této etapy jsou: [7]

objednatel,

- dodavatel,
- provozovatel.

Jako další můžeme kategorizovat potencionálně dotčené subjekty: [7]

- pojišťovny,
- Policie ČR, bezpečnostní agentury,
- provozovatelé telekomunikačních služeb.

Mezi základní činnost v etapě návrhu systému patří hlavně bezpečnostní posouzení objektu a vlivů působících daném prostoru. Dalšími činnostmi jsou analýza potřeb zákazníka a zpracování technické specifikace systému. Jednotlivé činnosti je třeba zdokumentovat. Rozsah dokumentace se odlišuje v závislosti na rozsahu PZTS a stupni zabezpečení. Mezi základní zásady zpracování návrhu systému můžeme řadit: [7]

- při zpracování návrhu u konkrétního objektu je zapotřebí dívat se na něj očima případného pachatele,
- v závislosti na míře rizika vybírat komponenty PZTS,
- na základě výsledků z bezpečnostního posouzení zohlednit požadavky,
- nutnost tolerace požadavků na obsluhu, jelikož se může jednat o starší lidi nebo děti,
- zvážení, zda není možnost integrace s nepoplachovými aplikacemi.

# <span id="page-24-0"></span>**2.3.1 Bezpečnostní posouzení**

Bezpečnostní posouzení lze popsat jako proces, kdy se zkoumají různé faktory, které mají vliv na návrh poplachových systémů. Cílem je identifikování během přípravy systémového návrhu faktory, které ovlivňují výběr komponentů a jejich umístění. Jako dalším cílem je stanovení stupně zabezpečení. [7]

V procesu zřizování PZTS se bezpečnostní posouzení považuje za první krok v rámci etapy návrhu systému. [7]

Při vykonávání bezpečnostního posouzení se vyhodnocují čtyři základní oblasti zájmů. Tyto oblasti by měl projektant brát v úvahu při následném návrhu PZTS. První oblastí jsou zabezpečované hodnoty, dále budova a vnitřní a vnější vlivy. [7]

Analýza rizik obsahující zabezpečované hodnoty a budovu, je zpracována s cílem stanovení požadovaného stupně zabezpečení. Jedná se o první část bezpečnostního posouzení. Na základě této části lze identifikovat případné hrozby a zvážit jejich rizika nebo identifikovat slabá místa v objektu. Působící rizika nelze považovat za konstantní. Mohou záviset na faktorech jako: [7]

- změna obydlenosti v okolí,
- změna potřeb majitele objektu,
- změna politického klimatu,
- změna situace společnosti,
- aktuální události.

Druhou částí bezpečnostního posouzení je posouzení ostatních vlivů. Cílem tohoto posouzení je identifikace stávajících nebo budoucích vnitřních a vnějších vlivů ve vztahu k posuzovanému objektu. Tato část se následně využívá pro výběr a umístění komponentů. [7]

Hlavním významem bezpečnostního posouzení je v získání a zpracování informací, které jsou zapotřebí pro vytvoření návrhu PZTS. Samotný výstup bezpečnostního posouzení lze využít například při stanovení rozsahu systému, charakterizování potencionálního narušitele, stanovení pojistné třídy nebo při určení třídy prostředí. [7]

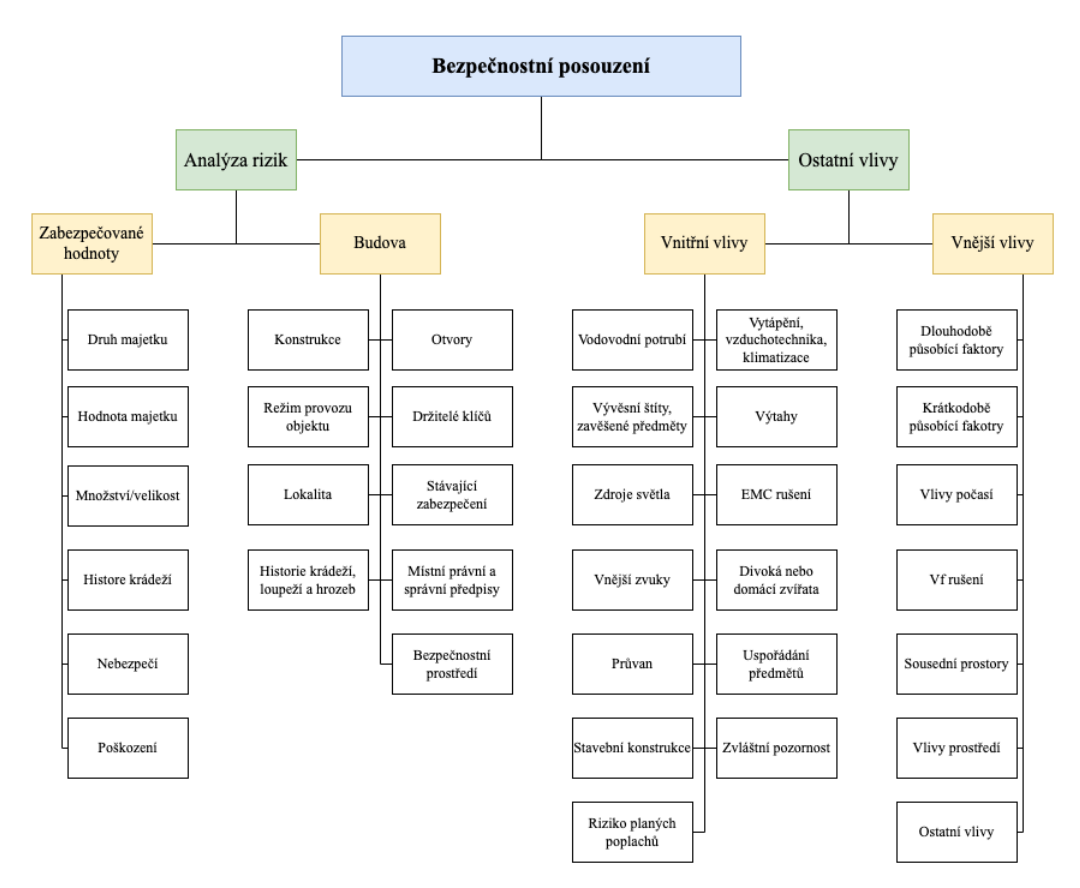

Obrázek 4 Obsah bezpečnostního posouzení objektu [7]

#### **Zabezpečované hodnoty**

*Druh majetku* – míra rizika vloupání závisí na druhu aktiv, které se v objektu nachází a také na jejich atraktivitě nebo na možnosti snadného zpeněžení. [9]

*Hodnota majetku* – posuzuje se jakou hodnotou aktivum disponuje. Tedy jaká bude maximální ztráta v případě odcizení, náklady spojené se ztrátou a dále osobní vztah k majetku. [9]

*Množství nebo velikost* – popisuje, zda je možné s majetkem snadno manipulovat, transportovat, odejímat, zpeněžit a jaká je obtížnost přístupu do prostorů, kde se majetek nachází. [9]

*Historie krádeží* – řeší předcházející krádeže u objektů podobného typu. [9]

*Nebezpečí* – jedná se o popis situace, kdy odcizený majetek je zneužit (chemikálie, střelné zbraně) a jaký vliv to může mít na okolní prostředí. [9]

*Poškození* – posuzuje se míra rizika poškození majetku. [9]

#### **Budova**

*Konstrukce* – rozumí se technologie použité při stavbě stěn, střech, podlah nebo případně sklepních prostor. [9]

*Otvory* – popisují otvory v objektu, kterými by se mohl případný narušitel dostat do objektu. Konkrétněji tedy popisují konstrukci dveří, oken nebo střešních světlíků, případně jiných otvorů nacházejících se v objektu. [9]

*Režim provozu objektu* – zaměřuje se na vytížení objektu ve dne nebo v noci. Popisuje kolik osob se v objektu nachází, zda se v objektu nachází bezpečnostní služba nebo jestli je objekt veřejně přístupný. [9]

*Držitelé klíčů* – popisuje osoby, kteří smí u sebe nosit klíče od objektu a jsou oprávněni zacházet s PZTS. [9]

*Lokalita* – posuzuje umístění objektu vzhledem k okolí. Zda je v blízké lokalitě zvýšená kriminalita, sousední budovy, které mohou být přilehlé a tím usnadnit vloupání do objektu. [9]

*Stávající zabezpečení* – zda posuzovaný objekt disponuje určitým typem zabezpečení. Tímto zabezpečením se rozumí stávající mechanické zábranné systémy a PZTS. [9]

*Historie krádeží, loupeží a hrozeb* – kolik v okolí posuzovaného objektu bylo krádeží, loupeží a hrozeb a jakým způsobem bylo vykonáno napadení. [9]

*Místní legislativa a správní předpisy* – pojednává o legislativě a předpisech, které mohou mít vliv na návrh PZTS. Konkrétně se jedná o požární předpisy, bezpečnostní požadavky nebo specifické konstrukce budov. [9]

*Bezpečnostní prostředí* – lokalizace objektu, zda se nachází na venkově nebo v městské zástavbě. [9]

#### **Vnitřní vlivy**

*Vodovodní potrubí* – popis využití potrubí, ve kterých se pohybuje voda. Tato skutečnost může mít negativní dopad na funkci mikrovlnných detektorů. [9]

*Vytápění, vzduchotechnika a klimatizace* – pohyb a cirkulace vzduchu v objektu, který by mohl mít negativní dopad při použití ultrazvukových detektorů. [9]

*Vývěsní štítky nebo závěsné předměty* – všeobecně se jedná o předměty, které by pohybem, který může být vyvolán například větrem, mohly ovlivnit detektor tím, že se pohybují v jeho zorném poli. [9]

*Výtahy* – mohou při svém pohybu vyvolávat otřesy a ty by narušily otřesové detektory. [9]

*Zdroje světla* – zohlednění využívaných typů osvětlení. Různé typy osvětlení mohou ovlivňovat odlišné typy detektorů. Fluorescenční světelné zdroje mohou ovlivňovat mikrovlnné detektory a při instalaci PIR detektorů je nutné vzít v potaz vliv světlometů vozidel z vnějšího prostředí. [9]

*Elektromagnetické rušení* – zdrojem tohoto rušení může být jakékoliv elektrické zařízení nebo vybavení, která následně narušují funkci PZTS. Toto rušení se šíří přes napájecí vedení nebo signální vedení. [9]

*Vnější zvuky* – nutno počítat i se zvuky z vnějšího prostředí, které mohou ovlivňovat použité detektory zejména ultrazvukové. Tyto zvuky se mohou přibližovat energetickému frekvenčnímu spektru. Zdroji těchto rušivých zvuků mohou být telefonní zvonky, vzduchová potrubí nebo kompresory. [9]

*Divoká nebo domácí zvířata* – při výběru detektorů je zapotřebí zvážit, jestli se v objektu nenacházejí domácí zvířata, která by mohla narušovat jejich funkci. [9]

*Průvan* – při instalaci pohybových detektorů se musí brát ohled na možné proudění vzduchu, který by mohl narušit funkci ultrazvukových nebo PIR detektorů. [9]

*Uspořádání předmětů* – při rozmisťování detektorů nesmí dojít k zastínění jejich zorných polí. [9]

*Stavební konstrukce* – posuzuje se použitá technologie, která byla využita při stavbě objektu, a to u jeho konstrukce, materiál střech, stěn, podlah a sklepů. Při rozmisťování detektorů je nutno počítat i se změnami teplot. [9]

*Zvláštní pozornost* – je zapotřebí se zaměřit na materiál použitý při konstrukci. [9]

*Riziko planých poplachů* – důležité je promyšlené umístění tísňových systémů, aby nedocházelo k nechtěné manipulaci nebo k aktivování dětmi. [9]

#### **Vnější vlivy**

*Dlouhodobě působící faktory* – faktory, u kterých neočekáváme změnu v delším časovém úseku (roky, desítky let). Může se jednat o přírodní faktory, jako možnost pohybu půdy nebo zemětřesení. Další faktory mohou být silnice, železnice nebo parkovací plochy. [9]

*Krátkodobě působící faktory* – popisují faktory, které v okolí posuzovaného objektu působí v kratším časovém úseku. Může se jednat například o stavby v sousedství. [9]

*Vlivy počasí* – je nutné brát ohled na lokalitu, kde se zabezpečovaný objekt nachází. Lokalita může být se zvýšenými povětrnostními podmínkami, větším výskytem srážek a blesků. Proto je nutné volit vhodné komponenty do těchto podmínek. [9]

*Vysokofrekvenční rušení* – v blízkosti vysílačů, radarů nebo například antén by se mělo dbát zvýšené pozornosti u volby navrhovaných zařízení. Ta by měla mít zvýšenou odolnost proti elektromagnetickému rušení. [9]

*Sousední objekty* – sousedí-li zabezpečovaný objekt s jiným, je důležité zajistit, aby tento sousedící objekt neovlivňoval funkci prvků PZTS zabezpečovaného objektu. [9]

*Vlivy klimatických podmínek* – při návrhu a následné instalaci detektorů a jiných bezpečnostních prvků je nutné počítat s vnějšími klimatickými podmínkami. Z toho důvodu je nutné volit komponenty, které vyhovují příslušným klimatickým podmínkám a splňují pracovní parametry, jako rozsah teplot a maximální vlhkost prostředí. [9]

*Ostatní vlivy* – popisují prevenci před planými poplachy, které mohou být vyvolány osobami nacházejících se v perimetru objektu nebo v jeho okolí. [9]

#### <span id="page-29-0"></span>**2.3.2 Návrh skladby systému**

Jedná se o první výstupní dokument v etapě návrhu PZTS. Důležité je zmínit, že se nejedná o projektovou dokumentaci, ale slouží jako její podklad. Dále se využívá pro jednání se zákazníkem, tedy pro nabídkové řízení k upřesnění rozpočtu k jednání. Odpovídá stupni zabezpečení, který byl stanoven v předchozím kroku v bezpečnostním posouzení. Návrh skladby systému je v průběhu činnosti možno měnit, ale všechny změny musí být odsouhlaseny smluvními stranami a zdokumentovány. Návrh skladby systému se skládá z následujících částí: [7]

- **Údaje o klientovi** zde se zapisuje jméno, adresa, popřípadě obchodní jméno klienta a informace, které slouží k jeho další identifikaci. [7]
- **Údaje o střežených objektech** uvádí se název a adresa střežených objektů, účel využití objektu a podobně. [7]
- **Stupeň zabezpečení** vychází ze stanoveného stupně zabezpečení, který byl určen při bezpečnostním posouzení. [7]
- **Třída okolního prostředí** u prvků PZTS je důležitá jejich správná funkce, pokud jsou vystaveny působením vlivů okolního prostředí. Dle budoucího umístění PZTS je zapotřebí stanovit třídu prostředí pro jednotlivé prvky. [7]

| Třída<br>prostředí | <b>Název</b><br>prostředí | Popis prostředí, příklady                                                                                                    | <b>Rozsah</b><br>teplot        |
|--------------------|---------------------------|----------------------------------------------------------------------------------------------------|--------------------------------|
| I.                 | Vnitřní                   | Vlivy prostředí vyskytující se obvykle<br>ve vnitřních prostorách při stálé teplotě<br>(např. v obytných nebo obchodní ob-<br>jektech).                                                                                                    |                                |
| II.                | Vnitřní všeo-<br>becné    | Vlivy prostředí vyskytující se obvykle<br>ve vnitřních prostorách, kde není stálá<br>teplota (např. na chodbách, v halách<br>nebo na schodištích a tam, kde může<br>docházet ke kondenzaci na oknech a v<br>nevytápěných skladových prostorech<br>nebo na skladištích, v nichž vytápění<br>není trvalé). | $-10$ °C až<br>+40 $\degree$ C |
| Ш.                 | Venkovní<br>chráněné      | Vlivy prostředí vyskytující se obvykle<br>vně budov, přičemž komponenty PZTS<br>nejsou plně vystaveny povětrnostním<br>vlivům.                                                                                                    | $-25$ °C až<br>$+50$ °C        |
| IV.                | Venkovní<br>všeobecné     | Vlivy prostředí vyskytující se obvykle<br>vně budov, přičemž komponenty PZTS<br>jsou plně vystavěny povětrnostním vli-<br>vům.                                                                                                    | $-25$ °C až<br>+60 $\degree$ C |

Tabulka 2 Klasifikace tříd prostředí [7] [8]

• **Seznam materiálu (přehled zařízení)** – uvádí se zde všechny typy zařízení, jejich umístění a předpokládané pokrytí. Instalace zařízení se popisuje buďto schematicky nebo slovně. Jde o jednu z nejdůležitějších částí z technického hlediska. Rozsah je možný stanovit dle následující tabulky (Tab. 3). [7]

| Střeží se                                                                      | Stupen <sup>1</sup> | Stupeň 2 | Stupen <sup>3</sup> | Stupeň 4     |  |
|--------------------------------------------------------------------------------|---------------------|----------|---------------------|--------------|--|
| Obvodové dveře                                                                 | O                   | O        | $O+P$               | $O+P$        |  |
| Okna                                                                           |                     | O        | $O+P$               | $O+P$        |  |
| Ostatní otvory                                                                 |                     | $\Omega$ | $O+P$               | $O+P$        |  |
| <b>Stěny</b>                                                                   |                     |          | $\mathbf{P}$        | $\mathbf{P}$ |  |
| <b>Stropy nebo střechy</b>                                                     |                     |          | $\mathbf{P}$        | $\mathbf{P}$ |  |
| <b>Podlahy</b>                                                                 |                     |          |                     | $\mathbf{P}$ |  |
| <b>Místnosti</b>                                                               | T                   | T        | T                   | T            |  |
| Předmět (vysoké riziko)                                                        |                     |          | S                   | S            |  |
| $O$ – otevření, P – průnik, T – past, S – objekt vyžadující zvláštní pozornost |                     |          |                     |              |  |

Tabulka 3 Úrovně střežení [7] [8]

- **Konfigurace systému** obsahuje: [7]
	- o přesné informace o základních funkcí systému,
	- o postupy pro uvedení systému do stavu střežení/klid,
	- o postupy pro uvedení určitých částí systému do stavu střežení/klid,
	- o informace pro programování okruhů: noc, den, sabotáž, porucha.
- **Hlášení poplachu** obsahuje: [7]
	- o přesné informace o navržených zařízeních sloužících pro ohlašování poplachu,
	- o způsob ohlašování poplachu, a to buď lokálně, autonomně nebo dálkově,
	- o druh a situace výstražných zařízení a komunikátorů,
	- o název poplachového příjímacího centra, které bude informováno o případných poplaších.

Mezi další části se řadí legislativa, normy, další předpisy, certifikace, zásah, údržba a opravy. [7]

### <span id="page-32-0"></span>**2.4 Příprava realizace**

Hlavním cílem této etapy je zpracování projektové dokumentace pro PZTS. V této části se využívá zpracovaný Návrh skladby systému. Ten je dále rozpracováván do podoby projektové dokumentace. Činnost, která je v této etapě vykonávána se nazývá projektování. V přípravě realizace se vykonávají činnosti, které jsou popsány v tabulce níže (Tab. 4). [7]

Hlavním výstupním dokumentem etapy přípravy realizace je projektová dokumentace. [7]

| <b>Činnost</b>                                                     | <b>Dokumentace</b>                                                                                |  |  |
|--------------------------------------------------------------------|---------------------------------------------------------------------------------------------------|--|--|
| 1. Ověření úplnosti a realizovatel-<br>nosti – technické posouzení | Odsouhlasená smlouva, zápis o technickém<br>posouzení                                             |  |  |
| 2. Odsouhlasení zákazníkem                                         | Změny ve smlouvě                                                                                  |  |  |
| 3. Zpracování změn                                                 | Upravený systémový návrh                                                                          |  |  |
| 4. Projekce                                                        | Projektová dokumentace, technická zpráva,<br>výkresová dokumentace, soupis použitého<br>materiálu |  |  |

Tabulka 4 Přehled činností etapy přípravy realizace PZTS [7]

#### <span id="page-32-1"></span>**2.4.1 Technické posouzení**

Proces, při kterém je ověřováno, zda navrhovaný systém je v místě instalace, realizován dle dokumentu Návrh skladby systému. Jinými slovy tedy probíhá kontrola přímo v prostorech objektu. Technické posouzení se soustředí zejména na následující oblasti: [7]

- opravy předpokládaných umístění komponentů,
- vymezení přesného umístění kabeláže a komponentů,
- vyhodnocení konkrétních a aktuálních ovlivňujících faktorů,
- popis možných změn při umístění vedení a průrazů,
- zabezpečení správné montáže komponentů PZTS a jeho uvedení do provozu,
- snaha o minimalizaci planých poplachů.

#### <span id="page-32-2"></span>**2.5 Montáž PZTS**

Tato etapa začíná převzetím staveniště a je ukončena, jakmile dojde k předání systému PZTS do trvalého provozu. Důležitým a výstupním dokumentem je projektová dokumentace zahrnující technickou zprávu, výkresovou část a rozpis materiálu. Výstupem je následně funkční PZTS, který byl podroben zkouškám. [7]

Při montáži je velice důležité dodržovat zásady při rozmisťování komponentů, kabeláže a také respektování doporučení výrobce. [7]

# <span id="page-33-0"></span>**2.6 Trvalý provoz**

Trvalý provoz nastává, jakmile je PZTS uveden do provozu. Hlavními kroky této etapy je realizace: [7]

- **Pravidelná údržba** provádějí se prohlídky a funkční zkoušky. Intervaly prohlídky se odvíjejí v závislosti na stupni zabezpečení. Každá funkční zkouška je zaznamenána v provozní knize. [7]
- **Pravidelné kontroly** provádí je správce PZTS nebo servisní organizace. Tyto kontroly zahrnují především vizuální kontrolu komponent systému. Výsledky z pravidelné kontroly se zapisují do provozní knihy. [7]
- **Servisní zásahy dle potřeby** obvykle zde dochází k výměně akumulátorů, kontrole detekčních charakteristik u detektorů s ohledem na možný pohyb s nábytkem či jinými zařízeními ve střeženém prostoru. [7]
- **Funkční zkoušky** [7]
- **Pravidelná revize** zajišťuje vlastník nainstalovaného PZTS. Revize zajišťuje v souladu s lhůtami odpovídajícími danému prostředí. [7]

Za tyto kroky je odpovědná osoba, která je vlastníkem PZTS nebo jeho uživatelem. [7]

# <span id="page-34-0"></span>**3 PROBLÉMY PŘI ROZMISŤOVÁNÍ BEZPEČNOSTNÍCH PRVKŮ V RODINNÝCH DOMECH**

Funkce prvků PZTS může být ovlivněna mnoha způsoby, které pak mohou vyvolávat falešné a plané poplachy. Falešný poplach vzniká, když jsou vnitřní obvody detektoru technicky nespolehlivé. Planý poplach znamená, že detektor vyhlásí poplach, i když se ve střeženém prostoru nenachází žádný narušitel. K této skutečnosti může dojít na základě vyhodnocení změn ve střeženém prostoru, které nevznikly pohybem narušitele. Často se určuje kvalita detektoru podle toho, jak moc je odolný vůči planým poplachům. Mezi ty nejznámější způsoby, které způsobují nevyžádané poplachy, se řadí: [7] [10] [1]

- nevhodný návrh celého systému,
- chybné umístění detektorů montérem v místě montáže,
- nerespektování pokynů výrobce,
- faktory, které se vyskytují uvnitř chráněného objektu,
- domácí a divoká zvířata,
- zdroje tepla a světla,
- rostliny,
- dekorace,
- vlivy vnějšího prostředí.

# <span id="page-34-1"></span>**3.1 Příklady chybného rozmístění detektorů a podmínek ovlivňujících jejich funkci**

Těmto hrozbám se dá vyhnout správným návrhem prvků PZTS. U falešných poplachů je nutné provádět pravidelné servisní prohlídky odpovědnou osobou, která posoudí stav zařízení. [11]

# **PIR detektor**

Nejčastější chybou při instalaci PIR detektorů je ta, že se umísťují směrem na okna. U oken bývají velice často umístěny radiátory, přímotopy nebo jiné zdroje tepla. Dalšími zdroji rušení mohou být světlomety od projíždějících aut, procházející osoby za oknem, vývěsní předměty nebo domácí zvěř, ta ale ovšem není problémem jen u PIR detektorů, ale i u ostatních typů. Častým problémem je i nedodržení výšky a volného zorného pole detektoru. [9] [10]

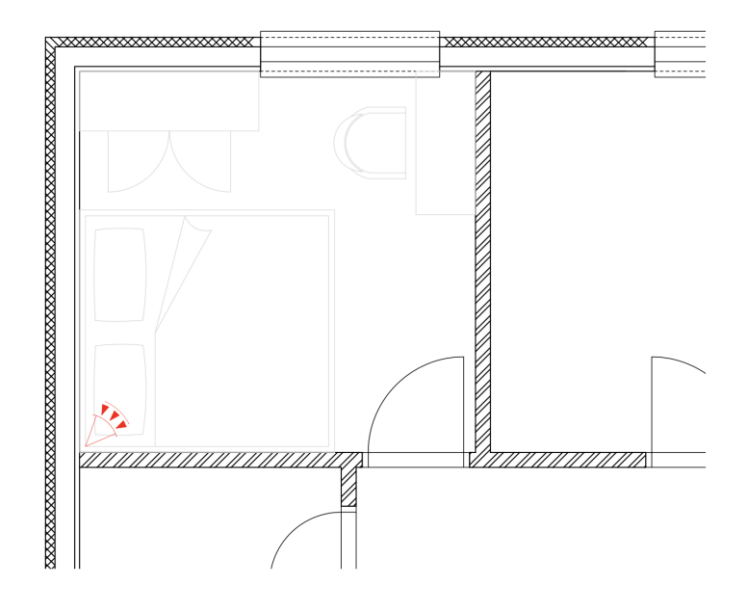

Obrázek 5 Příklad špatného umístění PIR detektoru v místnosti [Vlastní zdroj]

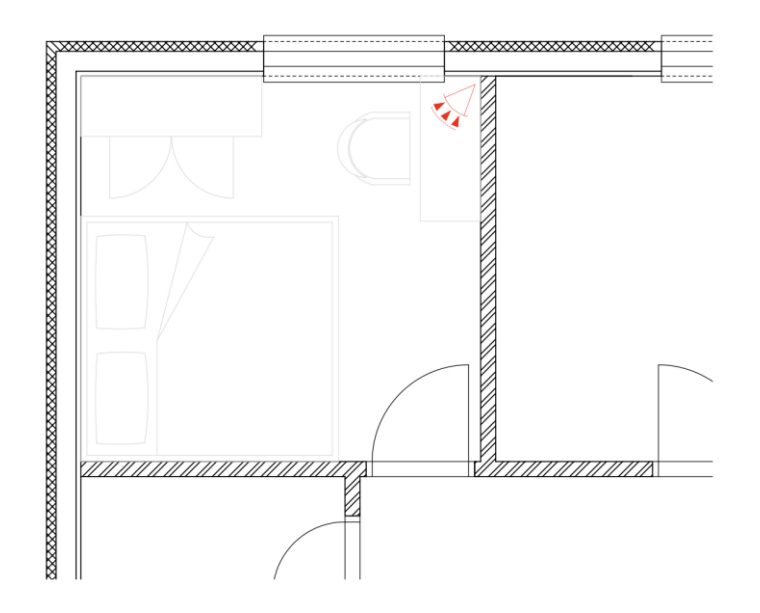

Obrázek 6 Příklad správného umístění PIR detektoru v místnosti [Vlastní zdroj]

#### **Mikrovlnný detektor**

Plané poplachy může vyvolávat proud vody v plastových potrubích nebo světelné záření ze zářivek. Proto je zapotřebí se vyhnout umístění detektorů v místech kde se tyto zdroje rušení mohou vyskytovat. [11]

#### **Ultrazvukový detektor**

Při instalaci ultrazvukových detektorů by se mělo dbát zvýšené pozornosti, zda se ve střežené místnosti nenachází vytápění, vzduchotechnické a klimatizační systémy. Pokud by
v místnosti byla tato zařízení, tak by mohlo docházet k vyvolání planých poplachů kvůli vlivu turbulence vzduchu. Měli by se zhodnotit i zvuky z vnějšího prostředí. Jelikož se v okolí můžou nacházet zdroje, které generují signály v přibližně stejném energetickém spektru, jako ultrazvukový detektor. [9]

#### **Otřesový detektor**

Tento typ detektoru není doporučeno montovat u výtahů a podobných zařízení, kde vznikají vibrace a otřesy. [9]

#### **Plané poplachy u tísňových systémů**

Nejčastěji vyvolané plané poplachy bývají spojeny s nevhodným umístěním komponentů. K nechtěné aktivaci může dojít kvůli dětem, které stisknou tísňové tlačítko nebo při manipulaci s předměty v blízkosti tlačítka či při nechtěném pohybu. Z tohoto důvodu je třeba dbát zvýšené pozornosti při navrhování tísňových systému a jejich montáži. Snažit se je umísťovat na viditelná místa a nepřekrývat je nábytkem nebo jinými předměty. [9]

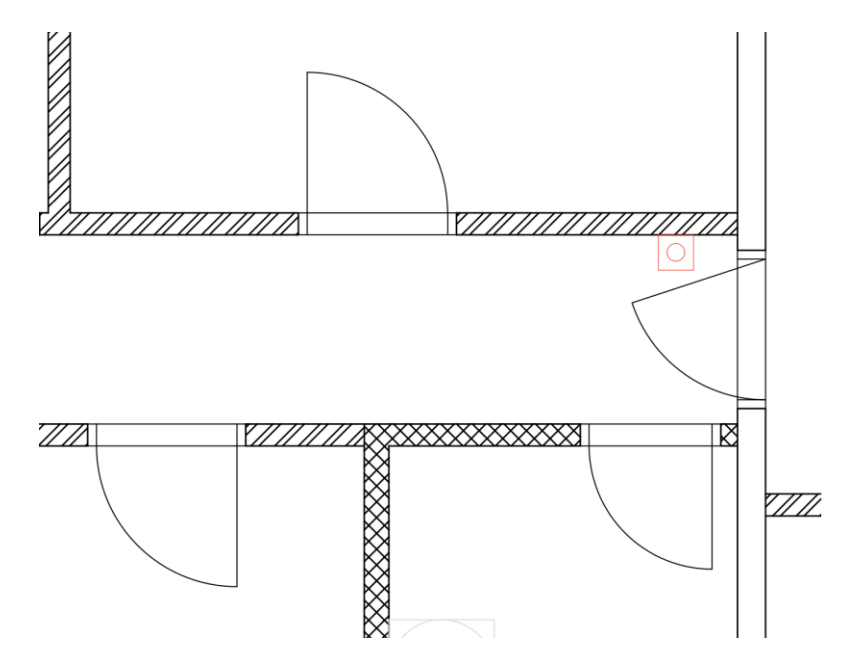

Obrázek 7 Příklad špatného umístění tísňového tlačítka [Vlastní zdroj]

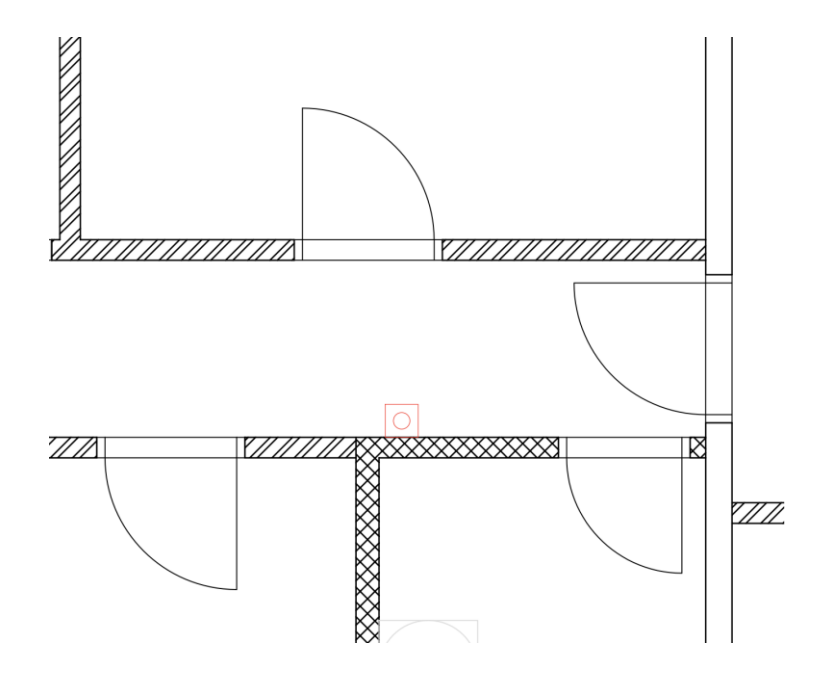

Obrázek 8 Příklad správného umístění tísňového tlačítka [Vlastní zdroj]

## **4 3D NÁSTROJE PRO PROJEKTOVÁNÍ**

S příchodem a vývojem počítačů a softwarových nástrojů se pomalu odpouštělo od kreslení plánů budov na papír. Dříve se kreslily zejména 2D půdorysy domů, ale s příchodem softwarových nástrojů je možné modelovat i objekty ve 3D podobě. V dnešní době se tvůrci těchto nástrojů snaží co nejvíce usnadnit práci projektantům. Práce v těchto programech se nejen usnadňuje, ale i zrychluje. Je možné provádět rychlé a pohodlné zakreslování různých druhů čar, upravovat změny, jednoduše kótovat rozměry různých objektů, vkládat bloky a využívat knihovny s různými prvky a mnoho dalších funkcí. Ve směru projektování se nejvíce v praxi využívají programy od firmy Autodesk. K těm nejznámějším a hojně využívaným ve firmách zaměřené na projektování slaboproudých systémů se řadí AutoCAD a Revit. Oba tyto programy jsou placené a případný uživatel nebo firma má možnost si je zakoupit na oficiálních stránkách Autodesk. [12]

Autodesk je americká národní společnost. Své softwarové produkty zaměřuje zejména pro odvětví strojírenství, stavebnictví, výrobu, média nebo vzdělání. Společnost byla založena již roku 1982 s příchodem nejznámějšího softwarového nástroje a zároveň vlajkové lodi AutoCAD. V dnešní době se Autodesk zaměřuje na vývoj nových softwarových nástrojů pro navrhování, inženýrství a zábavu. [13]

#### **4.1 AutoCAD**

Jak již bylo zmíněno výše, AutoCAD byl jedním z prvních softwarových nástrojů společnosti Autodesk. Svým uživatelům umožňuje pohodlnou, přesnou a rychlou práci. Těmito uživateli mohou být architekti, projektanti, stavební inženýři nebo studenti. Konkrétně v programu lze: [12] [14]

- **navrhovat a upravovat** lze využívat 2D nebo 3D objekty,
- **automatizovat kreslení** projektanti mohou využívat umělou inteligenci k umísťování objektů, dále například porovnávat výkresy, vytvářet výkazy, exportovat plány a mnoho dalšího,
- **maximalizovat produktivitu** v AutoCADu si uživatel může přizpůsobovat pracovní prostředí dle sebe,
- **využití knihoven** pro různé typy čar, vkládání materiálů a jiných prvků.

Autodesk podporuje tento program u operačních systémů Windows a macOS. Aplikaci AutoCAD je možné nainstalovat i do mobilních zařízení nebo tabletů, ale s omezenými funkcemi. Výhodou této aplikace na mobilním zařízení je možnost zaznamenávat své nápady, sdílet a kontrolovat za pochodu. [14]

AutoCAD je primárně placenou aplikací, ale disponuje studentskou verzí, která je zdarma. Níže v tabulce jsou vypsány ceny za využívání softwaru po určitou dobu (Tab. 5). Ceny jsou převzaty z oficiálních stránek Autodesku.

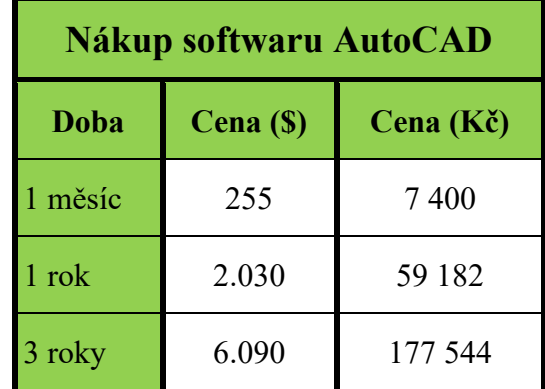

Tabulka 5 Ceny za software AutoCAD [14] [15]

## **4.2 Revit**

Tento software byl vyvinut společností Charles River Software v roce 2000. O dva roky později (v roce 2002) Revit odkoupila firma Autodesk. [16]

Slouží pro architekty, stavební inženýry, instalatéry, návrháře nebo pro projektanty v oblasti elektro a strojírenství. Využívá se zejména pro návrh Building Information Modeling (dále jen BIM). Hlavním cílem je snaha o zlepšení efektivity a spolupráce. Revit umožňuje uživatelům: [17] [18]

- jednoduše modelovat různé typy tvarů a konstrukcí,
- optimalizovat správu projektů díky BIM,
- sjednocovat mezioborové projektové týmy.

Jedná se opět o placený produkt od společnosti Autodesk. I u tohoto produktu si mají studenti možnost vyzkoušet program zdarma. V tabulce níže (Tab. 6) jsou uvedeny ceny softwaru. Ceny jsou převzaty z oficiálních stránek Autodesk.

| Nákup softwaru Revit |           |           |  |
|----------------------|-----------|-----------|--|
| Doba                 | Cena (\$) | Cena (Kč) |  |
| 1 měsíc              | 365       | 10618     |  |
| $1$ rok              | 2.910     | 84918     |  |
| 3 roky               | 8.730     | 254 754   |  |

Tabulka 6 Ceny za software Revit [18] [19]

V porovnání s AutoCADem přináší daleko lepší vytváření 3D modelu budovy. U Revitu se velice jednoduše vytváří půdorys objektu, kde se zadají například výšky stěn a program již sám vytváří 3D podobu objektu. U tohoto programu se například u oken zadávají veškeré informace, z jakého materiálu jsou vyrobeny, rozměry nebo cena a považují se za skutečný model. Oproti tomu v AutoCADu se musí o něco pracněji kreslit půdorys a přes softwarové nástroje jej pak vytahovat do požadovaných rozměrů. Zde se objekty, okna nebo dveře, považují jen jako část výkresu bez podrobných informací. [17]

#### **4.3 Building Information Modeling**

Jinými slovy by se BIM dalo nazvat jako virtuální výstavba budov. Je založen na technologii Computer Aided Design (dále jen CAD). Jedná se o způsob navrhování a dokumentování průběhu stavby. Díky využití této technologie se výrazně zlepšuje praxe navrhování staveb. Dále pomáhá všem zúčastněným stranám ve výstavbě, kdy urychluje a usnadňuje její proces. Umožňuje výbornou dostupnost všech grafických i negrafických informací pro stavební projekt o budově. Dostupnost informací je řešena přes relační databáze, které uchovávají a zpřístupňují veškeré informace o stavebních prvcích. Vztahy v databázi jsou předem definovány na základě architektonických funkcí. Díky databázím je možné, aby všechny prvky, které jsou součástí modelu budovy, neustále reagovaly na případné změny a následně byly tyto změny automaticky upraveny v modelu. Jinými slovy se dá o BIM říct, že se jedná o digitální dvojče budovy, které slouží jako otevřená databáze o objektu, pro jeho výstavbu a následné využívání. Současně zajišťuje efektivní předávání informací mezi všemi zúčastněnými ve výstavbě. BIM je v dnešní době stále více prosazován, protože přináší mnoho výhod: [12] [20] [21]

- šetří peníze,
- zvyšuje produktivitu,
- umožňuje rychlejší rozhodování o návrhu,
- vytváří vysoce kvalitní stavební dokumentaci.

V dnešní době zasahuje do všech fází života stavby. Lidově řečeno od položení stavebního kamene až po případnou demolici objektu. [21]

Využívá se v několika softwarových nástrojích, například v již zmiňovaném Revitu, nadále v ArchiCAD, Bentley nebo SolidWorks. [12]

# **II. PRAKTICKÁ ČÁST**

## **5 BEZPEČNOSTNÍ POSOUZENÍ VYBRANÉHO OBJEKTU**

Prvním krokem při návrhu PZTS je provedení bezpečnostního posouzení. U zabezpečovaných hodnot je zapotřebí identifikovat aktiva a jejich vlastnosti a hrozby. V další části se hodnotí budova, a to její konstrukční vlastnosti, pohyb po objektu, umístění a stávající zabezpečení. Při návrhu bezpečnostních prvků je třeba znát i vnitřní a vnější vlivy, aby nedocházelo k vyvolávání zbytečných planých a falešných poplachů.

#### **5.1 Základní informace o zabezpečovaném objektu**

Zabezpečovaný objekt se nachází v obci Kostelany v okrese Kroměříž. Je vystavěn v oploceném pozemku o rozměrech 3000 m<sup>2</sup> (viz Obr. 9). Z jedné strany je obklopen pozemkem, na kterém se vykonává výstavba rodinného domu a dvěma zahradami. Z ostatních stran se nachází příjezdová komunikace.

Jedná se o přízemní rodinný dům obdélníkového tvaru s pevnou konstrukcí a o obytné ploše 96 m<sup>2</sup>. Dům disponuje čtyřmi pokoji a kuchyní, která je propojená s obývacím pokojem. Dále se v rodinném domě nachází vstupní chodba, na které se nachází toaleta, následně je v objektu spíž a chodba propojující tři pokoje, koupelnu s druhou toaletou a na konci této chodby se nachází komora (viz Obr. 10). Objekt je trvale obydlen čtyřmi osobami. U objektu se v blízké budoucnosti počítá i s přítomností psa. Podrobnější informace o objektu jsou rozepsány v podkapitolách níže.

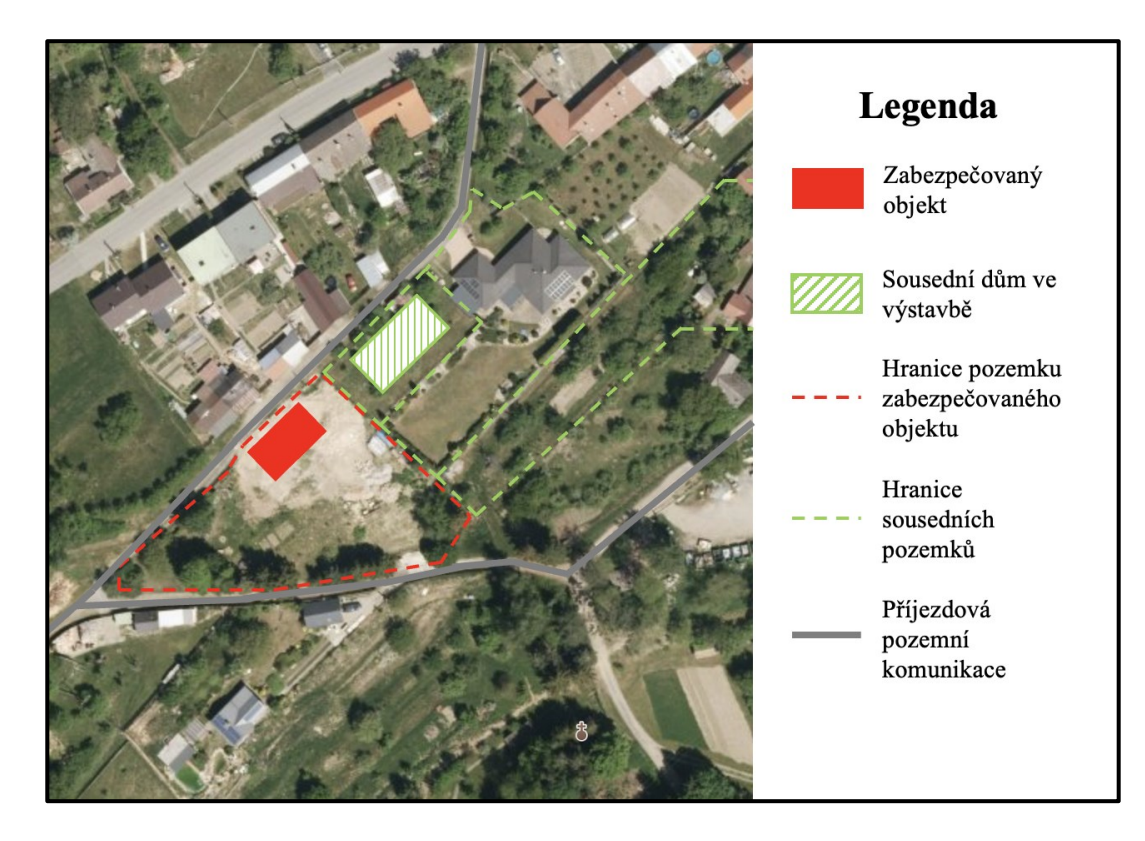

Obrázek 9 Lokace zabezpečovaného pozemku [22] [Vlastní zdroj]

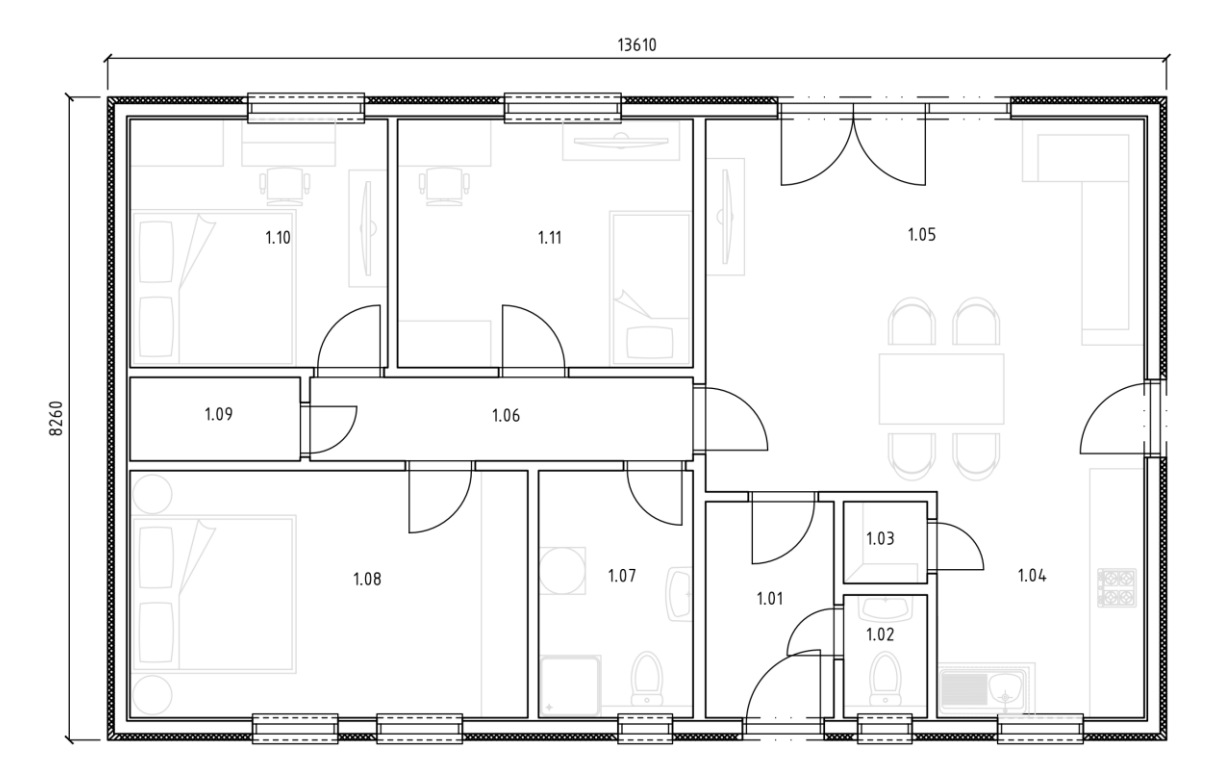

Obrázek 10 Půdorys vybraného domu [Vlastní zdroj]

| Číslo místnosti | Název místnosti |
|-----------------|-----------------|
| 1.01            | Vstupní chodba  |
| 1.02            | Toaleta         |
| 1.03            | Spíž            |
| 1.04            | Kuchyň          |
| 1.05            | Obývací pokoj   |
| 1.06            | Chodba          |
| 1.07            | Koupelna        |
| 1.08            | Pokoj           |
| 1.09            | Komora          |
| 1.10            | Pokoj           |
| 1.11            | Pokoj           |

Tabulka 7 Legenda k obrázku číslo 10 [Vlastní zdroj]

## **5.2 Požadavky zákazníka**

Požadavkem zákazníka je zabezpečit dům pomocí prvků PZTS. Konkrétně je potřeba zabezpečit vnitřní prostory proti vniknutí narušitele. Dům nevyžaduje žádné speciální zabezpečení, jelikož se v domě nenachází žádné neobvykle cenné předměty nebo vyšší částky finanční hotovosti. Požadavky na prvky jsou, aby byly propojeny drátově a nevyužívaly se bezdrátové prvky. Požadavek na maximální cenu navrhovaného systému je uveden v kapitole níže (kapitola 7 Vybrané prvky), která vychází z bezpečnostního posouzení objektu.

## **5.3 Zabezpečované hodnoty**

#### **Druh a hodnota majetku**

V zabezpečovaném objektu se nachází aktiva, která mohou být pro pachatele atraktivní a některé z nich lze snadno zpeněžit. V následující tabulce jsou vypsána nejvýznamnější aktiva a uvedeny přibližné ceny (Tab. 8).

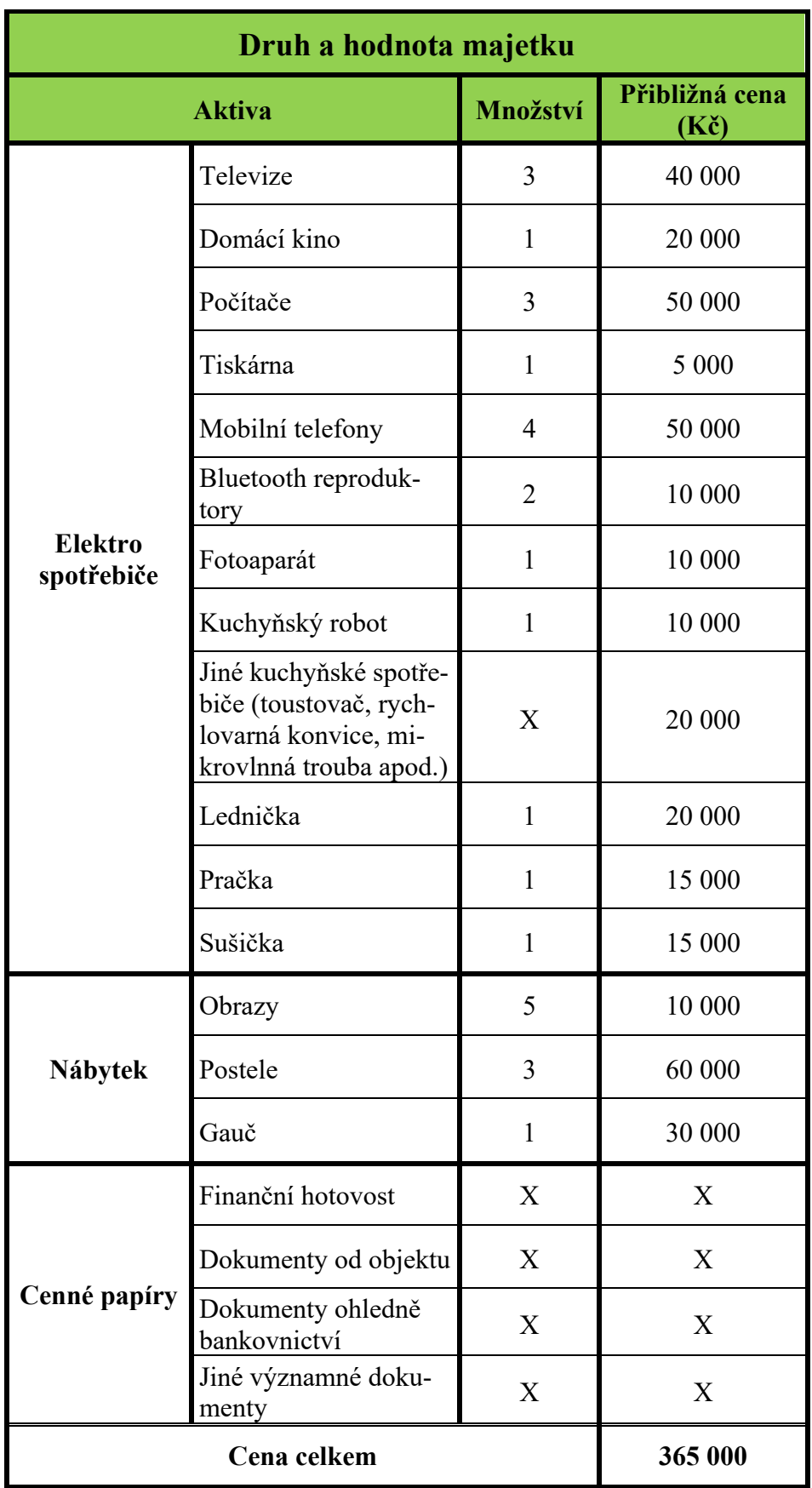

Tabulka 8 Druh a přibližná hodnota majetku [Vlastní zdroj]

Odcizení některých těchto aktiv nemá vliv jen na peněžní újmu, ale i na duševní. Zejména odcizení cenných papírů by způsobilo problémy v následném řešení.

Cena za celý dům bez vybavení je odhadována na zhruba 4 500 000 Kč.

#### **Množství nebo velikost**

Množství vybraných aktiv je uvedeno v tabulce výše (Tab. 8). Rozdělení níže popisuje snadnost odejmutí, manipulace a zpeněžení aktiv.

- **Elektro spotřebiče** zejména uvedené elektrospotřebiče může pachatel poměrně snadno odejmout. Většina z uvedených spotřebičů není pevně uchycena k objektu, ale pouze volně položena na místech určení. Proto se nepředpokládá náročnost odejmutí aktiv pachatelem. Problém pro pachatele by mohl nastat u větších spotřebičů jako lednička, pračka a sušička. K odejmutí těchto zařízení je zapotřebí větší fyzické síly. Všechny tyto elektrospotřebiče je možné snadno zpeněžit například v bazarech.
- **Nábytek** u obrazů by nebyl pro pachatele problém odejmutí, manipulace a ani zpeněžení. Další uvedené typy nábytku jako postel a gauč už mohou způsobit problémy při odejmutí a následné manipulaci z důvodu velikosti a určité váhy. Při povedeném odcizení opět není těžké nábytek prodat na bazarech.
- **Cenné papíry** pokud by pachatel chtěl uškodit majitelům co nejvíce, tak by mohl odcizit některé důležité dokumenty od objektu nebo bankovnictví. Dokumenty od objektu by pro pachatele neměly žádnou hodnotu a ani by se nadaly zpeněžit. Cenné papíry od bankovnictví by pachatel mohl využít k přístupu do internetového bankovnictví a následně ukrást peníze z účtů.

#### **Historie krádeží**

U podobných objektů jako je rodinný dům si pachatel vybírá nejslabší a nechráněná místa. Těmito místy mohou být střešní světlíky, balkony, okna nebo dveře. Níže jsou uvedeny typové situace, jakým způsobem se do objektu může pachatel dostat. [23]

• **Okna** – pro pachatele je tento bod jedním z nejjednodušších. Není pro něj problém rozbít sklo nebo otevřít přiotevřené okno. Proto je doporučeno vybavit okna bezpečnostními fóliemi, mřížemi nebo roletami a jinými mechanickými nebo elektronickými prvky. [23]

• **Dveře** – největší problém je u zámku. Ten může zručný pachatel otevřít i do minuty. Další hrozbou může být slabé konstrukční řešení dveří. Proto je dobré vybavit objekt bezpečnostními dveřmi s bezpečnostním kováním a zámkem. [23]

#### **Nebezpečí**

V objektu se nenachází větší množství látek, které by pro okolní prostředí mohly být určitým způsobem nebezpečné. Mezi nebezpečné předměty, které by pachatel mohl zneužít, lze řadit kuchyňské nože. Jiné nebezpečné předměty se v objektu nenachází.

#### **Poškození**

Lokalita okolo zabezpečovaného objektu je klidná, a tudíž se nepředpokládají žádné činnosti spojené s vandalismem nebo žhářstvím.

### **5.4 Budova**

#### **Konstrukce**

Budova je typu dřevostavba. Níže jsou popsány jednotlivé materiály, které byly použity v jednotlivých částech budovy.

- **Střecha** jedná se o sedlovou střechu, jejíž konstrukci tvoří dřevěné trámy. Střešní krytina je tvořena betonovou krytinou. Žlaby určené pro svod vody jsou z pozinkovaného lakovaného plechu.
- **Strop** je tvořen minerální tepelnou izolací. Ta je skryta nad podhledem, který je tvořen sádrokartonovými deskami. Vše je vyztuženo dřevěnými trámy.
- **Obvodová stěna** vnější část stěny je tvořena omítkou. Pod omítkou se nachází fasádní pěnový polystyren, deska z farmacellu, minerální tepelná izolace a sádrokartonová deska. Konstrukce střechy je vystavěna na nosném dřevěném rámu.
- **Vnitřní nosná stěna** konstrukce je uchycena na dřevěný rám. Z každé strany jsou sádrokartonové desky a mezi nimi se nachází minerální tepelná izolace.
- **Vnitřní nenosná stěna** konstrukce je uchycena na plechový rám. Na rámu se nachází sádrokartonové desky z každé strany a mezi nimi je minerální tepelná izolace.
- **Podlaha** první vrstvu podlahy tvoří podlaha z vinylu a přístupovou chodbu s koupelnou dlažba. Pod touto vrstvou je anhydritový potěr s podlahovým topením. Další vrstva je z podlahového polystyrenu a hydroizolace.

• **Základová deska** – jedná se o železo-betonovou desku. Pod deskou se nachází štěrkový posyp a zemina.

#### **Otvory**

V zabezpečovaném rodinném domě se nachází celkem 10 otvorů, které by případný pachatel mohl využít pro vloupání do objektu. V rozdělení níže jsou podrobněji rozepsány počty a vlastnosti otvorů.

- **Vstupní dveře** konstrukce je tvořena z plastu. Vyplňují prostor o rozměrech 1 050 mm.
- **Balkonové dveře** v objektu vyplňují 2 otvory. První je o rozměrech 3 000 mm a druhý 1 000 mm. Konstrukce balkonových dveří je plastová.
- **Okna** v objektu se nachází celkem 7 oken. Největší otvory o rozměru 1 500 mm vyplňují 2 okna, o něco menší otvory o rozměrech 1 100 mm vyplňují 3 okna a nejmenší otvory o velikosti 700 mm vyplňují 2 okna. Jedná se o plastové okna v bílé barvě.

#### **Režim provozu objektu**

Objekt obývají čtyři osoby. Všechny osoby jsou v týdnu v pracovních hodinách mimo objekt. O víkendech a svátcích je objekt trvale obýván. Přístup do domu není určený pro veřejnost.

#### **Držitelé klíčů**

Všechny osoby, které jsou odpovědné za držení klíčů, jsou schopny reagovat do 30 minut po vyhlášení případné události.

#### **Lokalita**

Celková kriminalita v okolí objektu v obci Kostelany v období od 30.4.2019 do 30.4.2024 (posledních 5 let) byla 77 případů. Pro upřesnění byly vybrány jen ty nejvýznamnější hrozby vztahující se k bezpečnosti objektu. Díky tomuto upřesnění se počet případů kriminální činnosti snížil na 7. Převážně se jedná o krádeže vloupáním, krádeže a násilnou činnost. [24]

V blízkosti objektu se nenachází žádná přilehlá budova, která by mohla usnadnit vloupání.

#### **Stávající zabezpečení**

Rodinný dům nedisponuje žádnými prvky MZS a PZTS. Zabezpečení tvoří pouze dva autonomní požární hlásiče a dvě kamery umístěné na rozích objektu.

#### **Historie krádeží, loupeží a hrozeb**

Objekt nebyl nikdy v minulosti vykraden, vyloupen nebo jiným způsobem ohrožen.

#### **Bezpečnostní prostředí**

Zabezpečovaný objekt je vystavěn na venkově. Nejbližší větší města v okolí jsou Kroměříž (12,5 km), Otrokovice (18,5 km) a Zlín (30,8 km).

#### **5.5 Vnitřní vlivy**

#### **Vodovodní potrubí**

Je realizované z odizolovaných plastových trubek. Všechny trubky nacházející se uvnitř objektu jsou vedeny podlahou a zdí jen v místech, kde se nachází umyvadla. U odpadních trubek platí to samé. Při použití mikrovlnných detektorů může protékající voda způsobovat plané poplachy.

#### **Vytápění, vzduchotechnika a klimatizace**

K vytápění domu je využito podlahového topení, krbu a klimatizace. Dům se nachází na jižní straně a díky této lokaci není potřeba velkého vytápění. Podlahové topení se využívá v chladnějších měsících, kdy je pokojová teplota nastavena cca na 21 °C. Topení v krbu se využívá jen pro dekoraci. Za normálního provozu objektu se v nich netopí. Klimatizace je využívána pro rozhánění tepla do místností nebo v opačném případě v teplých měsících je využita pro rozhánění studeného vzduchu do místností.

#### **Vývěsní štítky nebo závěsné předměty**

V objektu se nachází obrazy, závěsné dekorativní doplňky a záclony. V případě proudění vzduchu se tyto předměty mohou pohybovat v zorném poli detektorů.

#### **Výtahy**

Objekt není vybaven výtahem ani jiným strojním zařízením, které by mohly ovlivňovat funkci případných vibračních detektorů.

#### **Zdroje světla**

Objekt je vybaven LED světly, tedy v objektu se nenacházejí žádné fluorescenční světelné zdroje, které by mohly způsobovat plané poplachy. Přes okna v ložnici, koupelně, na toaletě a v kuchyni může vniknout do objektu světlo ze světlometů projíždějících automobilů, a to způsobit problémy s funkcí PIR detektorů.

#### **Elektromagnetické rušení**

Objekt je vybaven jen certifikovanými spotřebiči. Nemělo by tedy docházet k elektromagnetickému rušení.

#### **Vnější zvuky**

Zdroje zvuků, které by mohly případně ovlivňovat funkci ultrazvukových detektorů, jsou z mobilních telefonů a domácího zvonku.

#### **Divoká nebo domácí zvířata**

V současné době se v objektu nenacházejí žádná zvířata. V budoucnu by si chtěli majitelé pořídit psa, proto je potřeba při návrhu počítat i s touto skutečností a vybírat detektory, které disponují ochranou proti detekci zvěře.

#### **Průvan**

Při zastřežení objektu by se zde neměl vyskytnout průvan. Je ale nutné dbát na správně zavřená okna a dveře. Činnost PIR a ultrazvukových detektorů může být negativně ovlivněna prouděním vzduchu.

#### **Uspořádání předmětů**

Předměty, které se využívají v domácnosti nepřesahují výšku 2 m. Všechny tyto vysoké předměty jsou pevně umístěny u stěn a není s nimi nijak manipulováno. Při případné manipulaci s těmito předměty je třeba dbát na jejich budoucí umístění, aby nezasahovaly do zorného pole detektorů.

#### **Riziko planých poplachů**

Po objektu se nepohybují žádné menší děti, které by mohly aktivovat případné tísňové zařízení. Při umísťování těchto tísňových prvků je zapotřebí brát v potaz i vhodnost místa instalace, aby nedocházelo k nechtěné aktivaci a byly dobře viditelné.

## **5.6 Vnější vlivy**

#### **Dlouhodobě působící faktory**

Okolo 30 m od objektu vede hlavní pozemní komunikace. Na této komunikaci jezdí převážně osobní auta a příležitostně i nákladní. Další komunikace se nachází přímo u objektu a slouží k příjezdu vozidel. Na této komunikaci není nijak zvlášť vytížen provoz. Železnice, podzemní dopravní systémy a ani letecké koridory se v blízkosti objektu nenacházejí.

Pohyby půdy ani zemětřesení nebyly v lokalitě okolo objektu zaznamenány.

#### **Krátkodobě působící faktory**

Okolo objektu probíhá jedna výstavba rodinného domu. Ta se nachází v takové části, že už se nepředpokládá využití těžkých stavebních strojů, které by mohly vést k vyvolávání planých poplachů.

#### **Vlivy počasí**

Počasí v lokalitě zabezpečovaného objektu není nijak zvláště výrazné. Objekt je situován na kopci, kde je zvýšený poryv větru, ale nedosahuje extrémních situací.

#### **Vysokofrekvenční rušení**

V okolí objektu se nevyskytují žádné zdroje vysokofrekvenčního rušení a v blízké budoucnosti se ani nepředpokládají.

#### **Ostatní vlivy**

Přilehlá pozemní komunikace slouží i pro průchod občanům Kostelan a turistům. Je tedy nutné počítat s touto skutečností při návrhu umístění detektorů, aby nedocházelo k vyvolávání planých poplachů pohybujícími osobami za okny.

#### **6 NÁVRH SKLADBY SYSTÉMU**

Dalším krokem při návrhu zabezpečení objektu je určení třídy a stupně zabezpečení. Třídy se určují podle vlivu klimatických podmínek na budoucí umístění detektorů. Jsou to vnitřní, vnitřní všeobecné, venkovní chráněné a venkovní všeobecné podmínky. Stupně zabezpečení se určují dle zabezpečované části objektu.

#### **6.1 Určení třídy prostředí**

Jak již bylo zmíněno v podkapitole výše (podkapitola 5.2 Požadavky zákazníka), požadavky zákazníka kladou důraz na volbu komponentů, které budou splňovat podmínky pro vnitřní použití. Toto prostředí se považuje za vytápěné s určitou teplotou. Teplota v tomto prostředí by neměla přesáhnout +5 °C a +40 °C. Z tabulky, která je uvedená v podkapitole výše (podkapitola 2.3.2 Návrh skladby systému) (Tab. 2), vyplývá, že se bude jednat o třídu prostředí I. – vnitřní, kde vyskytující se vlivy prostředí jsou typické pro vnitřní prostory o stálé teplotě.

#### **6.2 Určení stupně zabezpečení**

Z požadavků zákazníka (podkapitola 5.2 Požadavky zákazníka) vyplývá, že je objekt nutné zabezpečit proti vniknutí narušitele případně oznámit jeho přítomnost. Proto se budou zabezpečovat otvory do objektu, které by případný pachatel mohl využít ke vniknutí. Budou tedy zabezpečovány vstupní dveře, balkonové dveře, okna a místnosti. Tyto zabezpečované části odpovídají tabulce (Tab. 3) uvedené v podkapitole výše (podkapitola 2.3.2 Návrh skladby systému) a to druhému stupni zabezpečení. Bude tedy zapotřebí využití pohybových, magnetických detektorů a detektorů tříštění skla.

## **7 VYBRANÉ PRVKY**

V této části budou vybrány bezpečnostní prvky PZTS pro zabezpečení otvorů v objektu a jeho místností. Všechny vybrané prvky tedy budou spadat do stupně zabezpečení 2 a tříd prostředí I. Bude potřeba ústředna se záložním akumulátorem, GSM modul, detektory pohybu a tříštění skla, magnetické detektory, klávesnice určená k ovládání systému, siréna a kabeláž.

Cena všech vybraných prvků nesmí přesáhnout vypočítanou hodnotu v tabulce níže (Tab. 9).

| Výpočet ceny za zabezpečení |        |                                                                            |  |  |
|-----------------------------|--------|----------------------------------------------------------------------------|--|--|
|                             |        | Hodnota majetku (Kč)   10 % z ceny majetku (Kč)   20 % z ceny majetku (Kč) |  |  |
| 365 000                     | 36 500 | 73 000                                                                     |  |  |

Tabulka 9 Výpočet maximální ceny za zabezpečení [Vlastní zdroj]

Aby navrhovaný bezpečnostní systém byl efektivní, tak by výše ceny za systém neměla přesáhnout 10-20 %. Z uvedené tabulky (Tab. 9) vyplývá, že cena za PZTS by měla být v rozsahu 36 500 Kč až 73 000 Kč. Maximální částka nesmí být překročena.

#### **JA-103K GSM Ústředna s LAN komunikátorem**

Byla zvolena ústředna od české společnosti Jablotron. Tato ústředna je vhodná pro použití v rodinných domech. Je napájena střídavým napětím ze sítě o velikosti 230 V a frekvenci 50 Hz nebo 60 Hz. Lze k ní připojit GSM komunikátor, který se musí dokupovat zvlášť. Maximální počet připojených periferií je 50. Ústředna je ve II. třídě prostředí a splňuje stupeň zabezpečení 2. [25]

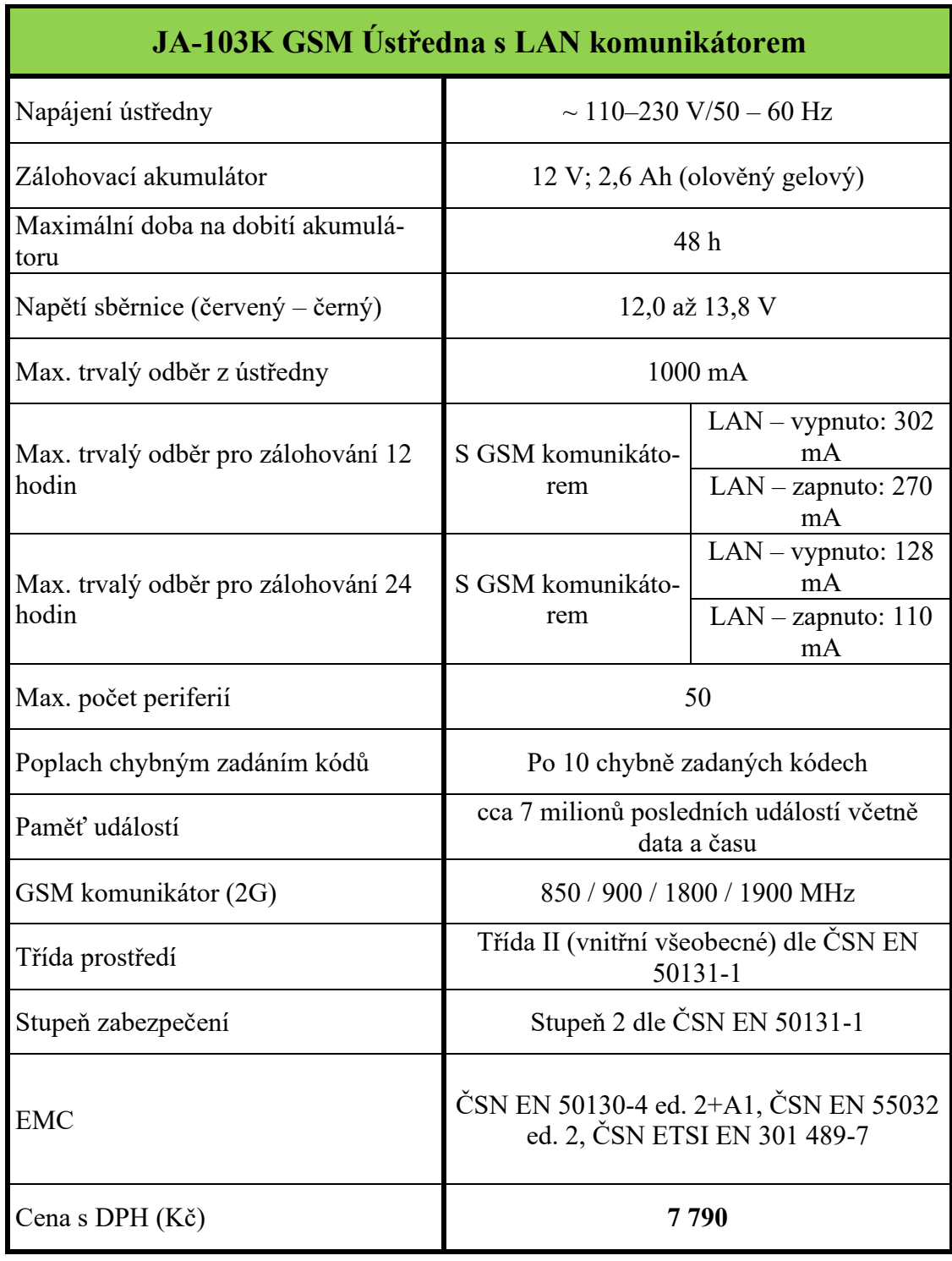

Tabulka 10 Technické specifikace ústředny JA-103K [25]

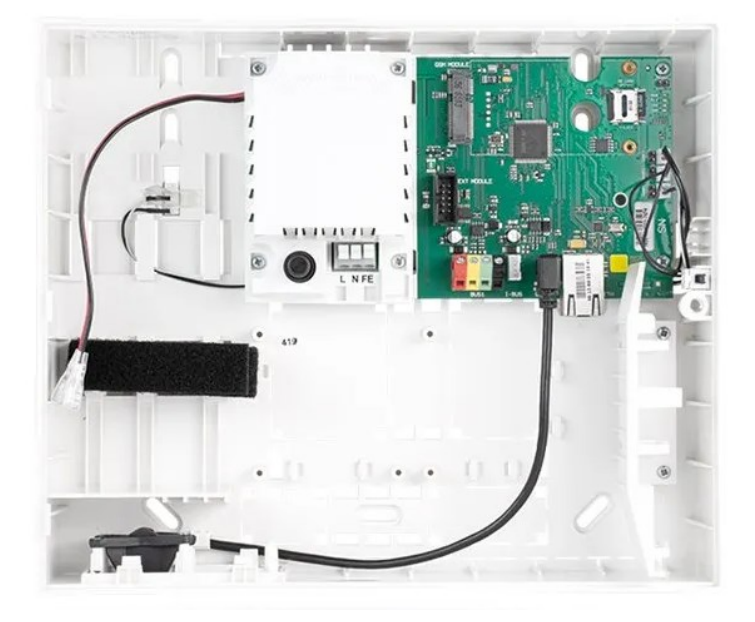

Obrázek 11 JA-103K GSM Ústředna s LAN komunikátorem [25]

#### **JA-192Y Modul GSM komunikátoru**

K vybrané ústředně se dokupuje zvlášť GSM komunikátor. Pracuje ve frekvencích od 850 MHz až do 1900 MHz. Splňuje požadavky pro třídu prostředí II. a stupeň zabezpečení 2. [26]

Tabulka 11 Technické specifikace GSM komunikátoru JA-192Y [26]

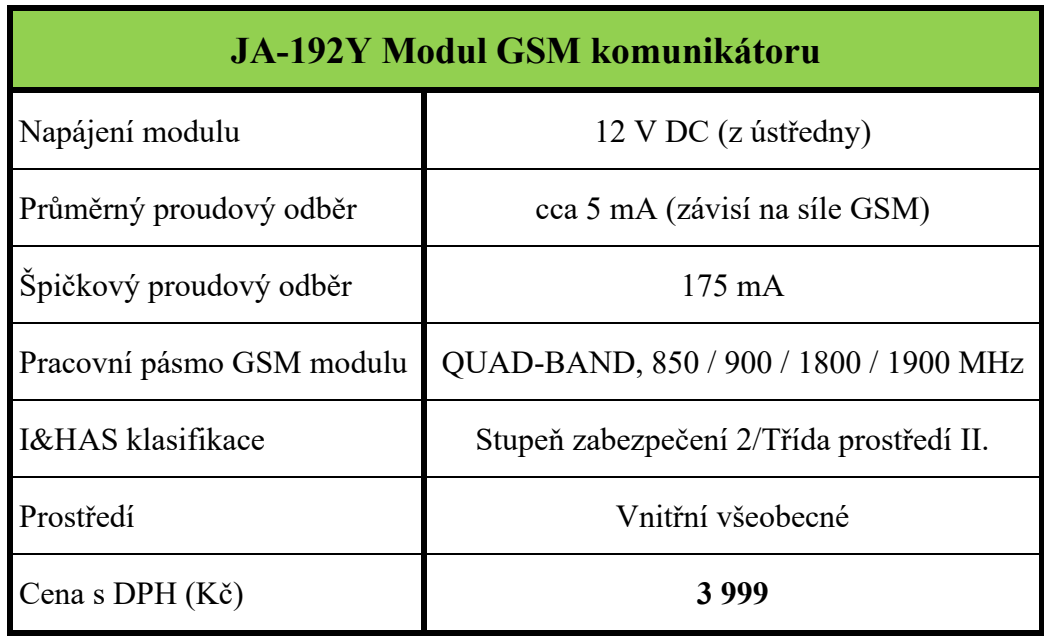

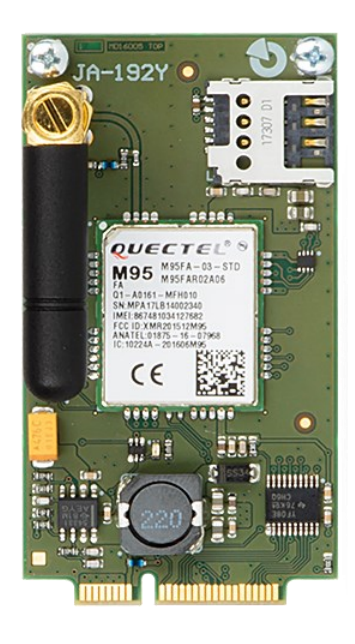

Obrázek 12 JA-192Y Modul GSM komunikátoru [26]

#### **SA214-2.6 Bezúdržbový akumulátor**

Vybraný akumulátor výrobce přímo doporučuje při výběru ústředny. Disponuje kapacitou 2,6 Ah. Z ústředny je neustále dobíjen a v případě výpadku proudu slouží jako záložní zdroj. Cena tohoto bezúdržbového akumulátoru se pohybuje okolo 400 Kč. [27]

#### **JA-110P PET Sběrnicový PIR detektor pohybu se základní imunitou proti zvířatům**

V bezpečnostním posouzení objektu bylo zjištěno, že se v objektu bude vyskytovat pes. Z toho důvodu je zapotřebí vybírat PIR detektor, který disponuje ochranou proti zvířatům. Tuto podmínku splňuje vybraný detektor. Jeho úhel pokrytí i PET imunitou je 90°. Detekční vzdálenost je 12 m a s PET imunitou je tato vzdálenost 7 m. Detektor se řadí do II. třídy prostředí a splňuje stupeň zabezpečení 2. [28]

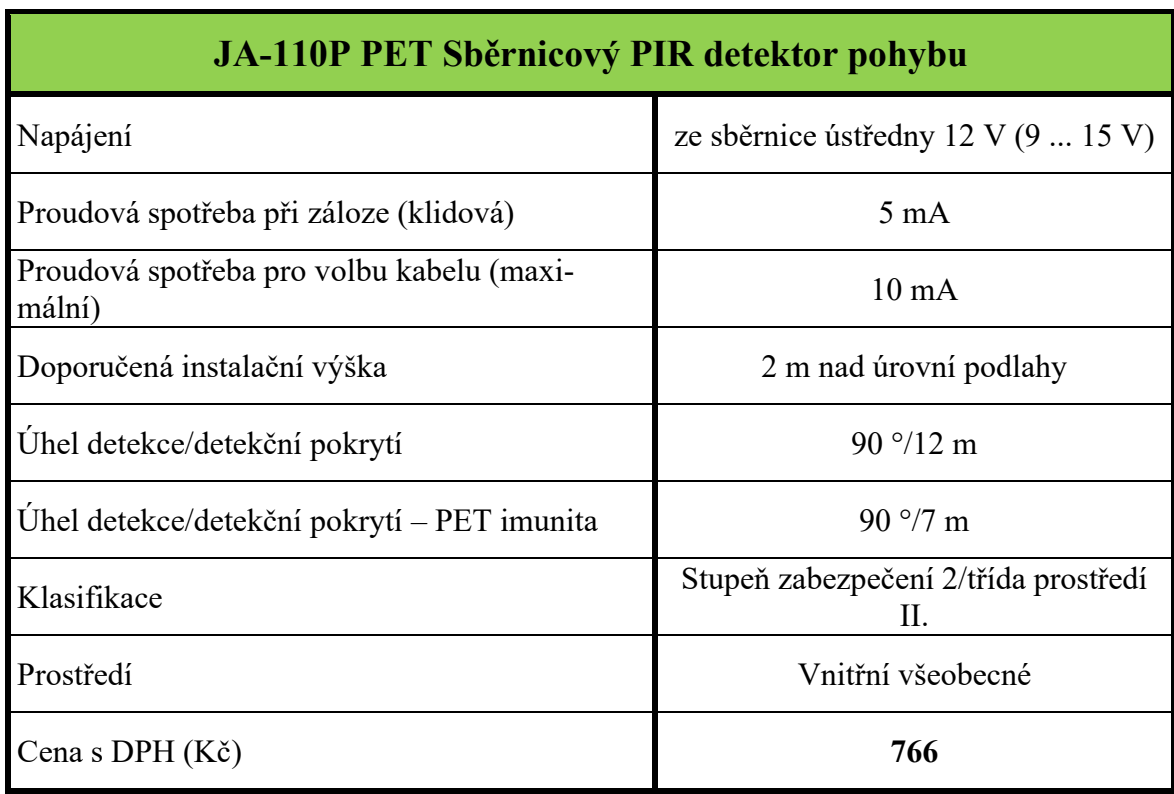

Tabulka 12 Technické specifikace PIR detektoru JA-110P PET [28]

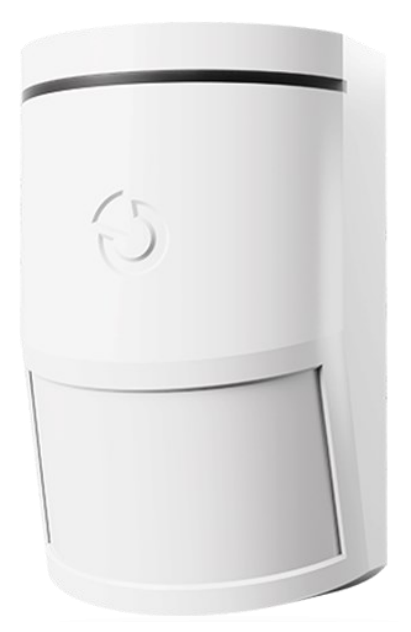

Obrázek 13 JA-110P PET sběrnicový detektor pohybu [28]

#### **JA-110B Sběrnicový akustický detektor rozbiti skla**

Ochrana pro detekci rozbití skel je zajištěna pomocí akustického detektoru. Detektor zjišťuje rozbití pomocí dvou technologií. První detekce je založena na změně tlaku vzduchu při rozbití a druhá na charakteristických zvucích při rozbití skla. Požadovaná montážní výška je 2,5 m nad úrovní podlahy. Vybraný akustický detektor splňuje třídu prostředí II. a stupeň zabezpečení 2. [29]

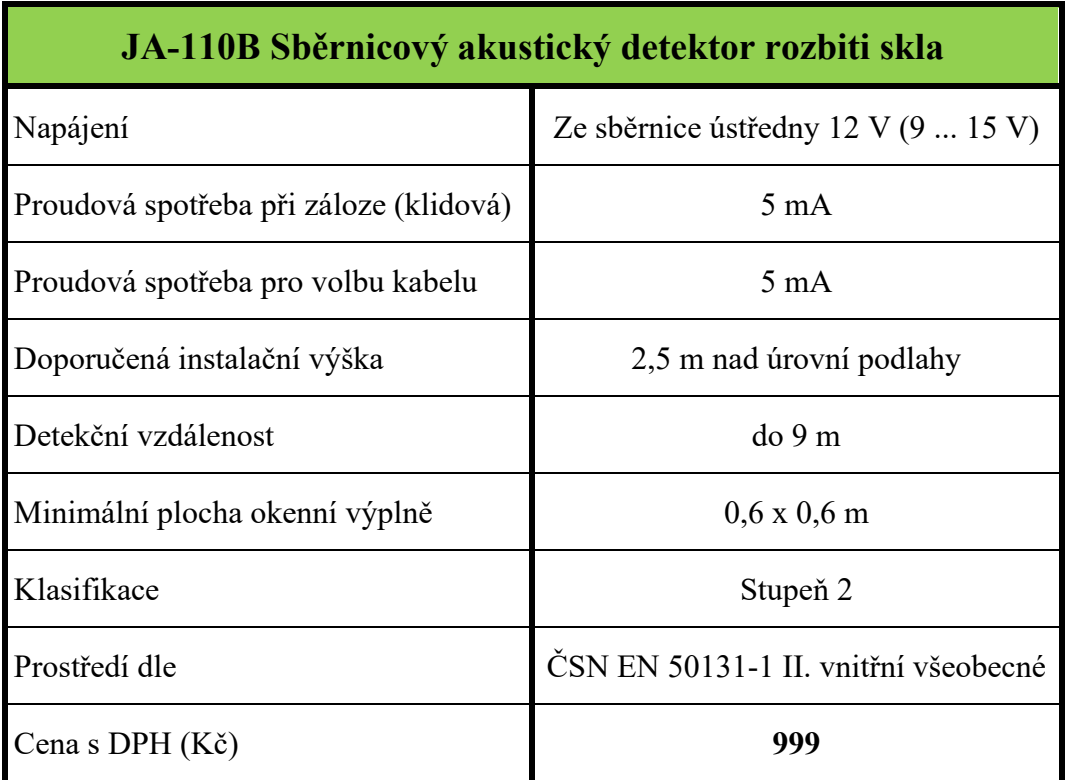

Tabulka 13 Technické specifikace detektoru rozbití skla JA-110B [29]

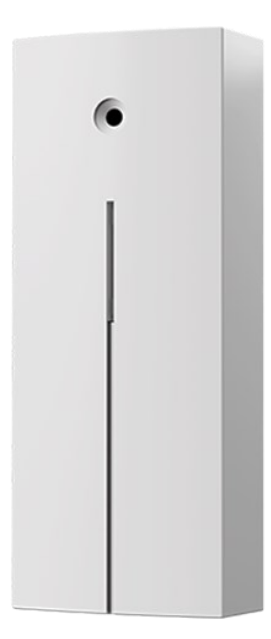

Obrázek 14 JA110-B Sběrnicový akustický detektor rozbití skla [29]

#### **JA-111M Sběrnicový magnetický detektor otevření**

Zajišťuje detekci narušení otevření dveří a oken. Disponuje sabotážní ochranou, která je aktivována při otevření krytu. Je určen pro stupeň zabezpečení 2. [30]

Tabulka 14 Technické specifikace magnetického detektoru JA-111M [30]

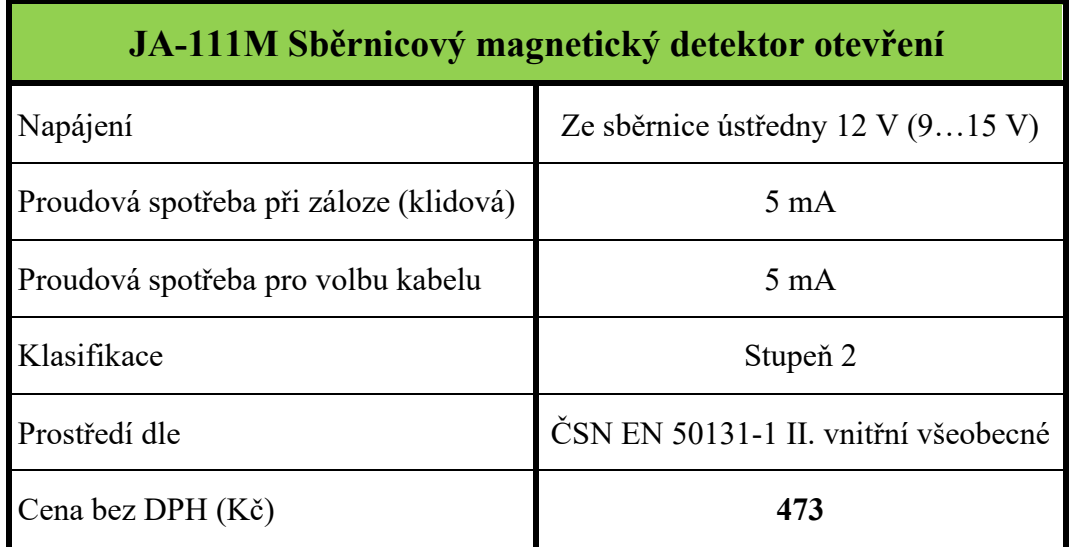

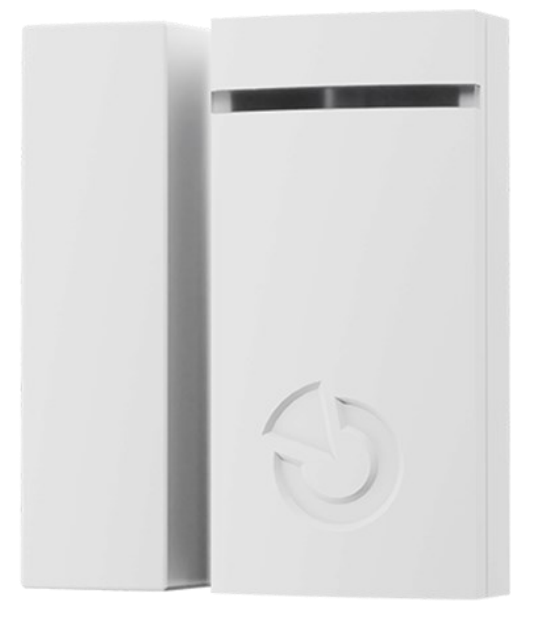

Obrázek 15 JA-111M Sběrnicový magnetický detektor otevření [30]

#### **JA-114E-WH Sběrnicový přístupový modul s displejem, klávesnicí a RFID**

Je určen pro ovládání zabezpečovacího systému. Disponuje klávesnicí a RFID čtečkou. Využívá se v třídě prostředí II. a ve stupni zabezpečení 2. [31]

| JA-114E-WH Sběrnicový přístupový modul |                                |  |
|----------------------------------------|--------------------------------|--|
| Napájení                               | Ze sběrnice ústředny $(915 V)$ |  |
| Proudová spotřeba při záloze (klidová) | $15 \text{ mA}$                |  |
| Proudová spotřeba pro volbu kabelu     | $100 \text{ mA}$               |  |
| <b>Frekvence RFID</b>                  | $125$ kHz                      |  |
| Prostředí dle ČSN EN 50131-1           | II. vnitřní všeobecné          |  |
| Klasifikace                            | Stupeň 2                       |  |
| Cena s DPH (Kč)                        | 2 9 0 5                        |  |

Tabulka 15 Technické specifikace přístupového modulu JA-114E-WH [31]

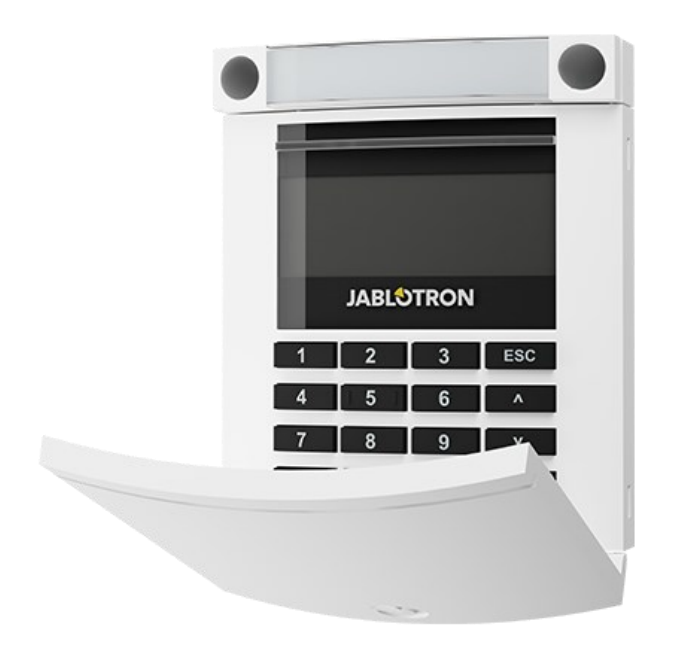

Obrázek 16 JA-114E-WH sběrnicový přístupový modul [31]

Modul v základní variantě disponuje jedním ovládacím segmentem a celkem jich může být napojeno až 20. Pro účely tohoto návrhu bude dokoupen pouze jeden tento segment.

#### **JA-112J Sběrnicové tísňové tlačítko**

Je určen pro vyvolání tísňového poplachu. Dále je možné toto tlačítko využít i k ovládání programovatelných výstupů. [32]

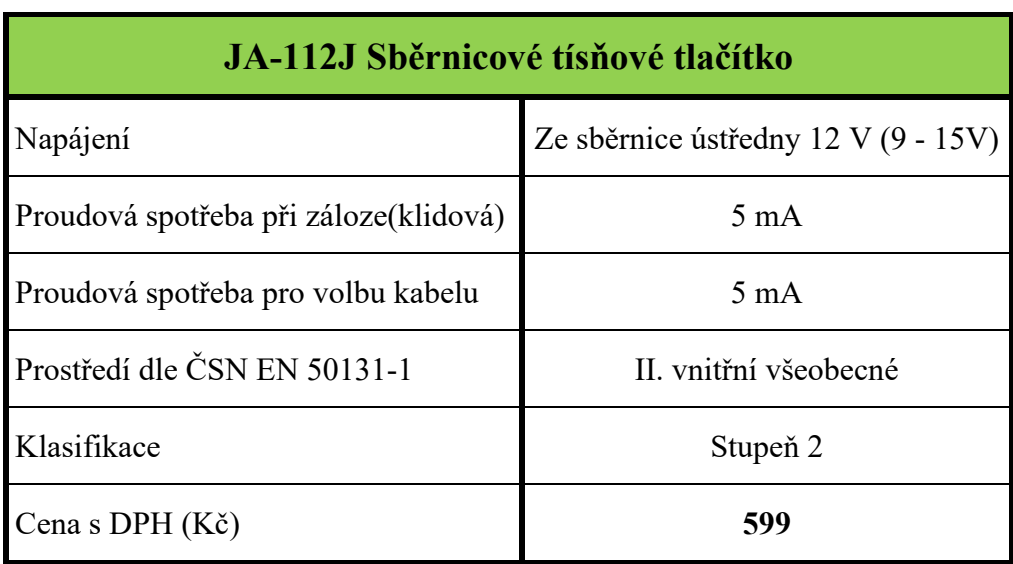

Tabulka 16 Technické specifikace tísňového tlačítka JA-112J [32]

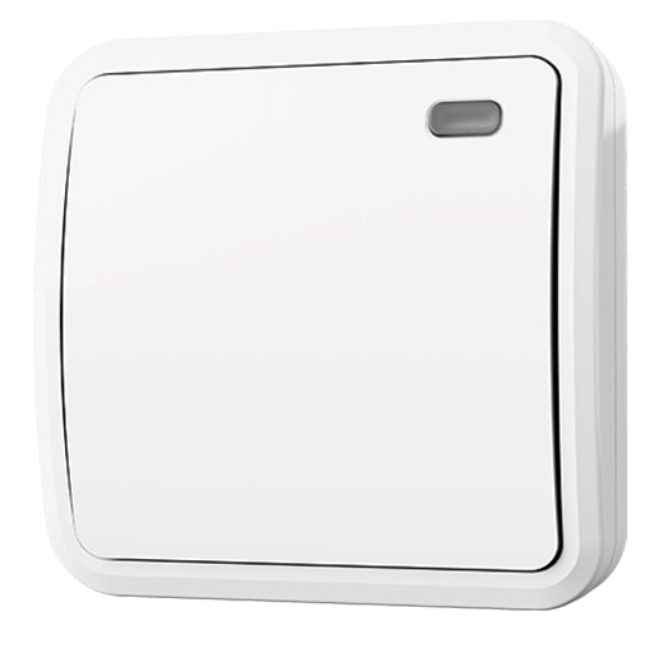

Obrázek 17 JA-112J Sběrnicové tísňové tlačítko [32]

#### **JA-115 Sběrnicová bílá venkovní siréna s červeným blikačem**

Využívá se pro akustickou signalizaci ve vnějších prostorech. Spolu s akustickou signalizací disponuje i světelnou. Jedná se o piezoelektrickou sirénu se sílou 110 dB/m. Spadá do třídy prostředí IV. a stupně zabezpečení 2. [33]

| JA-115 Sběrnicová bílá venkovní siréna s červeným blikačem |                                     |  |  |  |
|------------------------------------------------------------|-------------------------------------|--|--|--|
| Napájení                                                   | Ze sběrnice ústředny $12 V (915 V)$ |  |  |  |
| Proudová spotřeba při záloze (klidová)                     | $5 \text{ mA}$                      |  |  |  |
| Proudová spotřeba pro volbu kabelu                         | $50 \text{ mA}$                     |  |  |  |
| Siréna piezo elektrická                                    | $110 \text{ dB/m}$                  |  |  |  |
| Klasifikace                                                | Stupeň 2                            |  |  |  |
| Třída prostředí IV.                                        | Venkovní všeobecné                  |  |  |  |
| Cena s DPH (Kč)                                            | 2883                                |  |  |  |

Tabulka 17 Technické specifikace venkovní sirény JA-115 [33]

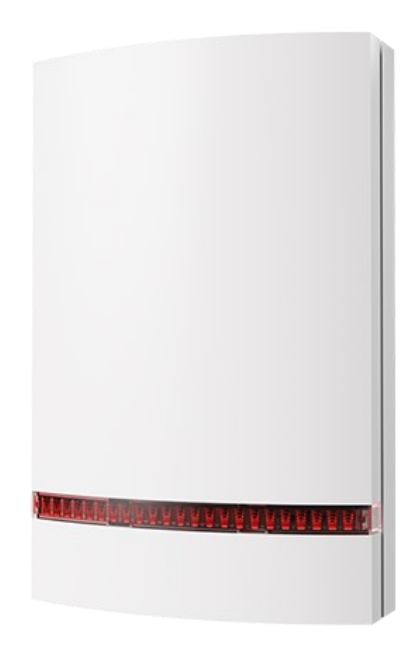

Obrázek 18 JA-115 Sběrnicová bílá venkovní siréna s červeným blikačem [33]

#### **CC-02 Instalační kabel pro systém JA-100**

Byl vybrán kabel, který nabízí přímo společnost Jablotron na svých internetových stránkách. Jedná se o kabel 2x2x24 AWG o průřezu 0,2 mm<sup>2</sup>. Výhodou tohoto kabelu je, že je barevně odlišen. Barvy jednotlivých žil se shodují s barvami na svorkách. [34]

## **8 KONFIGURACE SYSTÉMU A HLÁŠENÍ POPLACHU A ZÁSAHU**

Celý systém bude nastaven na tři základní režimy. A to režim zastřeženo, odstřeženo a noční.

#### **Režim zastřeženo**

Při aktivaci tohoto režimu dojde k zastřežení celého objektu. Všechny detektory budou aktivní a v případě zaznamenání narušení bude vyhlášen poplach. Všechny detektory budou reagovat okamžitě kromě místnosti 1.01 – Chodba, kde detektory budou nastaveny se zpožděním pro umožnění zadání přístupového a odchodového kódu. V případě vyhlášení poplachu bude aktivována venkovní siréna.

#### **Režim odstřeženo**

V tomto režimu bude bezpečnostní systém neaktivní, detektory tedy nebudou reagovat na případné narušení. Tísňové tlačítko bude stále možné aktivovat. Jinak bude pouze možné nastavovat uživatelské kódy.

#### **Noční režim**

Tohoto režimu bude využíváno v noci, kdy je objekt obýván. Aktivovány budou pouze prvky plášťové ochrany, tedy magnetické detektory umístěné na otvorech v objektu a tísňové tlačítko. Veškeré PIR detektory a detektory tříštění skla budou neaktivní, což umožňuje pohyb osob uvnitř objektu. Detektory tříštění skla jsou záměrně vypnuty, aby při rozbití například nádobí nebo jiných předmětů nedocházelo k vyhlášení planých poplachů. V místnosti 1.01 – Chodba bude opět nastaven detektor se zpožděním pro případný příchod nebo odchod z objektu.

#### **8.1 Hlášení poplachu a zásah**

Detekci narušení v objektu budou zajišťovat navrhované detektory. V případě vyhlášení poplachu bude informována ústředna PZTS po sběrnicovém vedení. Ta poplach zpracuje a pomocí GSM modulu předá tuto informaci na DPPC.

Pro vzdálené monitorování objektu byla vybrána otrokovická firma Astrema. Tato firma nabízí celou řadu bezpečnostních služeb společně s elektronickou ostrahou. U uvedeného typu ostrahy firma nabízí: [35]

- nepřetržitý monitoring objektu na pult centrální ochrany,
- vyhodnocování informací ze zabezpečovacího systému,
- informování zákazníka o všech důležitých událostech,
- okamžitý zásah,
- střežení objektu do příjezdu zákazníka v případě narušení,
- výpis všech událostí z objektu,
- informování o nezakódovaném objektu,
- informování o neoprávněném odkódování v mimo pracovní časy.

V případě vyhlášení poplachu vyšle pověřená firma na místo zásahovou jednotku. Ta by měla na místo určení dorazit do 20 minut. Bude-li potřeba, na místo bude přivolána i Policie ČR nebo hasičský záchranný sbor.

## **9 NÁVRH ZABEZPEČENÍ POMOCÍ 3D NÁSTROJE PRO PROJEKTOVÁNÍ**

Pro návrh zabezpečení byl vybrán software AutoCAD od společnosti Autodesk. V tomto programu byl nejprve vytvořen půdorys zabezpečovaného objektu se základním rozmístěním bezpečnostních prvků a poté převeden do 3D podoby. V 3D modelovém prostoru byla snaha zobrazit již prvky PZTS na přesných pozicích v objektu, kdy bude nejlépe využita jejich detekční charakteristika a ve výhledu nebude zavazet nábytek nebo jiné předměty.

#### **9.1 2D návrh**

Tento návrh je využit z důvodu snadnějšího zobrazení rozmístění prvků a jejich zapojení k ústředně PZTS. U 2D návrhu se prvky umísťují pouze orientačně. V praxi montér nebo technik upravuje rozmístění prvků dle možností v objektu. Samozřejmě se musí dodržovat jejich přibližné umístění a například PIR detektor, který je v plánech zakreslený u okna, neinstalovat naproti oknu a podobně.

Na obrázku níže (Obr. 19) lze vidět půdorys domu s osazenými bezpečnostními prvky.

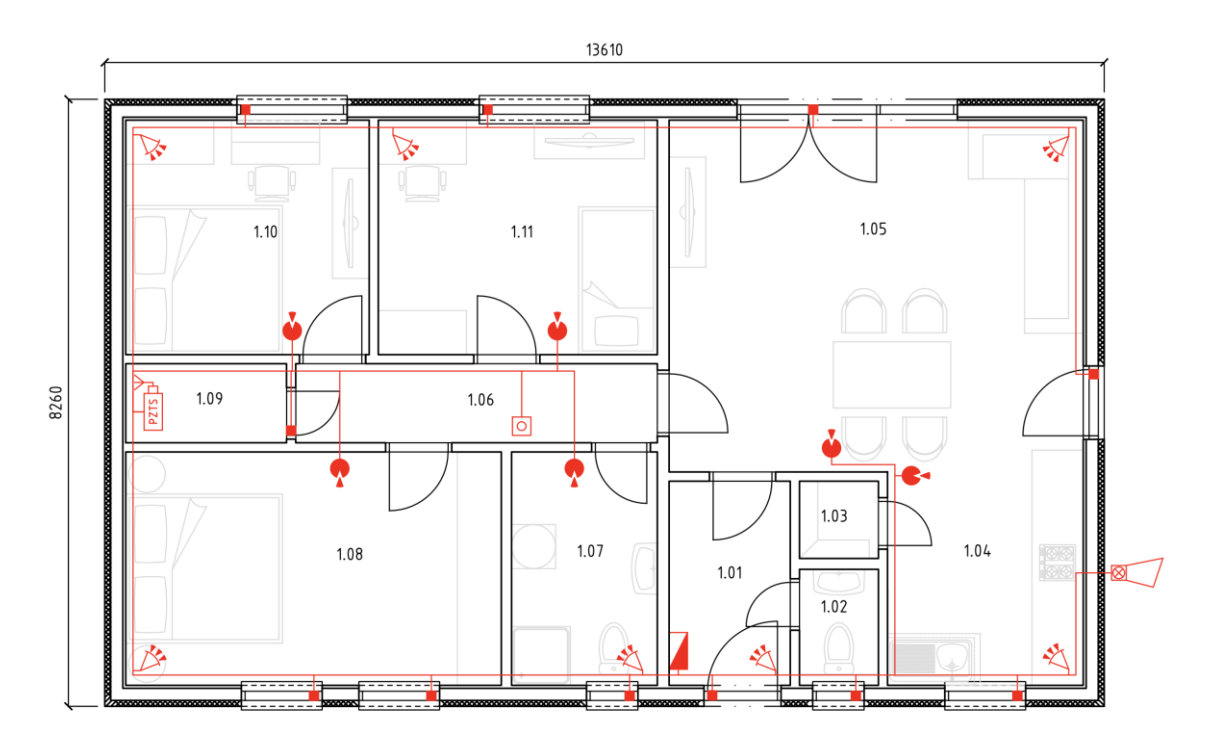

Obrázek 19 Půdorys objektu s návrhem zabezpečení [Vlastní zdroj]

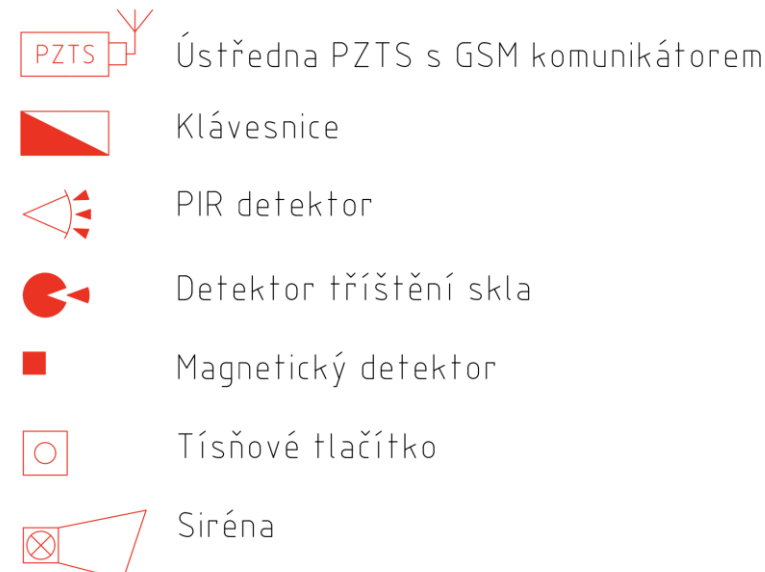

Obrázek 20 Schématické značky použitých prvků PZTS [Vlastní zdroj]

## **9.2 3D návrh**

V této kapitole bude uveden konkrétní postup v program, který umožňuje práci v 3D modelovém prostoru.

Vymodelovaný objekt na konci této kapitoly má za cíl ukázat přesné umístění detektorů s požadovanými výškami, aby byla zachována co nejlepší detekční charakteristika.

#### **9.2.1 Základní vymodelování objektu s prvky nábytku**

Před samotným začátkem modelování je důležité si vytvořit vrstvy a dobře si je pojmenovat. Využívání vrstev usnadňuje projektantovy práci a přináší větší přehlednost. V průběhu práce je možné jednotlivé vrstvy vypínat a ponechávat si zobrazenou jen potřebnou část výkresu nebo modelu.

Na začátek byly definovány vrstvy pro půdorys domu, z kterého následně bude tvořen 3D model.

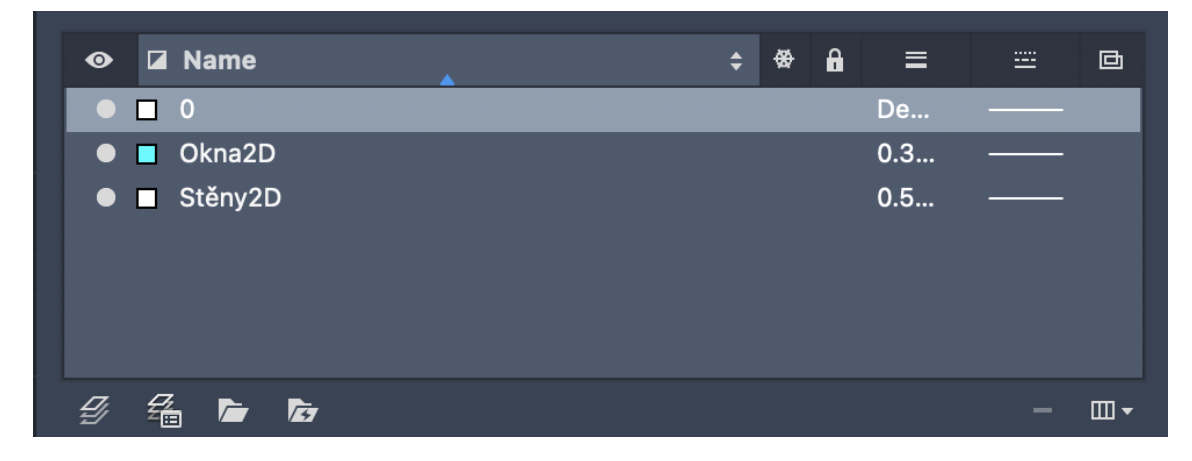

Obrázek 21 Přidání prvních vrstev [Vlastní zdroj]

Po uložení vytvořených vrstev byl vytvořen půdorys domu (Obr. 22). V nákresu byly vynechaná místa pro obvodové a vnitřní dveře. Dále byly předkreslena okna, která budou využívána v dalších krocích.

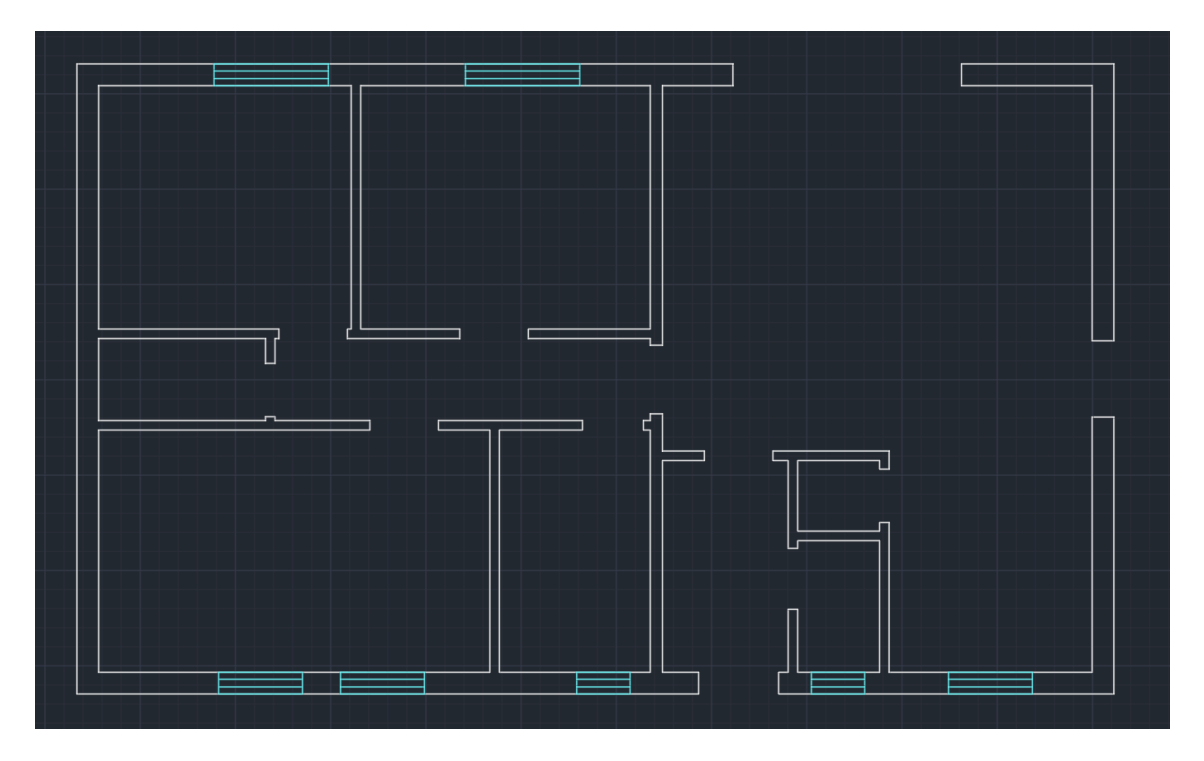

Obrázek 22 Pomocný půdorys domu [Vlastní zdroj]

Jeli zhotoven takovýto výkres, může se začít převádět do 3D podoby.

V aplikaci AutoCAD se přepne z 2D pracovního prostoru na 3D a určí se pracovní pohled. Doporučovaný pracovní pohled je ,,SE Isometric".

Ještě před zahájením modelování byla přidána vrstva *Stěny3D*. V tomto bodě se již může 2D obrázek vytahovat do 3D podoby za pomocí nástroje ,,Extrude" nebo ,,Presspull".

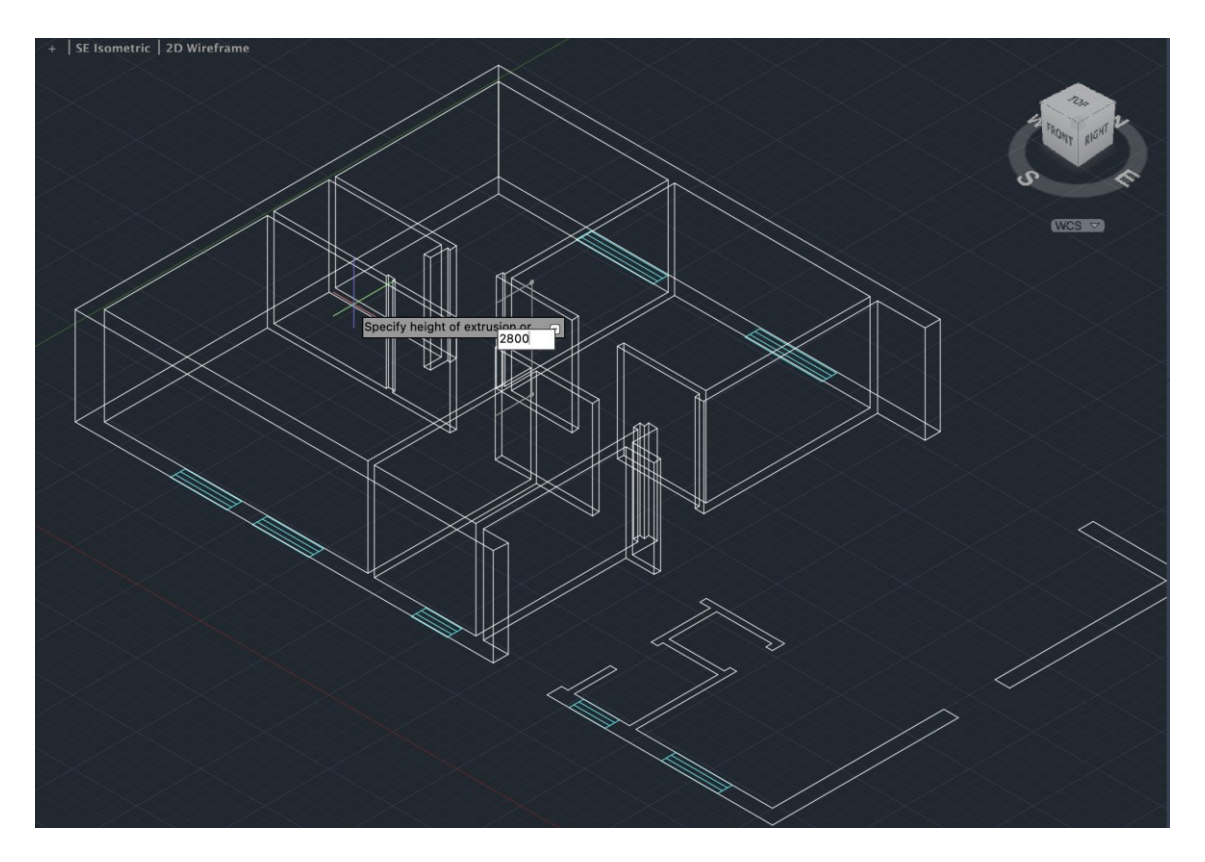

Obrázek 23 Ukázka použití nástroje ,,Extrude" [Vlastní zdroj]

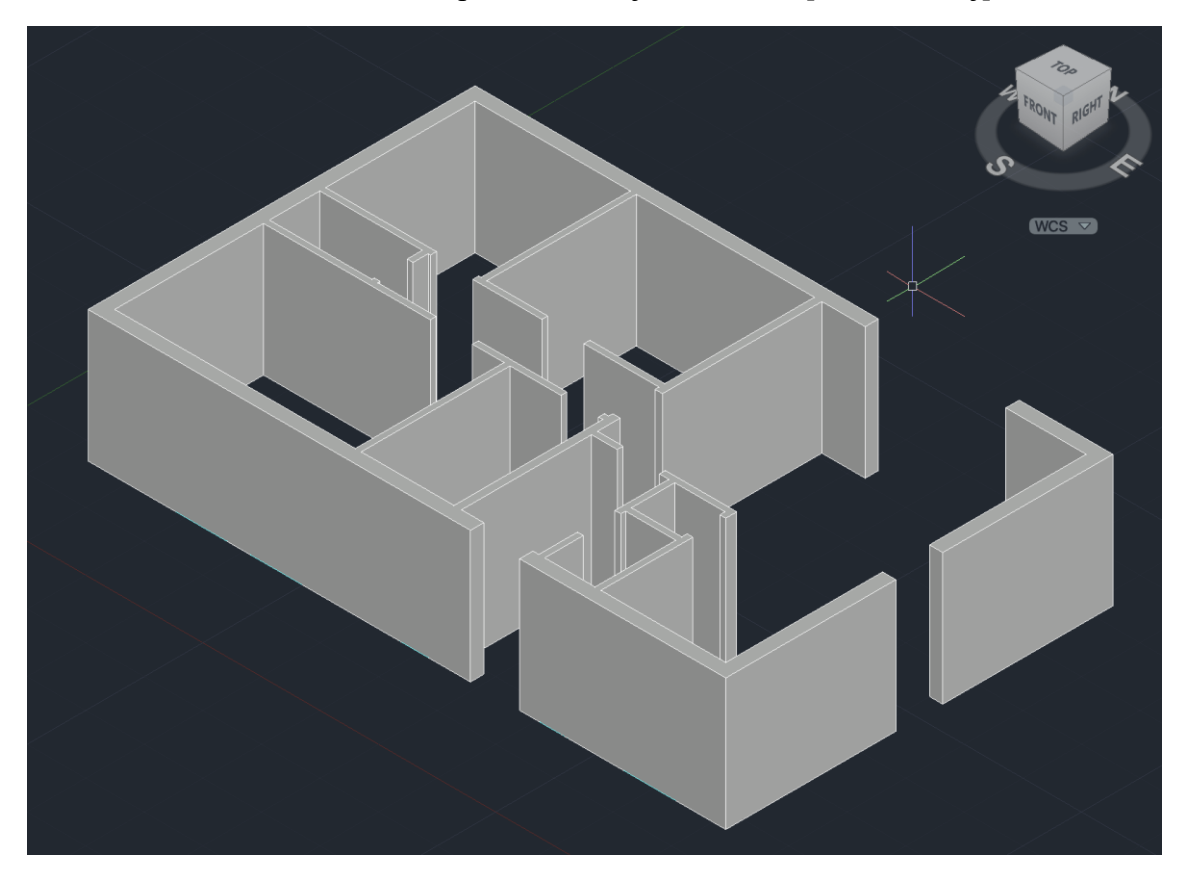

Obrázek 24 Ukázka již vytažených stěn [Vlastní zdroj]

V další části byly propojovány otvory mezi stěnami za využití nástrojů ,,Copy edges" a ,,Presspull".

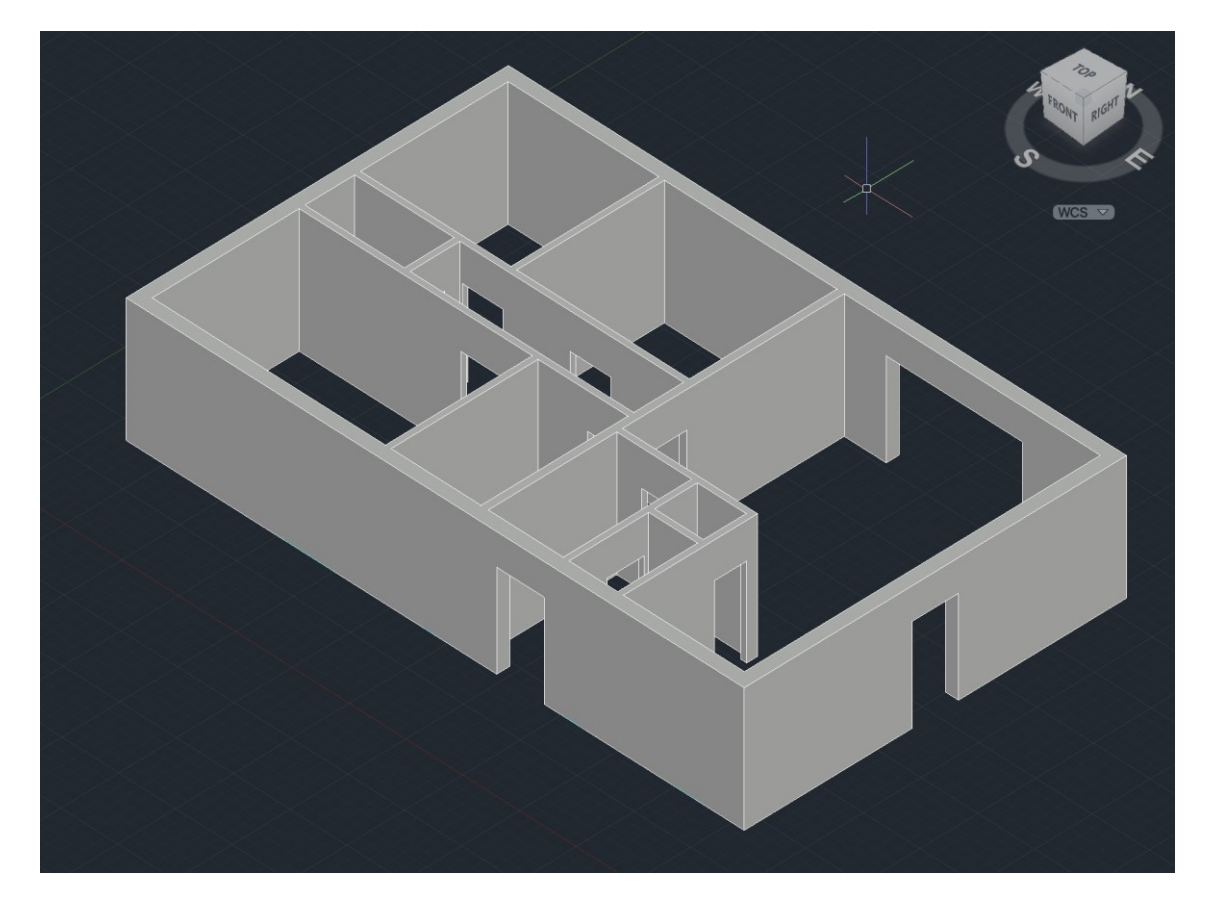

Obrázek 25 Výsledná podoba stěn po propojení [Vlastní zdroj] Dalším krokem bylo vytvoření otvorů pro okna. Za pomoci nástroje ,,Rectangle" byly 2D okna převedena na 3D stěny (Obr. 26).

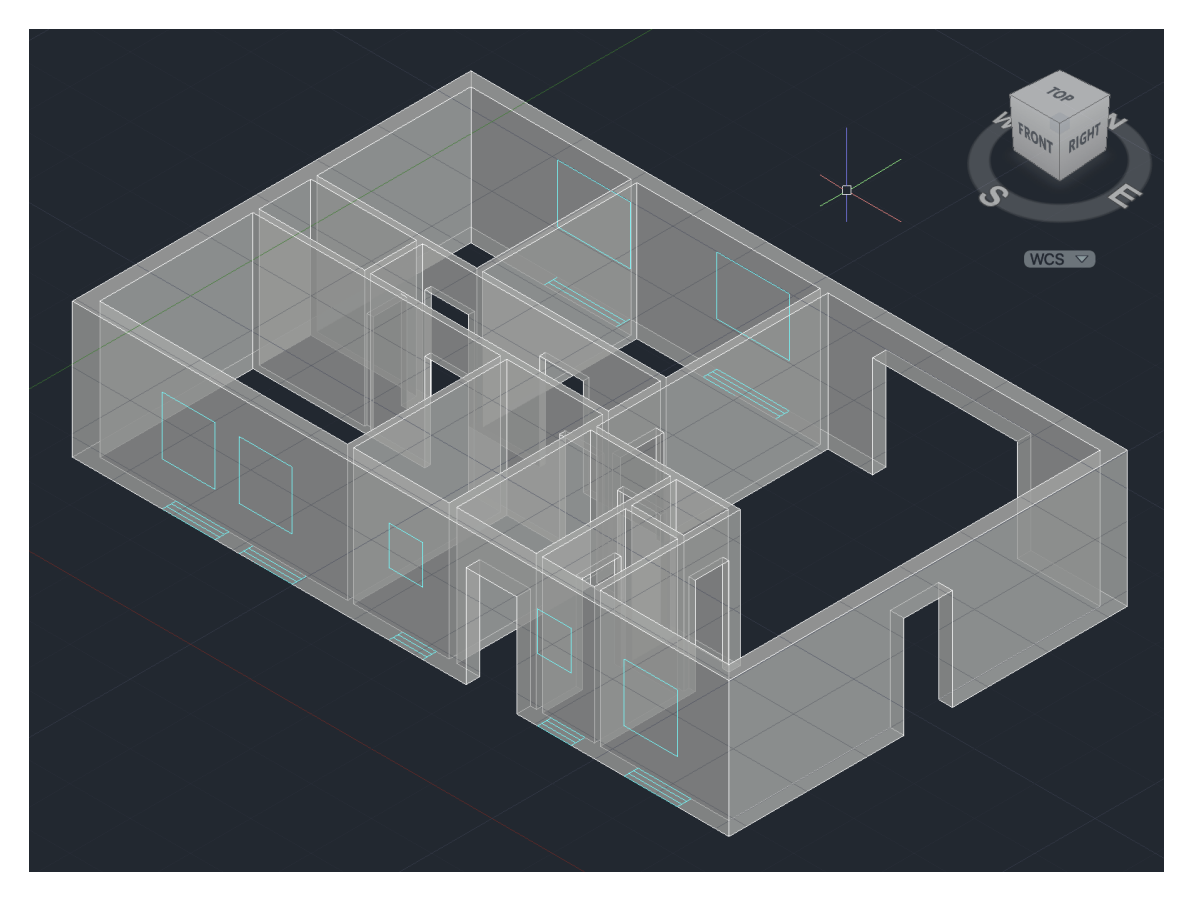

Obrázek 26 Využití předkreslených oken [Vlastní zdroj]

Po zaznačení míst, kde se budou nacházet okna, byly vytvořeny otvory. Pro vytváření otvorů byla využita funkce ,,Prespull". Výsledek je možné vidět na obrázku níže (Obr. 27).

Dále byla přidána podlaha. Nejprve se do seznamu vrstev vytvořila nová vrstva s názvem *Podlaha* a poté byla pomocí nástroje ,,Rectangle" a ,,Presspull" vymodelována do 3D podoby.

V této fázi vypadal model následovně (Obr. 27).
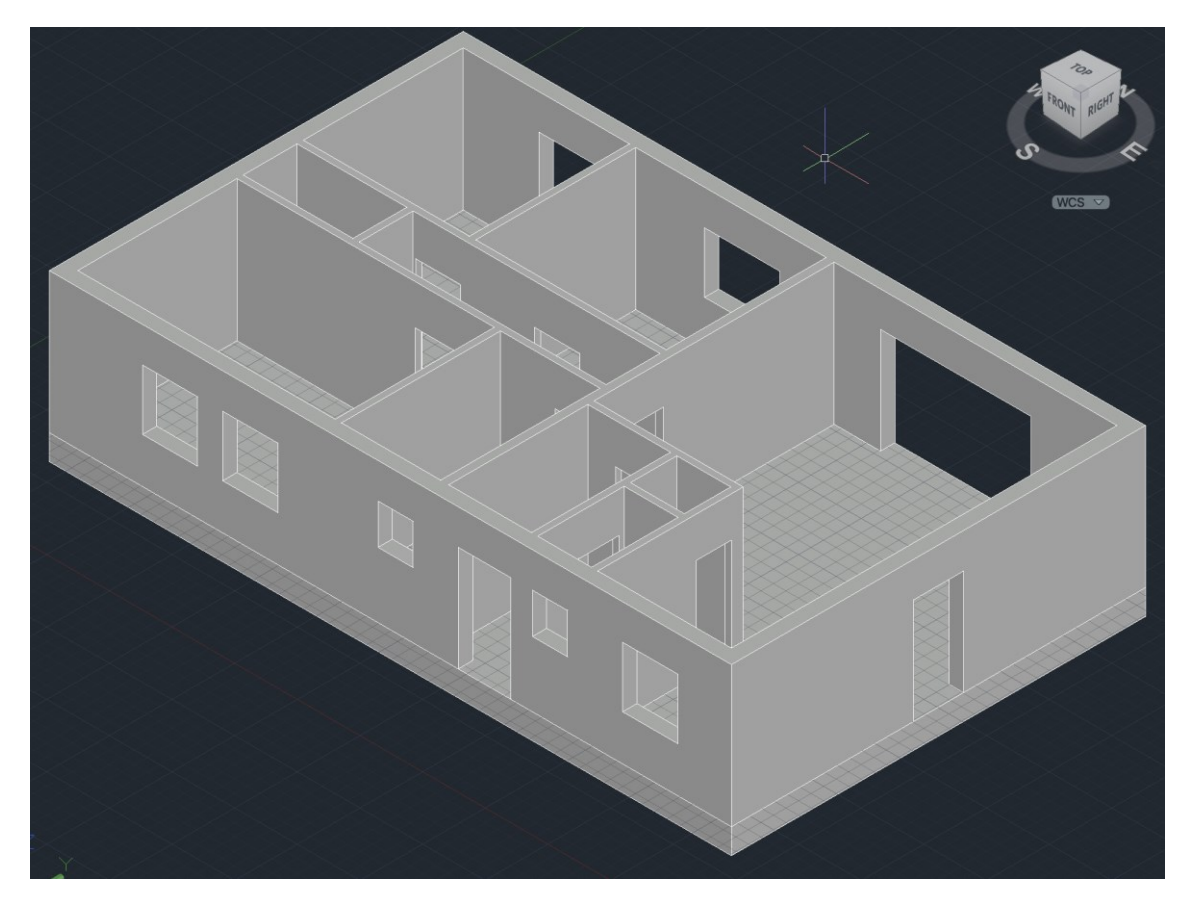

Obrázek 27 Model po dokončení modelování stavebních částí [Vlastní zdroj] U další částí modelování objektu byly vytvořena okna a dveře. Pro tyto prvky byly přidány vrstvy *Okna* a *Dveře*. Opět byly modelovány za využití funkcí ,,Rectangle" a ,,Presspull". Kdyby všechna okna a dveře měli stejnou velikost, dala by se práce usnadnit pomocí bloků.

<span id="page-72-0"></span>Pro lepší přehlednost je dobré si jednotlivé části modelovaného objektu barevně odlišit. AutoCAD nabízí širokou škálu barev nebo knihovnu materiálů. Pro účely tohoto modelu byly vybírány materiály, které obsahují již nainstalované knihovny.

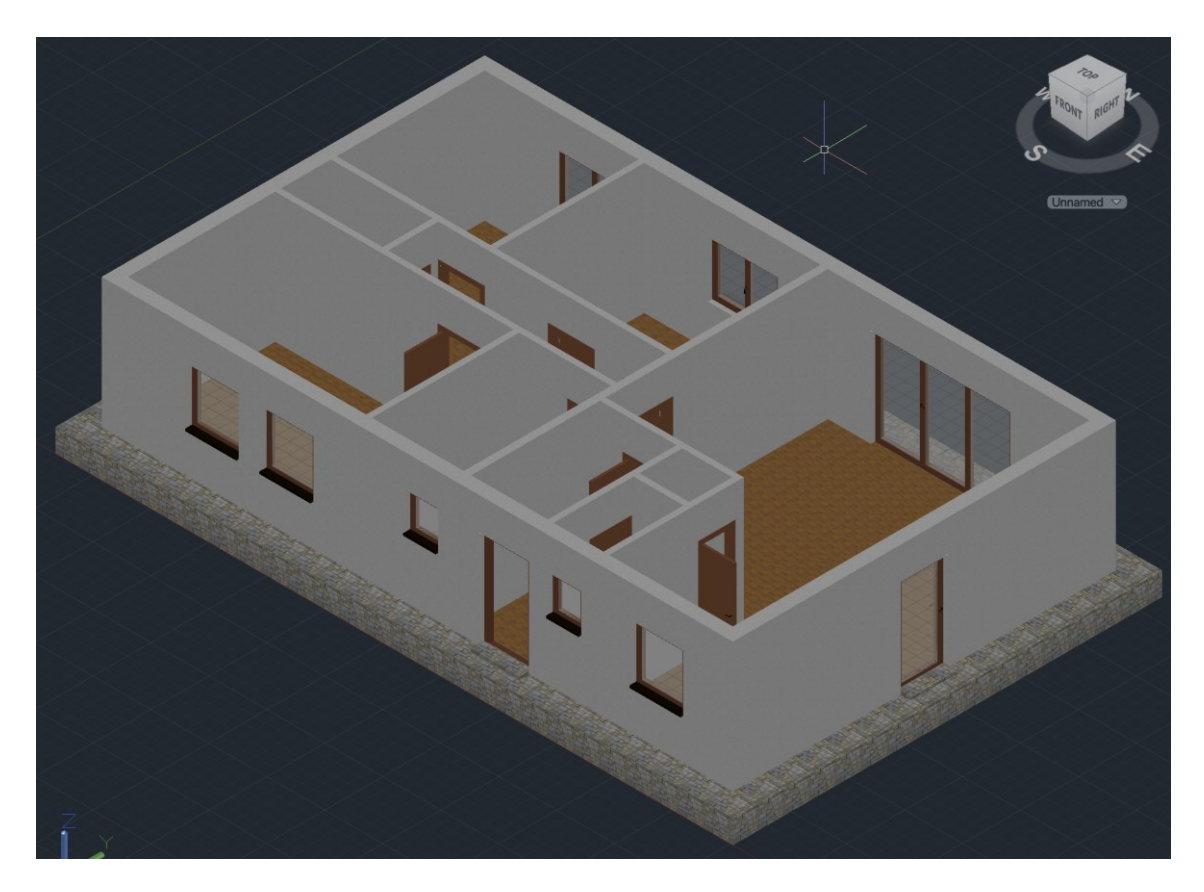

Obrázek 28 Model objektu po úpravách [Vlastní zdroj]

<span id="page-73-0"></span>Další pracovní fáze tvorby modelu bude zaměřena na vkládání bloků nábytku. Tyto bloky si lze vytvořit v AutoCADu nebo je možné využít volně dostupné na internetových stránkách. Díky těmto předem vymodelovaným prvkům se urychlí a usnadní práce.

V tomto modelu byl téměř všechen nábytek vymodelován v AutoCADu a následně uložen do bloků. Z internetových zdrojů byly staženy pouze bloky toalety a umyvadla. [36]

Pro lepší zobrazení vymodelovaného nábytku (Obr. 29) byly vypnuty vrstvy *Dveře*, *Stěny3D* a *Okna*.

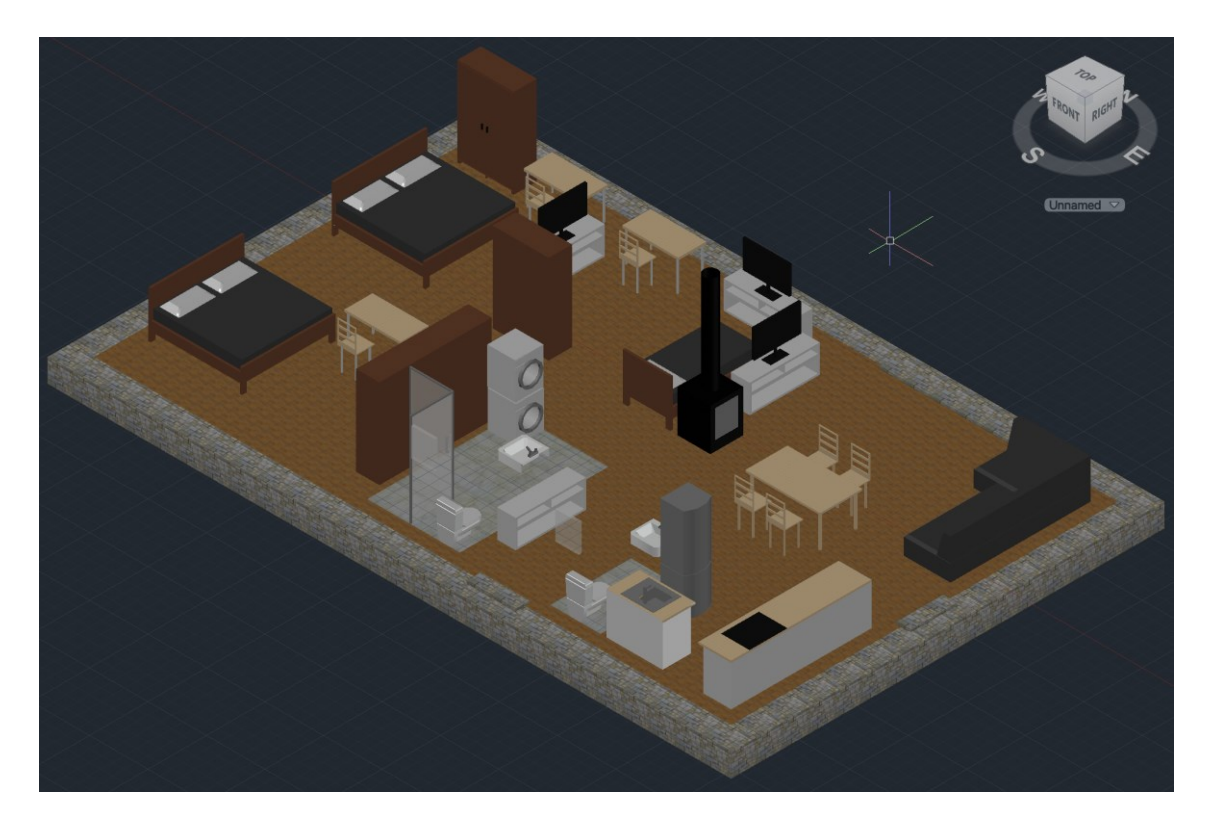

Obrázek 29 Vymodelovaný nábytek v objektu [Vlastní zdroj]

<span id="page-74-0"></span>V této části je objekt vymodelován a v dalších do něj budou vkládány bloky PZTS prvků.

### **9.2.2 Modelování a osazení PZTS prvků a tvorba bloků**

Pro účely tohoto modelu byl vytvořen nový soubor v AutoCADu, ve kterém budou vytvářeny bloky jednotlivých prvků PZTS. Tyto bloky jsou následně ukládány a lze je pouhým kliknutím vložit do modelu. Uložené bloky lze využít i při dalších projektech.

U všech modelovaných prvků byl nejprve nakreslen jejich 2D půdorys a ten následně vytahován do 3D podoby.

Pro lépe viditelný kontrast mezi vymodelovanými prvky a stěnou, byla barva stěny změněna na tmavě šedou.

### **Ústředna PZTS**

Nejprve byla vymodelována ústředna PZTS. Rozměry ústředny odpovídají rozměrům uvedených na stránkách výrobce.

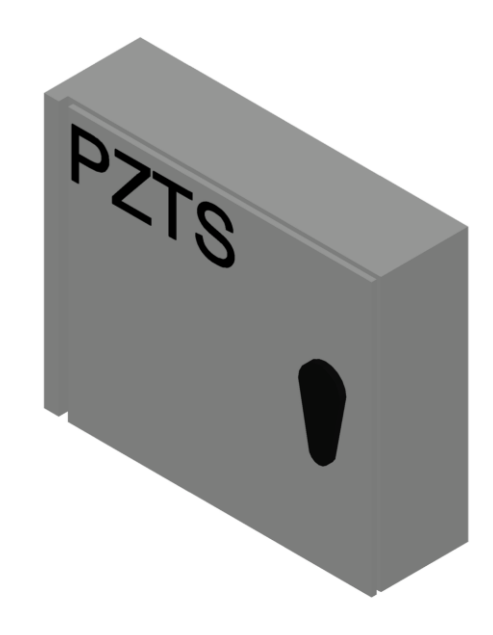

Obrázek 30 Vymodelovaná ústředna PZTS [Vlastní zdroj]

<span id="page-75-0"></span>Následně byla uložena do bloků pro případné pozdější využití. Tvorba bloků začíná v záložce ,,Block" (Obr. 31).

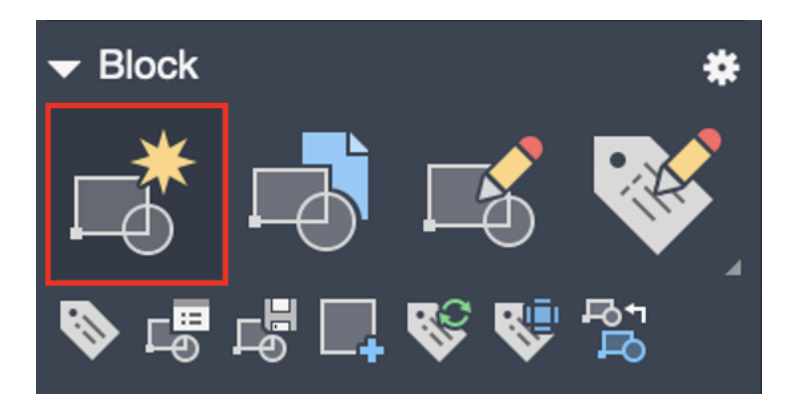

Obrázek 31 Tvorba bloků 1/3 [Vlastní zdroj]

<span id="page-75-1"></span>Dále byl zadán název bloku, vybrán požadovaný objekt a zvolen bod uchycení.

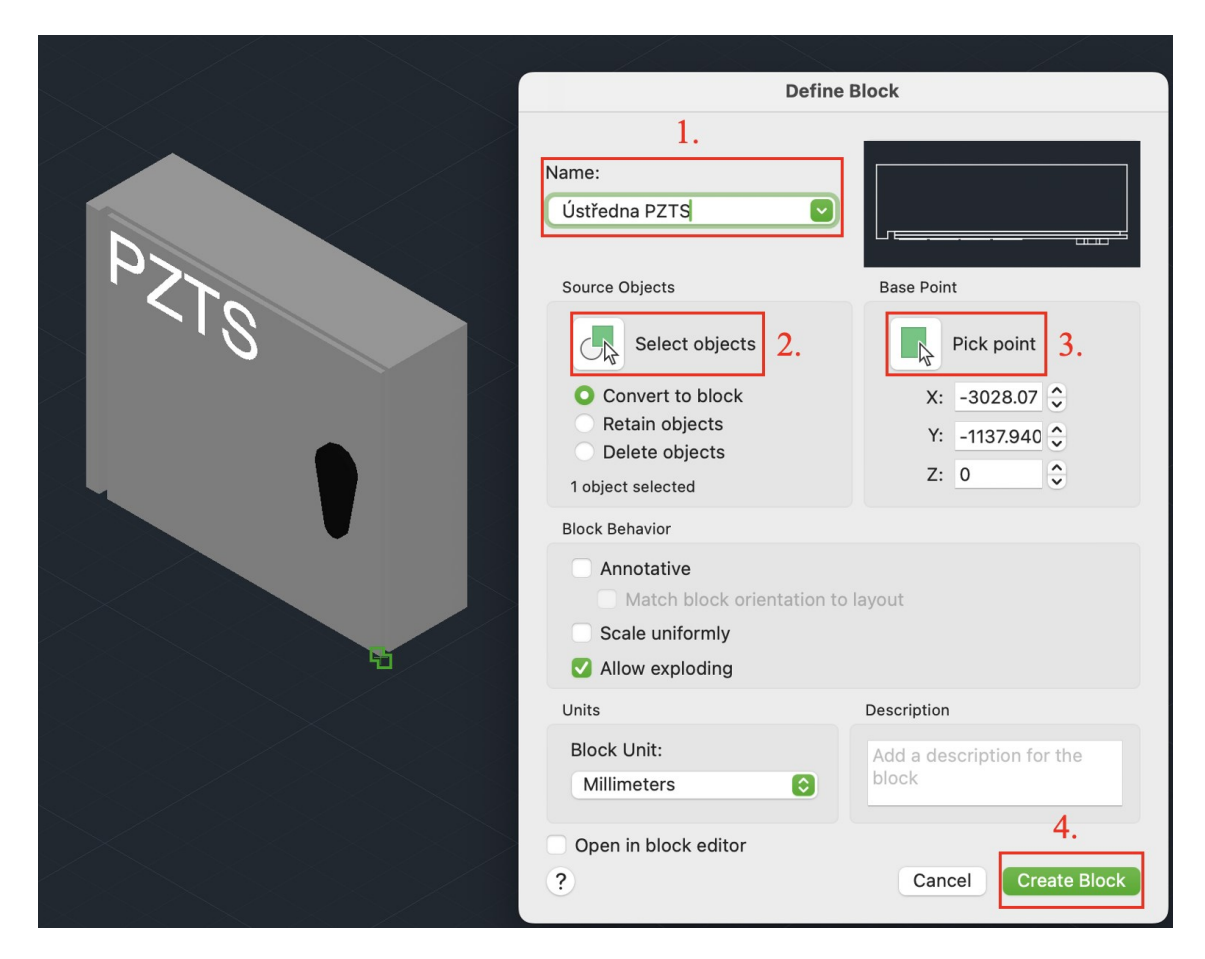

Obrázek 32 Tvorba bloků 2/3 [Vlastní zdroj]

<span id="page-76-0"></span>Po vytvoření bloku byl blok uložen do knihovny. A po vyhledání v knihovně bloků, jej bylo možné využít v modelu.

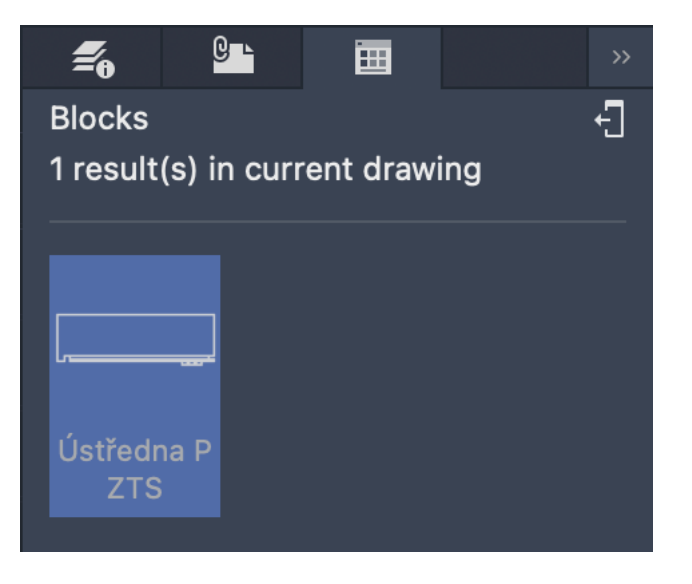

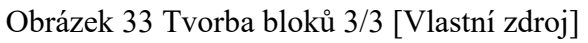

<span id="page-76-1"></span>Stejným způsobem se postupovalo u tvorby bloků dalších prvků, které byly využity v modelu.

Ústředna byla zasazena do místnosti 1.09 Komora. V současné době se v této místnosti nenachází žádné významné předměty a prostor je tak ideální pro přístup k ústředně. Tato místnost byla zvolena i pro svou ,,nepřístupnost" – myšleno z pohledu případného pachatele. Nenachází se zde žádná okna či jiné otvory kromě vnitřních přístupových dveří. Instalační výška byla určena na cca 140 cm ve středu ústředny.

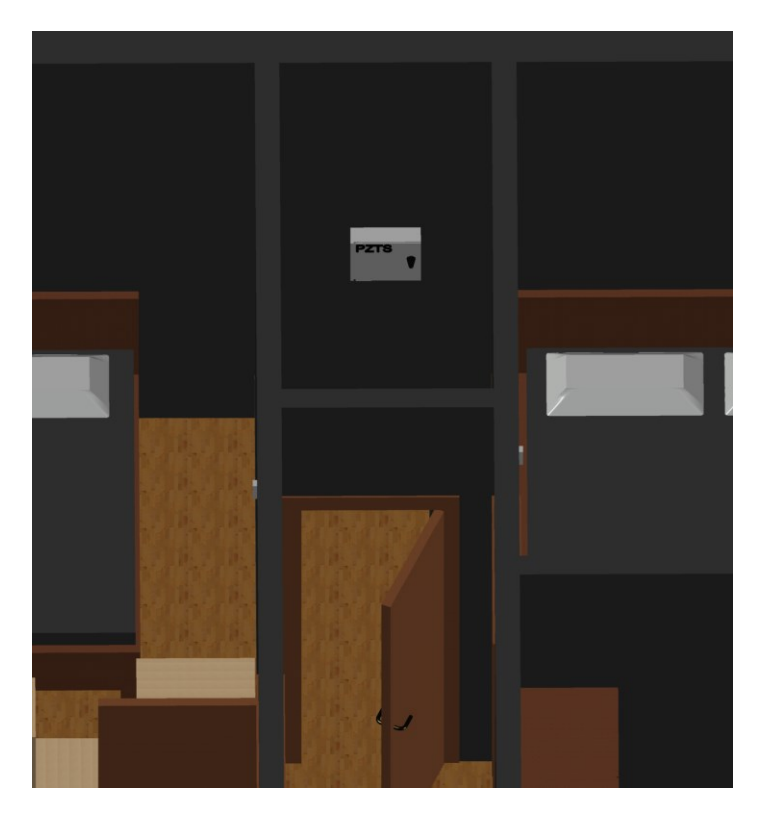

Obrázek 34 Umístění ústředny v objektu [Vlastní zdroj]

#### <span id="page-77-0"></span>**PIR detektor**

Dalším vymodelovaným prvkem byl PIR detektor (Obr. 35). Rozměry detektoru vycházely opět z rozměrů uvedených výrobcem.

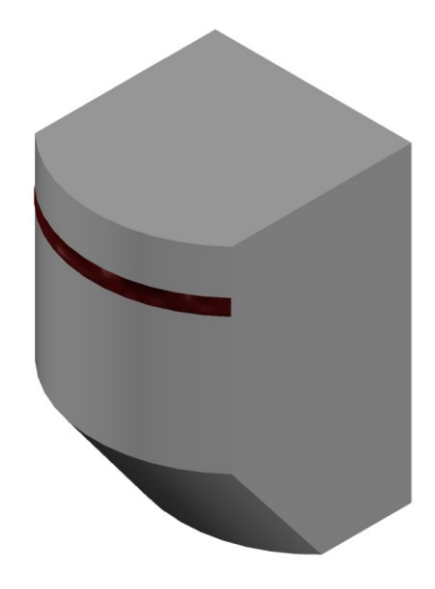

Obrázek 35 Vymodelovaný PIR detektor [Vlastní zdroj]

<span id="page-78-0"></span>Následně byl detektor uložen do bloku. Z knihovny bloků byl PIR detektor vkládán do vymodelovaného objektu. Doporučená instalační výška výrobcem je 2 m nad úrovní podlahy. Při umisťování PIR detektorů bylo vycházeno z 2D návrhu. Ovšem díky 3D modelu bylo zjištěno, že v některých místnostech by některé předměty zavazely v zorném poli detektoru, proto byly umístěné do vyhovujících poloh.

Pro lepší viditelnost byly umístěné detektory zvýrazněny v červených kruzích.

Na obrázku níže (Obr. 36) lze vidět příklad umístění detektorů v místnostech 1.01 – Vstupní chodba a 1.07 – Koupelna.

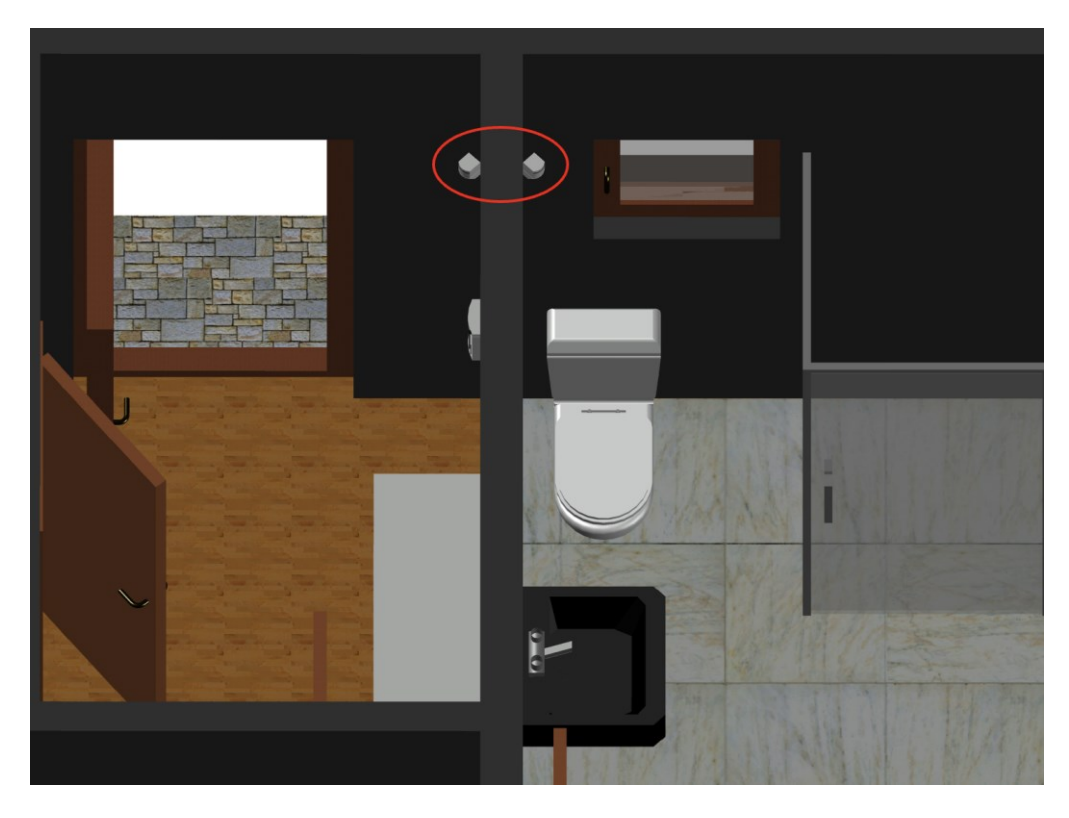

Obrázek 36 Umístění PIR detektorů 1/2 [Vlastní zdroj]

<span id="page-79-0"></span>Na dalším obrázku (Obr. 37) lze vidět příklad rozmístění detektorů v místnosti 1.05 – Obývací pokoj.

<span id="page-79-1"></span>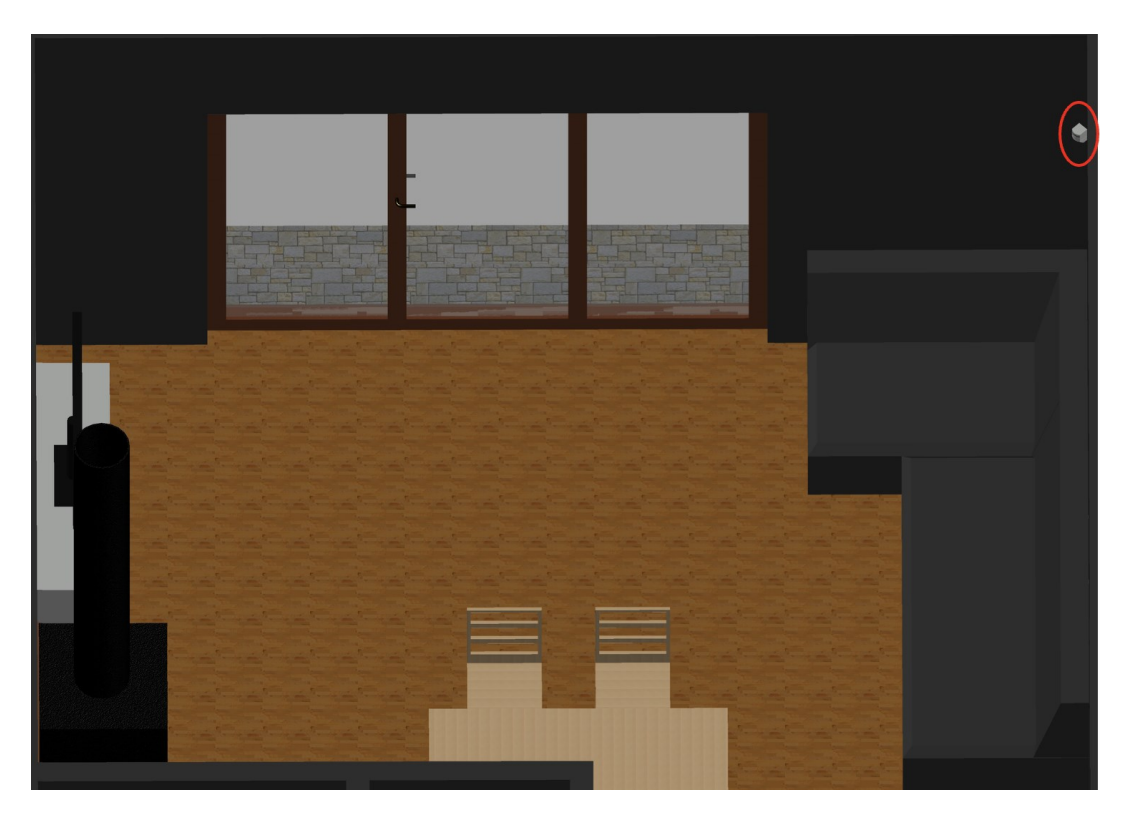

Obrázek 37 Umístění PIR detektorů 2/2 [Vlastní zdroj]

#### **Detektor rozbití skla**

Při modelování detektoru bylo vycházeno z rozměrů udávaných výrobcem. Pro lepší manipulaci byl opět uložen do bloků. Po vymodelování byl detektor rozmístěn po objektu. Instalační výška detektoru rozbití skla je doporučena na 2,5 m nad úrovní podlahy.

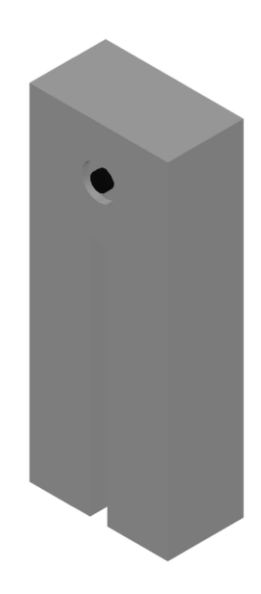

Obrázek 38 Vymodelovaný detektor rozbití skla [Vlastní zdroj]

<span id="page-80-0"></span>Pro lepší viditelnost byly umístěné detektory zvýrazněny v modrých kruzích.

Na obrázku (Obr. 39) lze vidět příklad umístění detektorů v místnostech 1.04 – Kuchyň a 1.05 – Obývací pokoj.

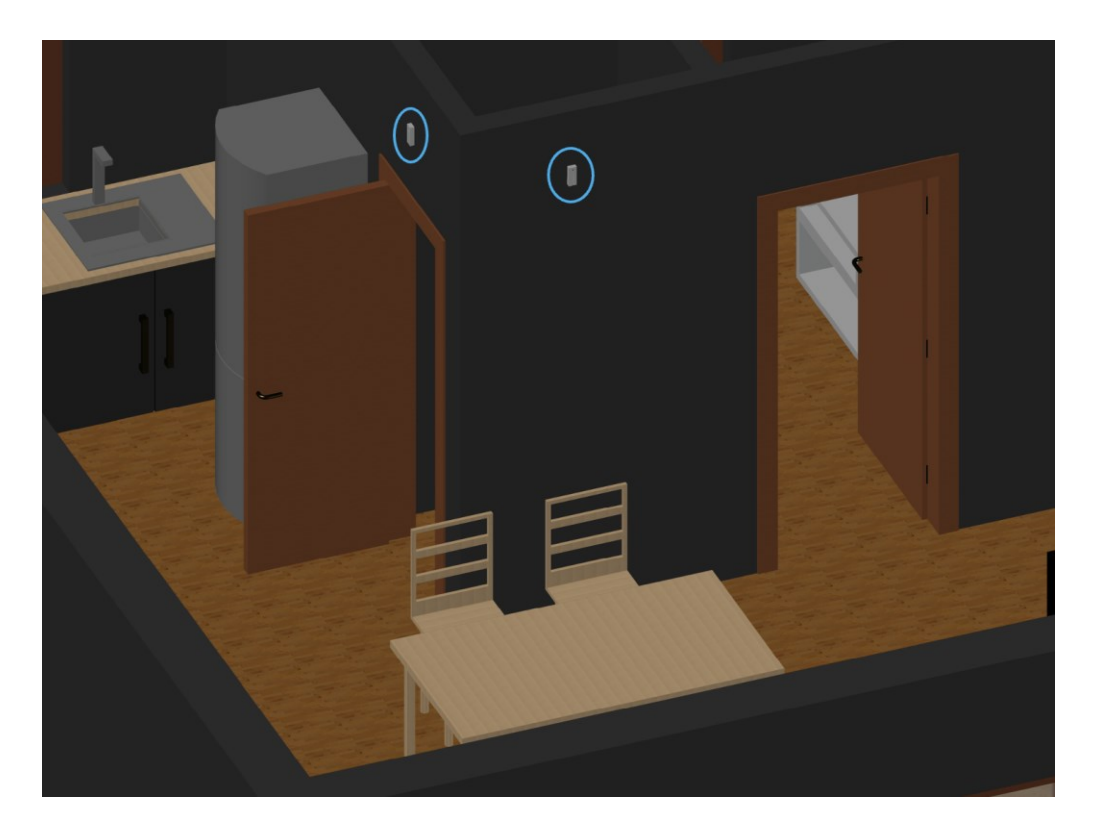

Obrázek 39 Příklad umístění detektoru rozbití skla [Vlastní zdroj]

#### <span id="page-81-0"></span>**Magnetický detektor**

Dalším modelovaným prvkem byl magnetický detektor. U tohoto prvku byly vymodelovány dva typy. Prvním typem byl detektor umístěný na pravé straně a magnet na levé. Druhý typ byl vymodelován opačně.

<span id="page-81-1"></span>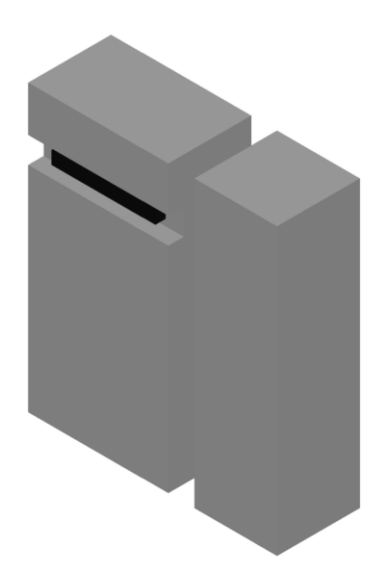

Obrázek 40 Vymodelovaný magnetický detektor [Vlastní zdroj]

Magnetické detektory byly umísťovány na vstupní otvory a okna. Na obrázcích níže lze vidět příklad umístění detektoru na dveře (Obr. 41) a okna (Obr. 42).

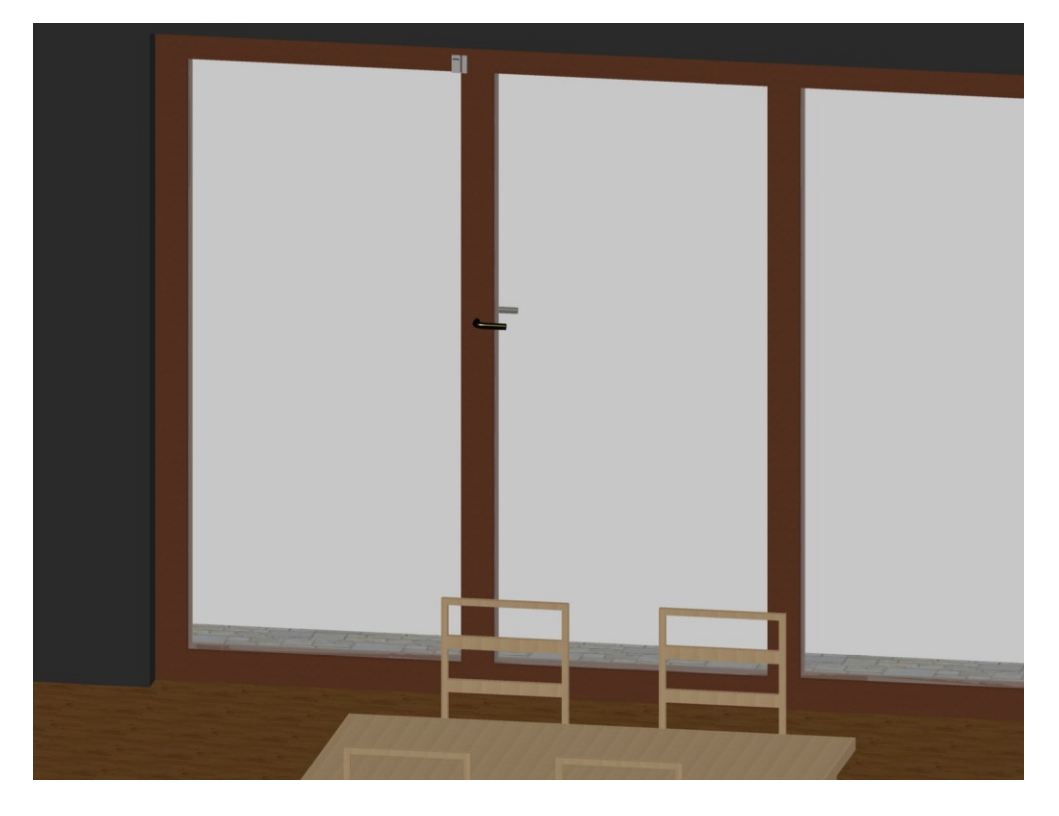

Obrázek 41 Příklad umístění magnetického detektoru na dveře [Vlastní zdroj]

<span id="page-82-1"></span><span id="page-82-0"></span>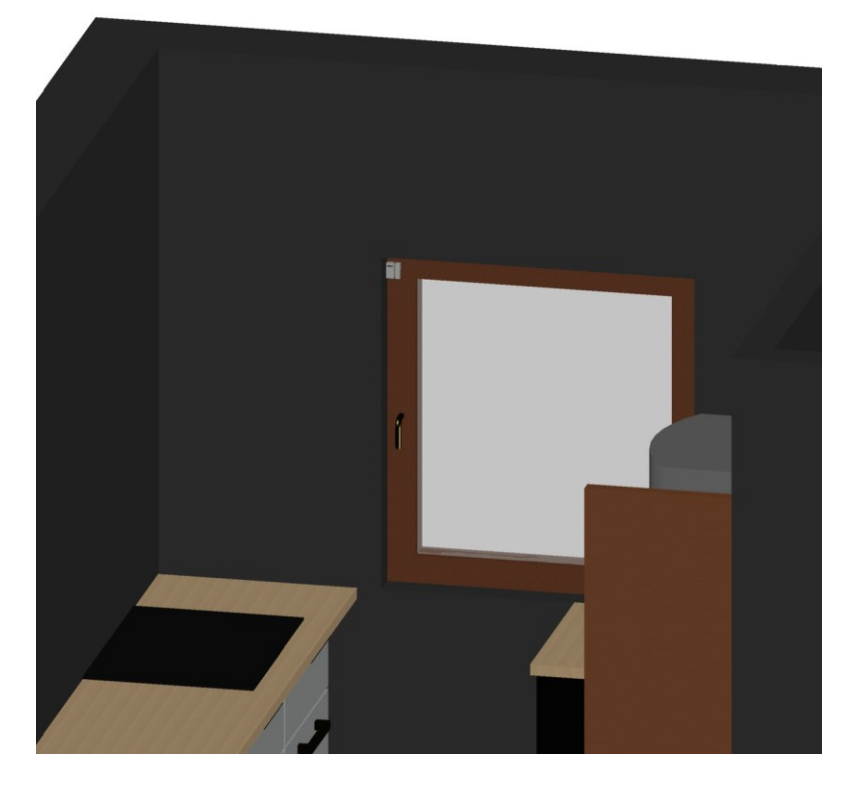

Obrázek 42 Příklad umístění magnetického detektoru na okna [Vlastní zdroj]

Magnetické detektory byly umístěny zevnitř chráněného objektu, aby nedocházelo k poškození případným narušitelem. Ten by mohl například narušit přívodní vedení apod.

#### **Klávesnice**

Model klávesnice byl nejprve vymodelován a poté z něj byl vytvořen blok.

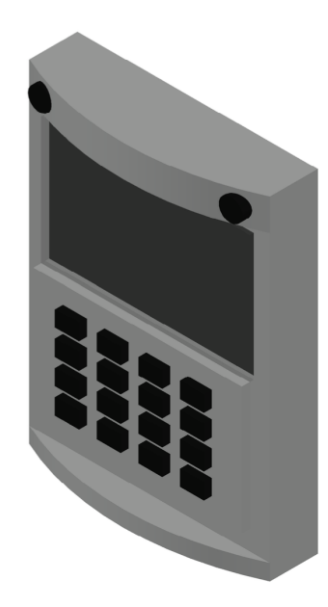

Obrázek 43 Vymodelovaná klávesnice [Vlastní zdroj]

<span id="page-83-0"></span>Tento vytvořený blok byl vložen do vymodelovaného objektu. Instalační výška byla určena na cca 140 cm.

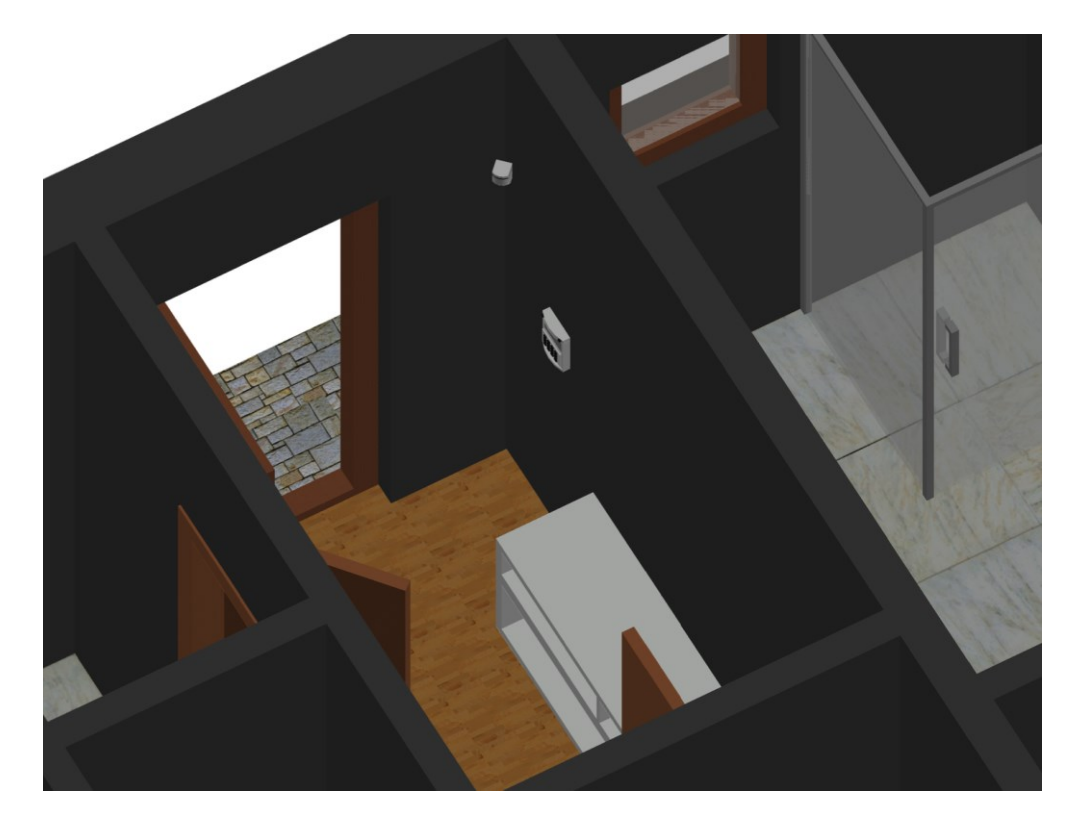

Obrázek 44 Umístění klávesnice [Vlastní zdroj]

#### <span id="page-84-0"></span>**Tísňové tlačítko**

Dalším vymodelovaným prvkem bylo tísňové tlačítko, které bylo uloženo do bloku. Rozměry odpovídají rozměrům daných výrobce.

<span id="page-84-1"></span>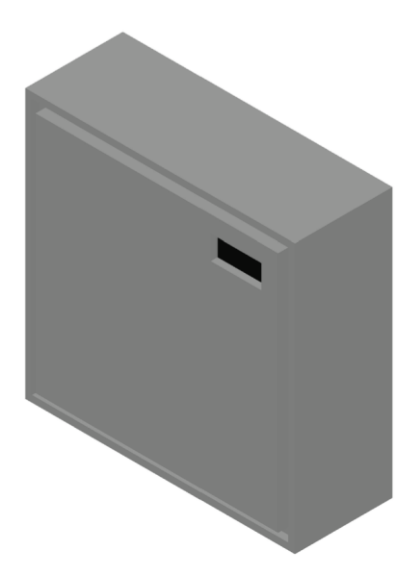

Obrázek 45 Vymodelované tísňové tlačítko [Vlastní zdroj]

Instalační výška byla určena na 120 cm nad úrovní podlahy. Místo, kde se tlačítko nachází, je přehledné a není obestavěno žádným nábytkem a předměty. Nachází se v místnosti 1.06 – Chodba.

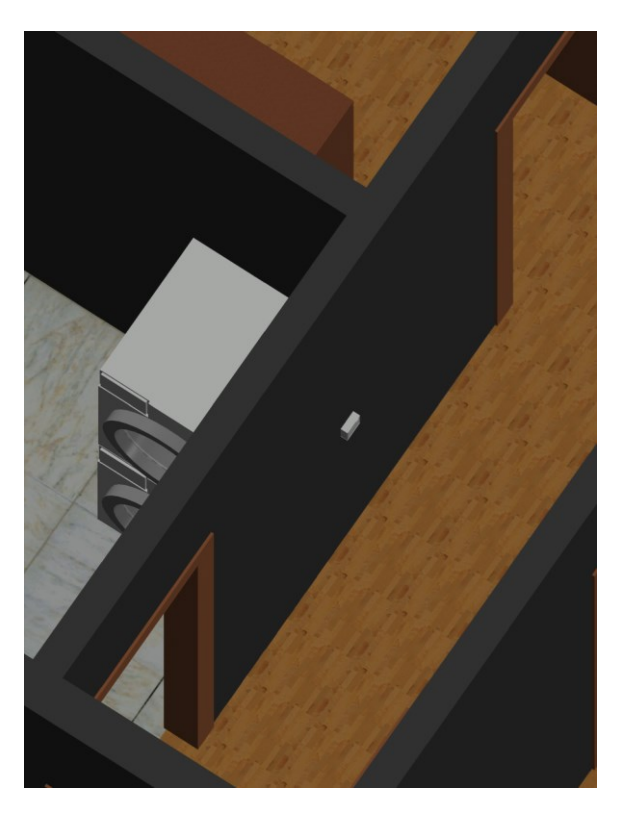

Obrázek 46 Umístění tísňového tlačítka [Vlastní zdroj]

#### <span id="page-85-0"></span>**Venkovní siréna**

Model vychází z rozměrů výrobce. Vymodelovanou sirénu lze vidět na obrázku níže (Obr. 47) a na dalším obrázku (Obr. 48) její umístění na objektu.

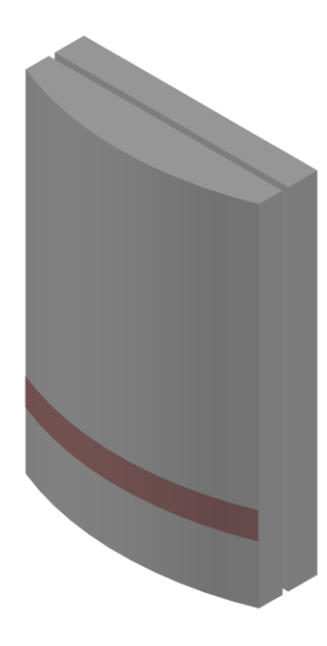

Obrázek 47 Vymodelovaná venkovní siréna [Vlastní zdroj]

<span id="page-86-0"></span>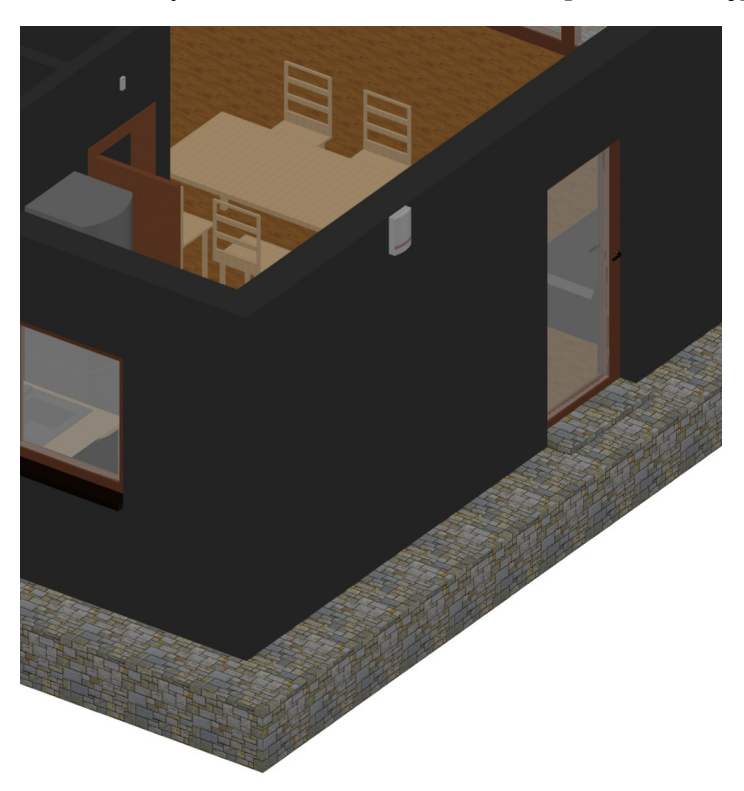

Obrázek 48 Umístění venkovní sirény [Vlastní zdroj]

#### <span id="page-86-1"></span>**9.2.3 Vytvoření detekčních charakteristik**

U PIR detektorů byly vytvořeny i detekční charakteristiky za účelem zjištění pokrytí místností.

U vybraných PIR detektorů výrobce uvádí úhel detekčního pokrytí na 90° na vzdálenost 12 m. Podle těchto specifikací byly vymodelovány detekční charakteristiky. Následně byly vloženy k vybraným detektorům a pomocí nástroje ,,Slide" byly oříznuta do tvaru místnosti.

Na obrázku (Obr. 49) lze vidět detekční charakteristiky detektorů, které jsou umístěny v místnostech 1.01 – Chodba, 1.07 – Toaleta a 1.08 – Pokoj.

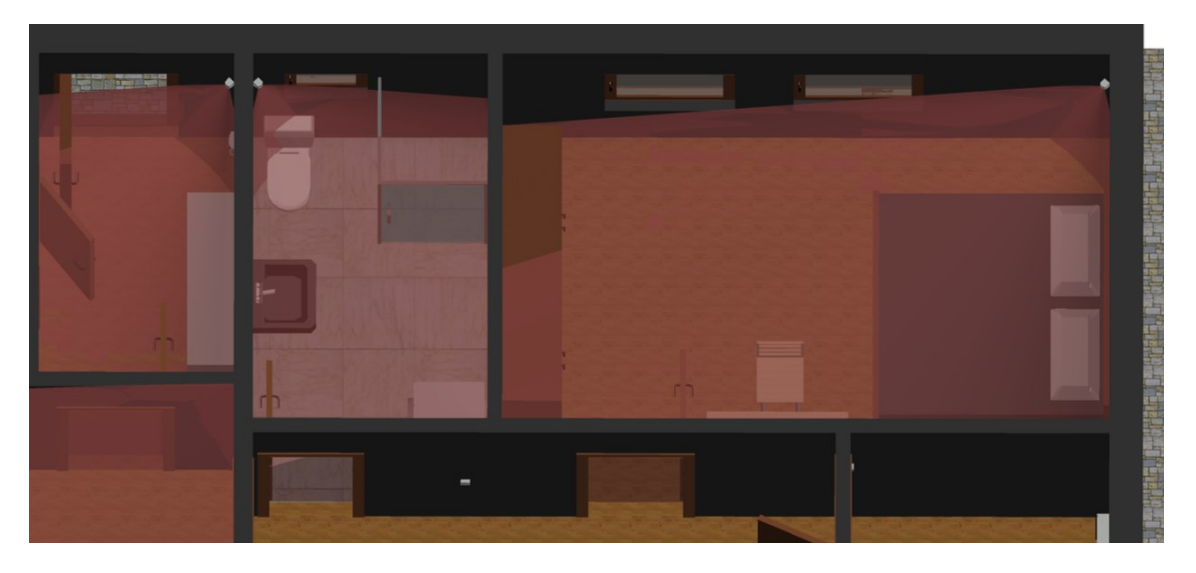

Obrázek 49 Ukázka pokrytí PIR detektory 1/3 [Vlastní zdroj]

<span id="page-87-0"></span>Na dalším obrázku (Obr. 50) lze vidět detekční charakteristiky v pokojích 1.10 a 1.11.

<span id="page-87-1"></span>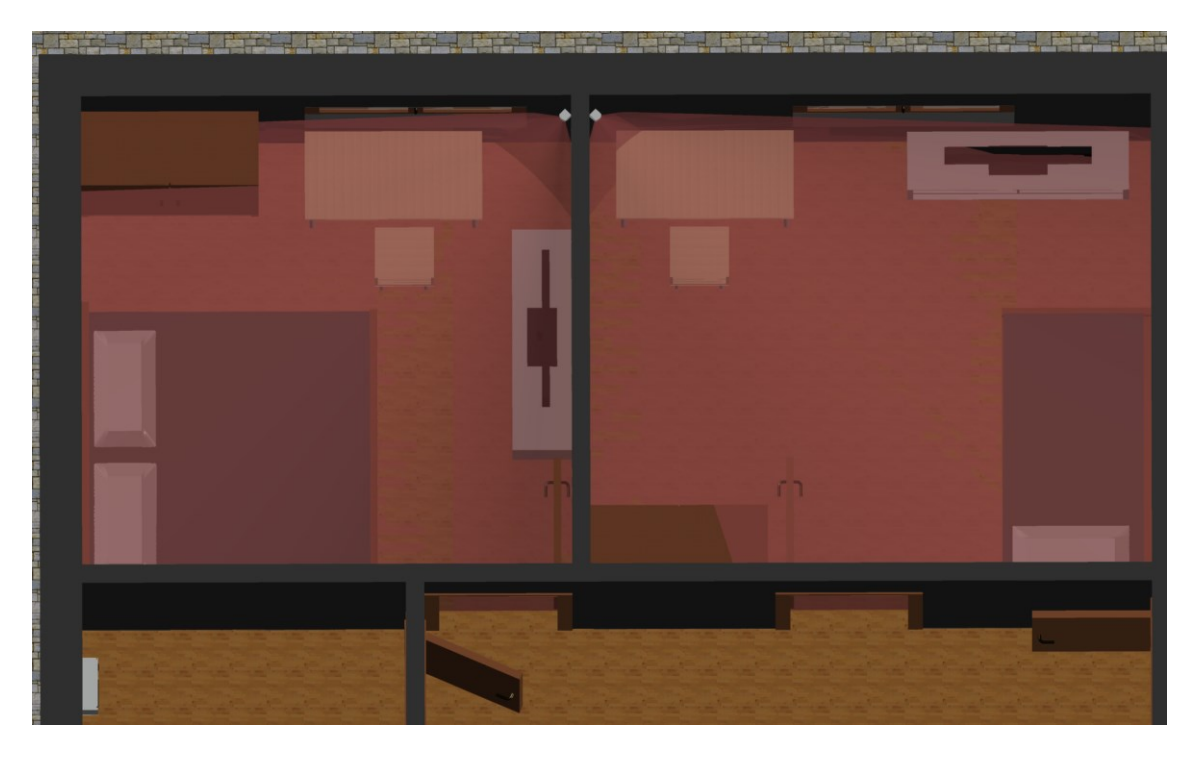

Obrázek 50 Ukázka pokrytí PIR detektory 2/3 [Vlastní zdroj]

Na posledním obrázku s detekčními charakteristikami (Obr. 51) jsou místnosti 1.04 – Kuchyň a 1.05 – Obývací pokoj. Díky 3D vizualizaci detekčních charakteristik bylo zjištěno, že PIR detektor v místnosti 1.04 – Kuchyň nebude potřeba, jak bylo navrhnuto u 2D návrhu. Detektor umístěný v místnosti 1.05 – Obývací pokoj bez problémů pokryje i tuto místnost.

<span id="page-88-0"></span>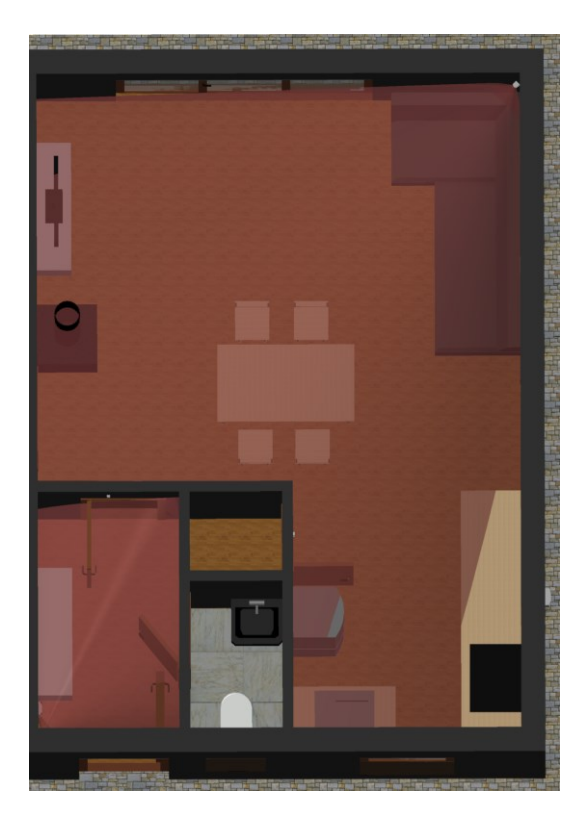

Obrázek 51 Ukázka pokrytí PIR detektory 3/3 [Vlastní zdroj]

# **10 EKONOMICKÉ ZHODNOCENÍ NÁVRHU A JEHO VÝHODY A NEVÝHODY**

V této kapitole byly nejprve sečteny ceny za všechny bezpečnostní prvky. Do výsledné ceny nebyla započítaná cena za kabeláž a za práci. Všechny uvedené ceny jsou s DPH.

Další část kapitoly byla zaměřena na výhody a nevýhody použití 3D modelovacího programu oproti 2D.

### **10.1 Ekonomické zhodnocení**

Pro vytvoření výsledné ceny bylo nutné započítat i cenu za nákup modelovacího programu. V tabulce níže (Tab. 18) jsou uvedeny ceny pro zákazníka a následně je uvedena cena za program.

<span id="page-89-0"></span>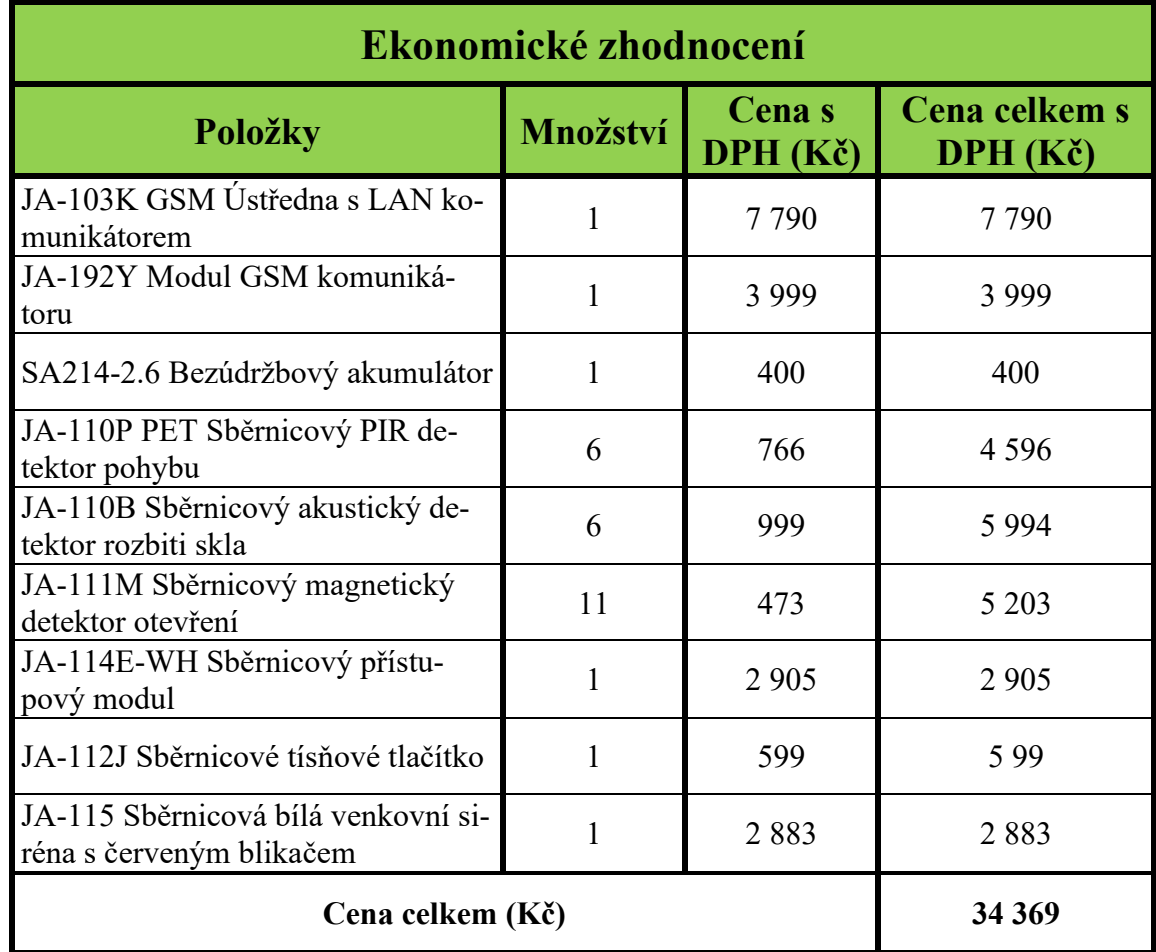

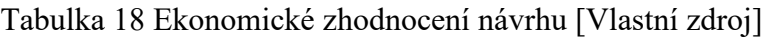

Návrh tvoří 9,4 % z ceny zabezpečovaného majetku. Návrh tedy splňuje cenové požadavky zákazníka.

Pro osobu, která by tento návrh realizovala, by byla cena za program AutoCAD 59 182 Kč za rok, a to za předpokladu, že se nejedná o studenta, který má tento program zadarmo.

## **10.2 Výhody a nevýhody 3D návrhu oproti 2D návrhu**

Projektování a modelování v 3D programech přináší značné výhody, ale i nevýhody. Níže v této kapitole jsou uvedeny ty nejvýznamnější výhody a nevýhody 3D návrhu, s kterými se projektant může potýkat.

#### **Výhody**

- **Vizualizace** nejpřednější výhodou 3D návrhu je jeho realistické zobrazení modelu. Díky vizualizaci si může projektant, montér, ale i koncový zákazník představit, jak bude navrhovaný bezpečnostní systém v objektu vypadat. Například jeho konkrétní umístění nebo dosah detekčních charakteristik. Oproti tomu 2D návrh nedisponuje zobrazením konkrétního umístění bezpečnostních prvků a nepřináší reálnou vizualizaci výsledné podoby objektu. Ve většině případů se v 2D návrhu neuvádí kóty nábytku s cílem zjistit jeho výšky a podobně. Proto může docházet k zaznačení detektoru na nevyhovující pozici a montér následně musí přemýšlet, kam detektor umístit.
- **Přesnost** celkově 3D návrh přináší daleko větší detaily objektu než 2D návrh.
- **Snadnější komunikace a provádění změn** díky reálné vizualizaci 3D návrhu se může usnadnit komunikace se zákazníkem. Jakmile je zákazníkovi předložen tento návrh, může s projektantem diskutovat o vyhovujícím umístění prvků nebo o případných změnách. Cílem této komunikace je omezení změn prováděných přímo v místě montáže.

#### **Nevýhody**

- **Náklady** značnou nevýhodou je pořizovací cena programů, které disponují i 3D modelovým prostředím.
- **Složitost** k vytvoření 3D modelu je zapotřebí více informací, jako například výšky stěn a nábytku a jeho budoucí rozmístění. Oproti tomu u 2D návrhu se většinou neuvádí tyto informace, myšleno přímo v nakresleném půdorysu objektu.
- **Rychlost** práce v 3D modelovém prostředí je daleko náročnější než ve 2D. U 2D návrhu se pracuje pouze v jedné zobrazovací poloze. Při modelování 3D návrhu je

zapotřebí využívat více zobrazovacích pozic. Nezkušeného projektanta vybírání pozic může velice zpomalovat. Dále projektanta zpomaluje vymodelování prvků, které se nacházejí v objektu. Proto je dobré si vymodelované prvky ukládat do bloků a při dalších návrzích tyto bloky využívat.

• **Hardwarová náročnost** – výsledný model, který je již vyobrazený s materiály, barvami a případně osvětlením, může být pro procesor náročnější ke zpracování. To může být omezující pro některé firmy nebo jednotlivce. Naopak 2D návrhu nezatěžuje tolik procesor a lze jej tvořit téměř na všech počítačích nebo jiných zařízení.

## **ZÁVĚR**

Hlavním záměrem této diplomové práce bylo vymodelovat rodinný dům se zabezpečením v 3D modelovacím programu.

V teoretické části byla jako první popsána ochrana a fyzická bezpečnost objektu, do které spadají i dále probírané PZTS. Následně byl uveden postup pro zřizování těchto systémů, kde byl podrobně rozepsán obsah bezpečnostního posouzení, kterému je později věnována kapitola v praktické části. Důležitou částí teorie bylo definování základních problému při rozmisťování bezpečnostních prvků v rodinných domech. Cílem této části bylo vymezení pravidel pro umístění bezpečnostních prvků. Poslední kapitola teoretické části byla věnována nástrojům pro 3D modelování. Byly uvedeny dva, v praxi nejčastěji využívané, softwarové nástroje od společnosti Autodesk, a to AutoCAD a Revit. V této kapitole byla zmíněná i koncepce BIM, která se v současné době stále více využívá.

Praktická část byla zaměřena na vypracování návrhu zabezpečení rodinného domu. Nejprve byl představen zabezpečovaný rodinný dům. Ve zkratce se jedná o přízemní dům, který má čtyři pokoje, kuchyň, koupelnu, toaletu, komoru a spíž. Dále byly definovány základní požadavky klienta, které se vztahovaly na návrh PZTS. Po této části následovalo bezpečnostní posouzení. Zde byly podrobně posuzovány aktiva nacházející se v objektu, konstrukční řešení budovy, vnitřní a vnější vlivy, které by mohly ovlivňovat volbu komponentů. Následně byla určena třída prostředí a stupeň zabezpečení. Požadovaná třída prostředí byla stanovena na I. – vnitřní a stupeň zabezpečení na 2. Po stanovení těchto parametrů byly vybírány bezpečnostní prvky. Vybrané prvky byly od české společnosti Jablotron. Většina vybraných prvků spadá do třídy prostředí II. Volba komponentů byla ponechána, ačkoliv jsou ve vyšší třídě, jelikož požadovanou třídu pokryjí. Poté byla zpracována základní konfigurace systému a způsob ohlašování poplachu a následný zásah. Dále byl vypracován návrh zabezpečení pomocí 3D modelovacího nástroje AutoCAD pro projektování. Před samotným zahájením modelování byl vytvořen ještě 2D návrh pro snadnější zobrazení rozmístění prvků a kabeláže. Toto rozmístění je pouze orientační a není možné určit, kde se prvky budou konkrétně nacházet. Konkrétní zobrazení má za úkol 3D návrh. Následně byl tedy vytvořen 3D model, který vycházel z 2D návrhu. Nejprve byl načrtnut 2D půdorys modelu a ten poté vytažen do 3D podoby. Dále byl model doplněn okny, dveřmi a nábytkem. V další fázi byly vytvářeny vybrané prvky PZTS. Ty byly nejprve vymodelovány a poté uloženy do bloků. Takto vytvořený blok bylo možné osadit do vymodelovaného objektu. Při umisťování prvků byly

dodržovány instalační výšky uváděné výrobcem. Detektory byly umísťovány tak, aby co nejlépe monitorovali střežený prostor. Díky vymodelovanému nábytku, který byl vymodelován i s patřičnými výškami, bylo zjištěno, v jakých pozicích bude detektor nejlépe fungovat. Pro demonstraci dosahu PIR detektoru byly vymodelovány detekční charakteristiky. Díky těmto charakteristikám bylo zjištěno, že v kuchyni nebude zapotřebí navrhovaný PIR detektor, jak je uváděný v 2D návrhu. V porovnáním s 2D návrhem je možné vidět i odlišné umístění prvků, protože ve 3D modelu rozmístění prvků odpovídá i dispozičnímu řešení místností. Celkově je vymodelovaný návrh užitečný osobám, které zodpovídají za instalaci bezpečnostních prvků na místě a zákazníkům pro lepší představu o podobě budoucího systému v objektu. Projektant může ve 3D návrhu přesněji rozvrhnout umístění prvků a zobrazit detekční charakteristiky detektorů. Poslední kapitola byla věnována ekonomickému zhodnocení a uvedení výhod a nevýhod 3D návrhu oproti 2D návrhu. Výše ceny za navrhovaný systém byla stanovena na 34 369 Kč. Ta se vleze do požadovaného rozsahu maximální ceny 10-20 % z majetku. Následně byla uvedena i cena za využívaný program, která činí 59 182 Kč za rok. V další části této kapitoly byly uvedeny nejvýznamnější výhody a nevýhody projektování v 3D modelovacím programu, kdy největší výhodou oproti 2D projektování je možnost lepší vizualizace a komunikace se zákazníkem. Nevýhodou je potřeba znalost více informací o budoucím dispozičním řešení místností a rozměrech a umístění významných předmětů v objektu.

K práci jsou připojeny tři dokumenty, ve kterých se nachází samotný 3D model, použité bloky nábytku a bezpečnostních prvků.

## **SEZNAM POUŽITÉ LITERATURY**

- [1] LUKÁŠ, Luděk. Určení, rozdělení a vlastnosti detektorů narušení. In: LUKÁŠ, Luděk a kolektiv. *Bezpečnostní technologie, systémy a management I*. 1. vyd. Zlín: VeRBum, 2011, s. 15-26. ISBN 978-80-87500-05-7.
- [2] VALOUCH, Jan. *Projektování bezpečnostních systémů*. Druhé. Zlín: Univerzita Tomáše Bati ve Zlíně, 2019. ISBN 978-80-7454-858-1.
- [3] DRGA, Rudolf. *Elektronické bezpečnostní systémy: Poplachové zabezpečovací a tísňové systémy*. Zlín: Univerzita Tomáše Bati ve Zlíně, 2013.
- [4] MACOM SECURITY. *Co je to EZS neboli PZTS? Vysvětlíme*. Online. Dostupné z: https://www.macom-security.cz/doporucujeme/co-je-to-ezs-neboli-pzts-vysvetlime/. [cit. 2024-05-26].
- [5] DRGA, Rudolf a ŠMIRAUS, Michal. Dohledová a poplachová přijímací centra a jejich další vývoj. In: LUKÁŠ, Luděk a kolektiv. *Bezpečnostní technologie, systémy a management*. 1.vid. Zlín: VeRBum, 2011, s. 139-147. ISBN 978-80-87500-05-7.
- [6] ČP SECURITY. *Dohledové a poplachové přijímací centrum*. Online. Dostupné z: https://www.cp-security.cz/sluzby/dohledove-a-poplachove-prijimaci-centrum. [cit. 2024-05-26].
- [7] VALOUCH, Jan. Zřizování poplachových zabezpečovacích a tísňových systémů. In: LUKÁŠ, Luděk a kolektiv. *Bezpečnostní technologie, systémy a management V*. 1.vyd. Zlín: VeRBuM, 2015, s. 228-249. ISBN 978-80-87500-5.
- [8] ČSN CLC/TS 50131-7 (334591), *Poplachové systémy – Poplachové zabezpečovací a tísňové systémy – Část 7: Pokyny pro aplikace*. Praha: Český normalizační institut, 2011.
- [9] VALOUCH, Jan. *Projektování bezpečnostních systémů*. Zlín: Univerzita Tomáše Bati ve Zlíně, 2012. ISBN 978-80-7454-230-5.
- [10] ABBAS. *Jak správně instalovat detektory PZTS*. Online. 2014. Dostupné z: https://www.abbas.cz/clanky/recenze-technika/jak-spravne-instalovat-detektorypzts/. [cit. 2024-05-26].
- [11] TOP SECURITY. *Plané poplachy u zabezpečovacích systémů vyvolá domácí mazlíček i technická závada*. Online. Dostupné z:

https://www.topsecurity.cz/blog/clanek/plane-poplachy-u-zabezpecovacich-systemu-vyvola-domaci-mazlicek-i-technicka-zavada. [cit. 2024-05-26].

- [12] HAN WOO, Jeong. *BIM (Building Information Modeling) and Pedagogical Challenges*. PDF. Western Illinois University. Dostupné také z: [http://ascpro0.ascweb.org/archives/cd/2007/paper/CEUE169002007.pdf.](http://ascpro0.ascweb.org/archives/cd/2007/paper/CEUE169002007.pdf)
- [13] *Autodesk*. Online. In: Wikipedia: the free encyclopedia. San Francisco (CA): Wikimedia Foundation, 2001-, 2024. Dostupné z: https://en.wikipedia.org/wiki/Autodesk. [cit. 2024-05-26].
- [14] AUTODESK. *Autodesk AutoCAD: Design and drafting software trusted by millions*. Online. Dostupné z: https://www.autodesk.com/products/autocad/overview?term=1-YEAR&tab=subscription. [cit. 2024-05-26].
- [15] AUTODESK. *Autodesk AutoCAD: software pro navrhování a kreslení, kterému důvěřují miliony uživatelů*. Online. Dostupné z: https://www.autodesk.com/cz/products/autocad/overview?term=1-YEAR&tab=subscription. [cit. 2024-05-26].
- [16] *Autodesk Revit*. Online. In: Wikipedia: the free encyclopedia. San Francisco (CA): Wikimedia Foundation, 2001-, 2024. Dostupné z: https://en.wikipedia.org/wiki/Autodesk\_Revit. [cit. 2024-05-26].
- [17] MICROSOL RESOURCES. *What Is Revit Used For?* Online. 2021. Dostupné z: https://microsolresources.com/tech-resources/article/what-is-revit-used-for/. [cit. 2024-05-26].
- [18] AUTODESK. *Autodesk Revit: BIM software to design and make anything*. Online. Dostupné z: https://www.autodesk.com/products/revit/overview?term=1- YEAR&tab=subscription. [cit. 2024-05-26].
- [19] AUTODESK. *Autodesk Revit: software BIM pro navrhování a vytváření čehokoli*. Online. Dostupné z: https://www.autodesk.com/cz/products/revit/overview?term=1- YEAR&tab=subscription. [cit. 2024-05-26].
- [20] BIM POINT. *A co je vlastně ten BIM?* Online. 2016, 2022. Dostupné z: https://www.bim-point.com/blog/a-co-je-vlastne-tenbim?gad\_source=1&gclid=Cj0KCQjwgJyyBhCGARIsAK8LVLO-SeKqi6ezFEjhf\_D-SreRUVq3hpSWopnMwwpAJPhjmBcwK0NijOCUaApzKE-ALw\_wcB. [cit. 2024-05-26].
- [21] MICHL, Vladimír. *Historie BIM*. Online. 2019. Dostupné z: https://www.bimfo.cz/Aktuality/Historie-BIM.aspx. [cit. 2024-05-26].
- [22] MAPY.CZ. *Kostelany*. Online. Dostupné z: https://mapy.cz/letecka?q=kostelany&source=muni&id=3131&ds=2&x=17.3787879&y=49.2020579&z=17. [cit. 2024-05-26].
- [23] BYDLEME BEZPEČNĚ.CZ. *Nejčastější způsoby vloupání do bytu nebo domu*. Online. Dostupné z: https://www.bydlemebezpecne.cz/nejcastejsi-zpusoby-vloupani-do-bytu-nebo-domu/. [cit. 2024-05-26].
- [24] *Mapa kriminality*. Online. Dostupné z: https://kriminalita.policie.cz. [cit. 2024-05- 26].
- [25] JABLOTRON. *JA-103K GSM Ústředna s LAN komunikátorem*. Online. Jablotron. 2024. Dostupné z: https://www.jablotron.com/cz/produkt/gsm-ustredna-s-lan-komunikatorem-dodavano-s-ja-192y-ja-194y-nezahrnuty-v-cene-1235/. [cit. 2024-05-26].
- [26] JABLOTRON. *JA-192Y Modul GSM komunikátoru*. Online. Jablotron. 2024. Dostupné z: https://www.jablotron.com/cz/produkt/modul-gsm-komunikatoru-1255/. [cit. 2024-05-26].
- [27] JABLOTRON. SA214-2.6 *Bezúdržbový akumulátor 12 V/2,6 Ah*. Online. Jablotron. 2024. Dostupné z: https://www.jablotron.com/cz/produkt/bezudrzbovy-akumulator-12-v-2-6-ah-42/. [cit. 2024-05-26].
- [28] JABLOTRON. *JA-110P PET Sběrnicový PIR detektor pohybu se základní imunitou proti zvířatům*. Online. Jablotron. 2024. Dostupné z: https://www.jablotron.com/cz/produkt/sbernicovy-pir-detektor-pohybu-se-zakladni-imunitou-protizviratum-1242/. [cit. 2024-05-26].
- [29] JABLOTRON. *JA-110B Sběrnicovy akusticky detektor rozbiti skla*. Online. Jablotron. 2024. Dostupné z: https://www.jablotron.com/cz/produkt/sbernicovy-akusticky-detektor-rozbiti-skla-218/. [cit. 2024-05-26].
- [30] JABLOTRON. JA-111M *Sběrnicový magnetický detektor otevření*. Online. Jablotron. 2024. Dostupné z: https://www.jablotron.com/cz/produkt/sbernicovy-magneticky-detektor-otevreni-292/. [cit. 2024-05-26].
- [31] JABLOTRON. JA-114E-WH *Sběrnicový přístupový modul s displejem, klávesnicí a RFID*. Online. Jablotron. 2024. Dostupné z:

https://www.jablotron.com/cz/produkt/sbernicovy-pristupovy-modul-s-displejemklavesnici-a-rfid-2233/. [cit. 2024-05-26].

- [32] JABLOTRON. *JA-112J Sběrnicové tísňové nebo ovládací nástěnné tlačítko*. Online. Jablotron. 2024. Dostupné z: https://www.jablotron.com/cz/produkt/sbernicove-tisnove-nebo-ovladaci-nastenne-tlacitko-302/. [cit. 2024-05-26].
- [33] JABLOTRON. *JA-115A Sběrnicová bílá venkovní siréna s červeným blikačem*. Online. Jablotron. 2024. Dostupné z: https://www.jablotron.com/cz/produkt/sbernicova-bila-venkovni-sirena-s-cervenym-blikacem-2229/. [cit. 2024-05-26].
- [34] JABLOTRON. *CC-02 Instalační kabel pro systém JA-100*. Online. Jablotron. 2024. Dostupné z: https://www.jablotron.com/cz/produkt/instalacni-kabel-pro-system-ja-100-256/. [cit. 2024-05-26].
- [35] ASTREMA. *Elektronická ostraha*. Online. Astrema. 2019. Dostupné z: https://www.astrema.cz/elektronicka-ostraha/. [cit. 2024-05-26].
- [36] BIBLIOCAD. *Bathroom 3D*. Online. BiblioCAD. 2024. Dostupné z: https://www.bibliocad.com/search/?accessgroups=1&term=Bathroom+3D. [cit. 2024-05-26].

# **SEZNAM POUŽITÝCH SYMBOLŮ A ZKRATEK**

- BIM Building Information Modeling Informační model budovy
- CAD Computer Aided Design Počítačem podporované projektování
- DPPC Dohledové poplachové a příjímací centrum
- GSM Groupe Spécial Mobile
- LAN Local Area Network Lokální počítačová síť
- MZS Mechanické zábranné systémy
- PIR Pasiv Infra Red Pasivní infračervený
- PZTS Poplachové zabezpečovací a tísňové systémy

# **SEZNAM OBRÁZKŮ**

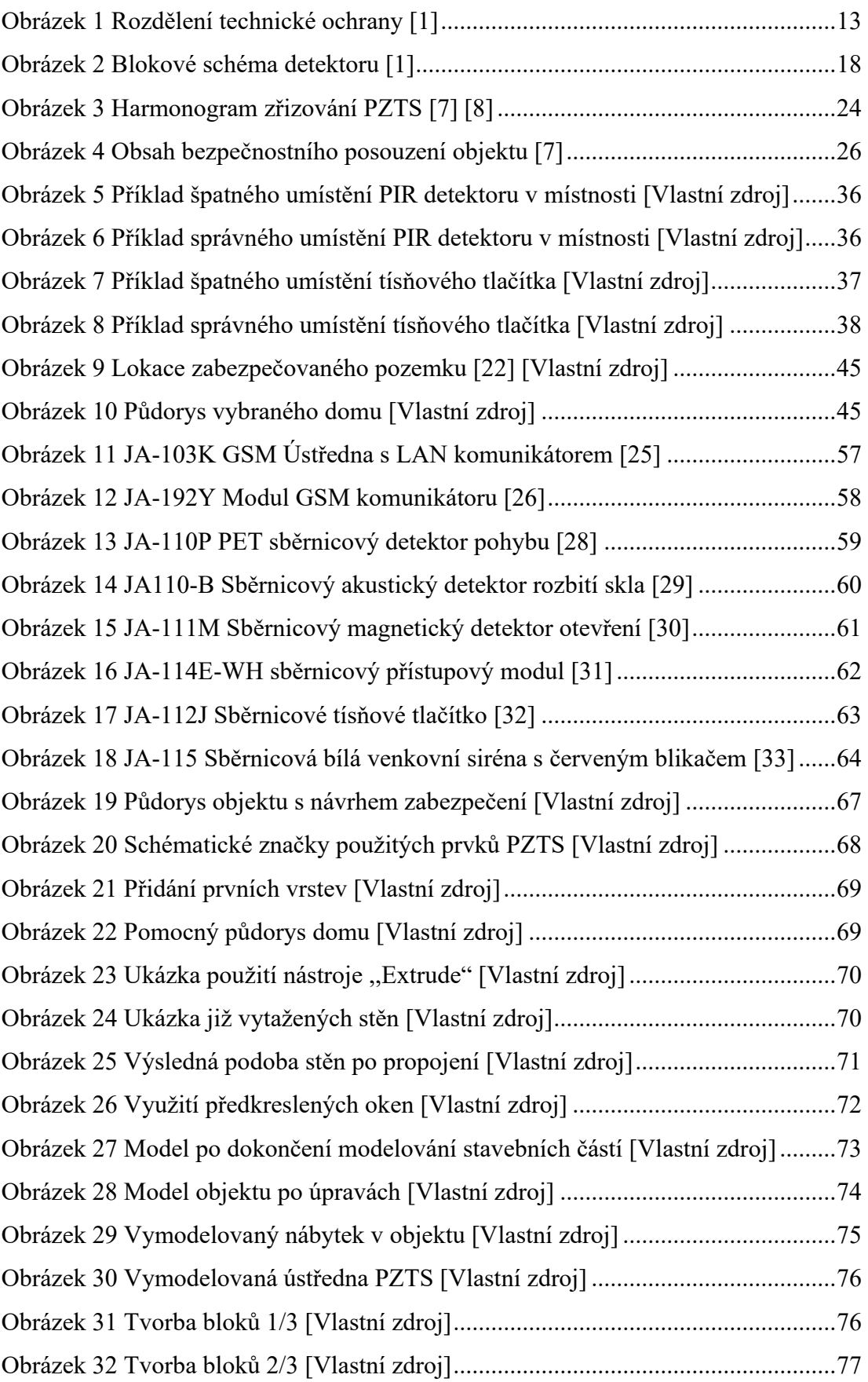

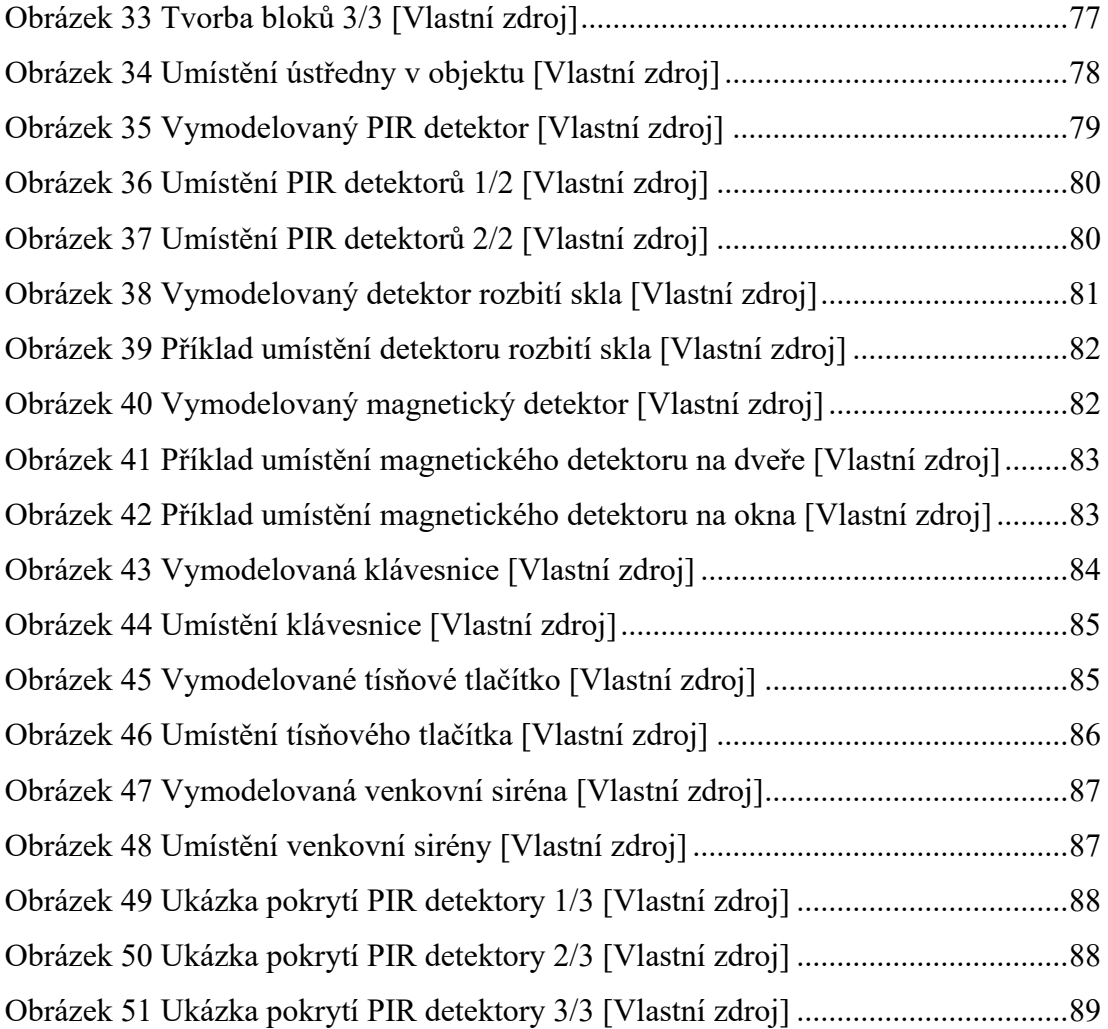

## **SEZNAM TABULEK**

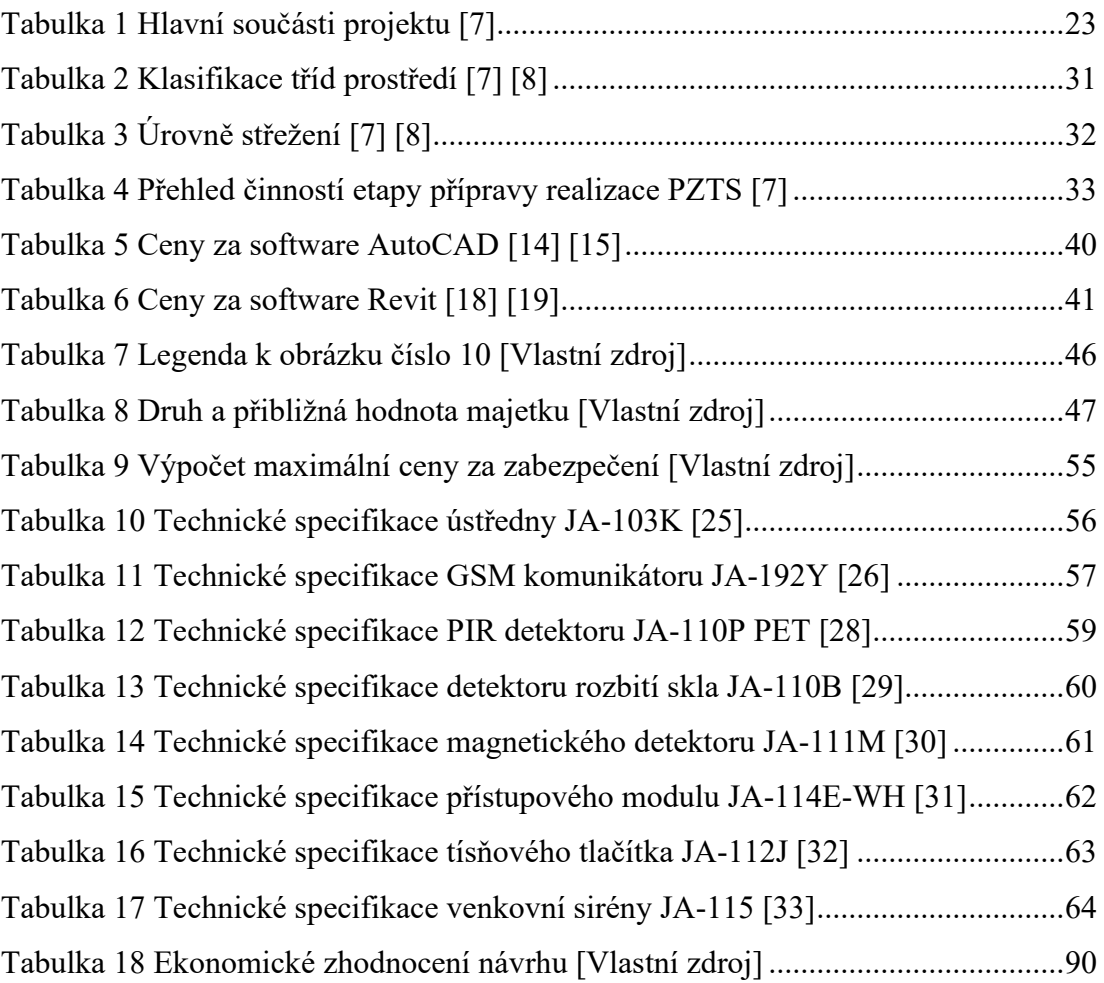

# **SEZNAM PŘÍLOH**

Příloha P I: 3D model-Ondřej Mikuláš.dwg Příloha P II: Nábytek-Bloky-Ondřej Mikuláš.dwg Příloha P III: Prvky-Bloky-Ondřej Mikuláš.dwg